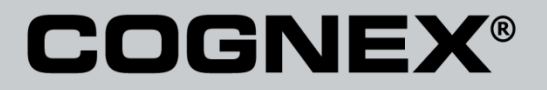

# DataMan® Configuration Codes

4/22/2015 Version 5.5 The software described in this document is furnished under license, and may be used or copied only in accordance with the terms of such license and with the inclusion of the copyright notice shown on this page. Neither the software, this document, nor any copies thereof may be provided to, or otherwise made available to, anyone other than the licensee. Title to, and ownership of, this software remains with Cognex Corporation or its licensor. Cognex Corporation assumes no responsibility for the use or reliability of its software on equipment that is not supplied by Cognex Corporation. Cognex Corporation makes no warranties, either express or implied, regarding the described software, its merchantability, non-infringement or its fitness for any particular purpose.

The information in this document is subject to change without notice and should not be construed as a commitment by Cognex Corporation. Cognex Corporation is not responsible for any errors that may be present in either this document or the associated software.

No part of this document may be reproduced or transmitted in any form or by any means, electronic or mechanical, for any purpose, nor transferred to any other media or language without the written permission of Cognex Corporation.

Copyright © 2014 Cognex Corporation. All Rights Reserved.

Portions of the hardware and software provided by Cognex may be covered by one or more of the U.S. and foreign patents listed below as well as pending U.S. and foreign patents. Such pending U.S. and foreign patents issued after the date of this document are listed on Cognex web site at [http://www.cognex.com/patents.](http://www.cognex.com/patents)

#### VisionPro

5481712, 5495537, 5548326, 5583954, 5602937, 5640200, 5751853, 5768443, 5825913, 5850466, 5872870, 5901241, 5943441, 5978080, 5978521, 5987172, 6005978, 6039254, 6064388, 6075881, 6137893, 6141033, 6167150, 6215915, 6240208, 6324299, 6381366, 6381375, 6411734, 6421458, 6459820, 6490375, 6516092, 6563324, 6658145, 6687402, 6690842, 6697535, 6718074, 6748110, 6771808, 6804416, 6836567, 6850646, 6856698, 6920241, 6959112, 6963338, 6973207, 6975764, 6985625, 6993177, 6993192, 7006712, 7016539, 7043081, 7058225, 7065262, 7088862, 7164796, 7190834, 7242801, 7251366, 7313761, EP0713593, JP3522280, JP3927239

#### DataMan

5742037, 5943441, 6215915, 6236769, 6282328, 6381375, 6408109, 6457032, 6690842, 6941026, 7175090, 7181066, 7412106, 7427028, 7549582, 7604174, 7614563, 7617984, US-2005-0087601-A1, US-2006-0131418-A1, US-2006-0131419-A1, US-2006-0133757-A1, US-2007-0090193-A1, US-2007- 0091332-A1, US-2007-0152064-A1, US-2007-0170259-A1, US-2008-0004822-A1, US-2008-0011855-A1, US-2008-0142604-A1, US-2008-0143838-A1, US-2008-0158365-A1, US-2009-0090781-A1, US-2009-0108073, US-2009-0121027-A1, US-2009-0166424-A1, US-2009-0294541-A1, WO06065619A1, EP1687752

#### CVL.

5495537, 5548326, 5583954, 5602937, 5640200, 5717785, 5751853, 5768443, 5825483, 5825913, 5850466, 5859923, 5872870, 5901241, 5943441, 5949905, 5978080, 5987172, 5995648, 6002793, 6005978, 6064388, 6067379, 6075881, 6137893, 6141033, 6157732, 6167150, 6215915, 6240208, 6240218, 6324299, 6381366, 6381375, 6408109, 6411734, 6421458, 6457032, 6459820, 6490375, 6516092, 6563324, 6658145, 6687402, 6690842, 6718074, 6748110, 6751361, 6771808, 6798925, 6804416, 6836567, 6850646, 6856698, 6920241, 6959112, 6975764, 6985625, 6993177, 6993192, 7006712, 7016539, 7043081, 7058225, 7065262, 7088862, 7164796, 7190834, 7242801, 7251366, EP0713593, JP3522280, JP3927239

#### VGR

5495537, 5602937, 5640200, 5768443, 5825483, 5850466, 5859923, 5949905, 5978080, 5995648, 6002793, 6005978, 6075881, 6137893, 6141033, 6157732, 6167150, 6215915, 6324299, 6381375, 6408109, 6411734, 6421458, 6457032, 6459820, 6490375, 6516092, 6563324, 6658145, 6690842,<br>6748110, 6751361, 6771808, 6804416, 6836567, 6850646, 6856698, 6959112, 6975764, 698562 7065262, 7088862, 7164796, 7190834, 7242801, 7251366

#### **OMNIVIEW**

6215915, 6381375, 6408109, 6421458, 6457032, 6459820, 6594623, 6804416, 6959112, 7383536

#### CVL Vision Library

5495537, 5548326, 5583954, 5602937, 5640200, 5717785, 5751853, 5768443, 5825483, 5825913, 5850466, 5859923, 5872870, 5901241, 5943441, 5949905, 5978080, 5987172, 5995648, 6002793, 6005978, 6064388, 6067379, 6075881, 6137893, 6141033, 6157732, 6167150, 6215915, 6240208,<br>6240218, 6324299, 6381366, 6381375, 6408109, 6411734, 6421458, 6457032, 6459820, 649037 6718074, 6748110, 6751361, 6771808, 6798925, 6804416, 6836567, 6850646, 6856698, 6920241, 6959112, 6975764, 6985625, 6993177, 6993192, 7006712, 7016539, 7043081, 7058225, 7065262, 7088862, 7164796, 7190834, 7242801, 7251366, EP0713593, JP3522280, JP3927239

#### SMD 4

5995648, 5850466, 6751361, 6690842, 6563324, 6490375, 5949905, 5978080, 6137893, 6167150, 6075881, 6748110, 5859923, 6411734, 6324299, 6516092, 7190834, 6658145, 6836567, 6850646, 6975764, 6985625, 6993192, 7006712, 7043081, 7058225, 7065262, 7088862, 7164796, 7251366, 6856698, 6002793, 6005978, 6771808, 6804416, 7016539, 6959112, 5602937, 7242801, 5640200, 5495537, 5768443, 5825483, 6421458, 6459820,

DataMan® Configuration Codes 4/22/2015 | Version 5.5 Seite | **2**

6215915, 6381375, 6457032, 6157732, 6408109, 6141033, 6026176, 6442291, 6151406, 6396942, 6614926, 5371690, 5845007, 5943441, 6963338, 5805722, 5909504, 5933523, 5964844, 5974169, 5987172, 6078700, 6252986, 6278796, 6307210, 6408429, 6424734, 6526165, 6571006, 6639624,<br>6681039, 6748104, 6813377, 6853751, 6898333, 6950548, 6993177, 7139421, 5757956

#### BGA II and BGA III

5495537, 5602937, 5640200, 5768443, 5801966, 5825483, 5850466, 5859923, 5949905, 5978080, 5995648, 6002793, 6005978, 6026176, 6055328, 6075881, 6115042, 6118893, 6130959, 6137893, 6141009, 6141033, 6151406, 6157732, 6167150, 6215915, 6289117, 6324299, 6353676, 6381375, 6396942, 6408109, 6411734, 6421458, 6442291, 6457032, 6459820, 6490375, 6516092, 6563324, 6577775, 6614926, 6658145, 6690842, 6748110,<br>6751361, 6771808, 6804416, 6836567, 6850646, 6856698, 6959112, 6975764, 6985625, 699319 7088862, 7164796, 7190834, 7242801, 7251366

#### Wire Bonder

5495537, 5532739, 5581632, 5602937, 5640199, 5640200, 5642158, 5676302, 5754679, 5757956, 5768443, 5825483, 5835622, 5850466, 5859923, 5861909, 5949905, 5978080, 5991436, 5995648, 6002793, 6005978, 6035066, 6061467, 6075881, 6137893, 6141033, 6157732, 6167150, 6215915,<br>6289492, 6324299, 6381375, 6408109, 6411734, 6421458, 6457032, 6459820, 6490375, 651609 7164796, 7171036, 7190834, 7242801, 7251366

#### The following are registered trademarks of Cognex Corporation:

acuReader® BGAII® Check it with Checker® Checker® Cognex Vision for Industry CVC-1000® CVL® DataMan® DisplayInspect® DVT® EasyBuilder® IDMax® In-SightIn-Sight 2000® In-Sight® (insignia with cross-hairs) MVS-8000® OmniView® PatFind® PatFlex® PatInspect® PatMax® PatQuick® SensorView® SmartLearn® SmartView® SMD4® UltraLight® Vision Solutions® VisionPro® VisionView®

#### The following are trademarks of Cognex Corporation:

3D-Locate™ 3DMax™ CheckPoint™ Cognex VSoC™ FFD™ iLearn™ InspectEdge™ Legend™ LineMax™ NotchMax™ ProofRead™ SmartAdvisor™ SmartSync™ SmartSystem™

Other product and company names mentioned herein are the trademarks, or registered trademarks, of their respective owners.

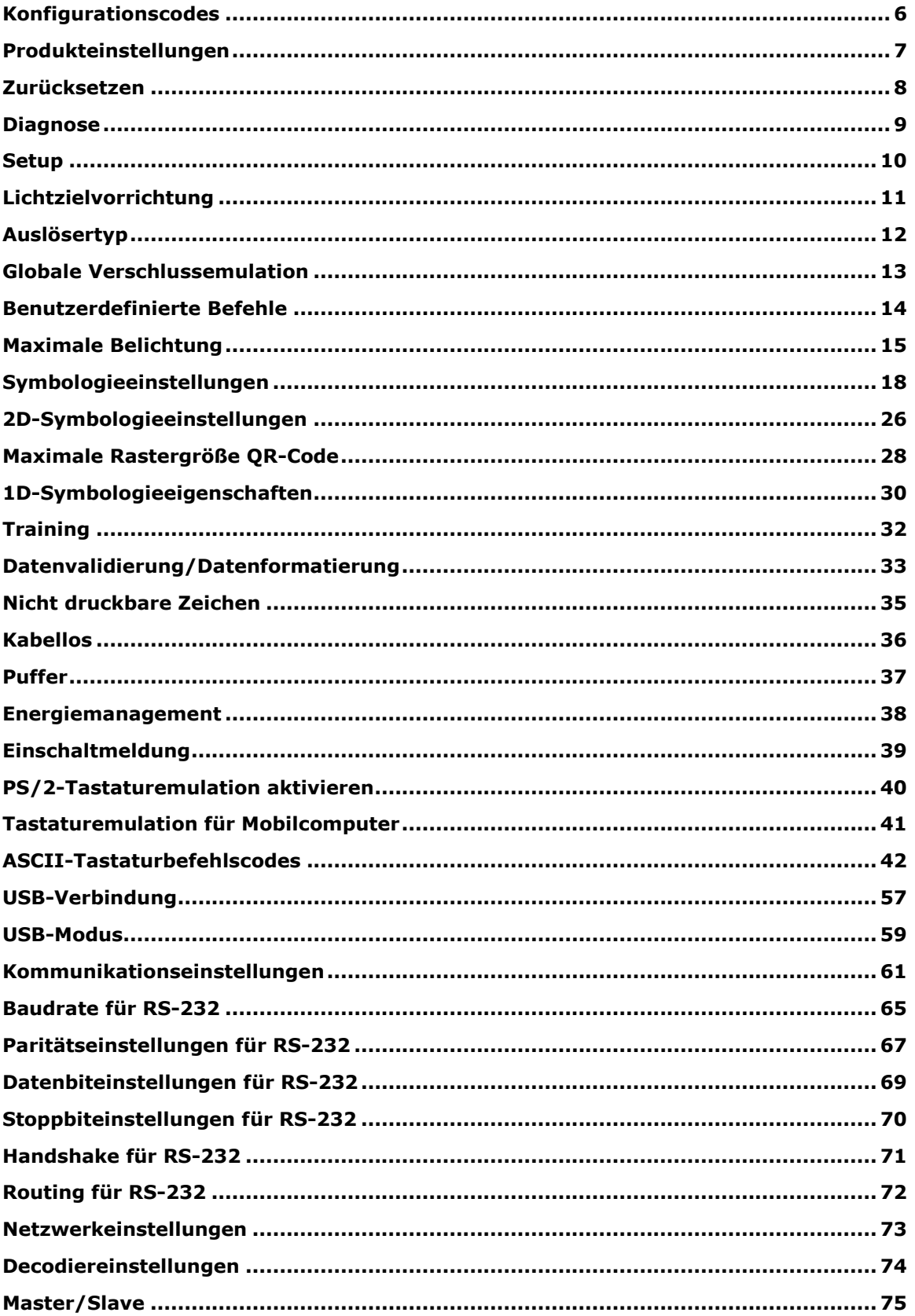

#### **Inhalt**

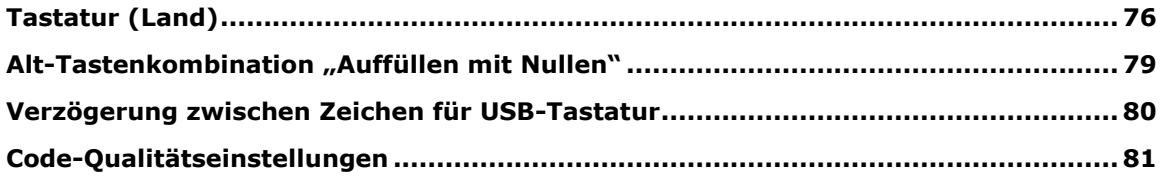

#### <span id="page-5-0"></span>**Konfigurationscodes**

Konfigurationscodes sind spezielle DataMatrix-Codes, mit denen sich das Lesegerät ohne Setup Tool konfigurieren lässt. Leuchten und ein Signalton zeigen an, dass der Konfigurationscode gelesen wurde. Signaltöne können auch darauf hinweisen, dass ein Befehl nicht ausgeführt wurde: Wurde der Code gelesen, der Befehl jedoch nicht ausgeführt (z. B., weil der Befehl für den verwendeten Lesegerättyp ungültig ist), gibt das Lesegerät 2 Signaltöne aus.

Sie können diese Codes lesen, ohne die Decodierung von DataMatrix-Symbolen aktivieren zu müssen. In diesem Fall müssen Sie jedoch den Auslösermodus "Manuell" oder "Präsentation" verwenden.

Passen Sie die Fokuseinstellungen an, wenn beim Lesen der Konfigurationscodes Probleme auftreten.

**HINWEIS**: Bei Verwendung kabelloser mobiler Lesegeräte muss das Lesegerät nach dem Lesen gedruckter Konfigurationscodes aus Sicherheitsgründen an der Basisstation abgelegt werden.

### <span id="page-6-0"></span>**Produkteinstellungen**

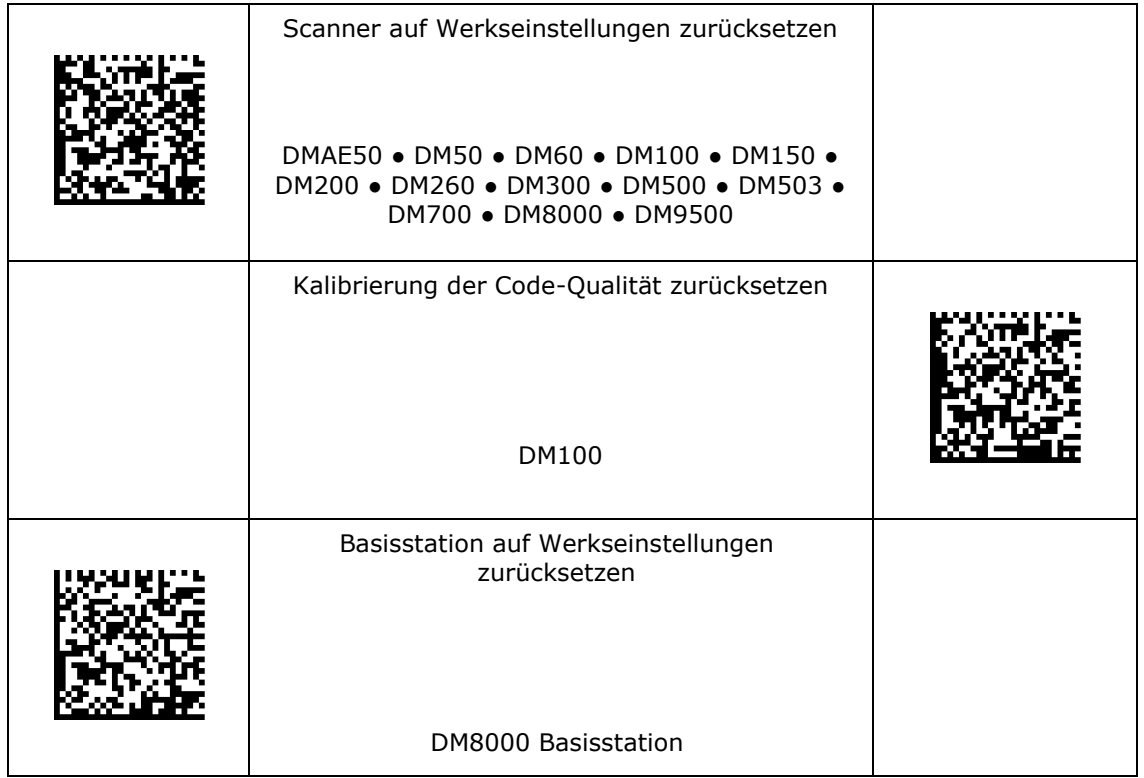

#### <span id="page-7-0"></span>**Zurücksetzen**

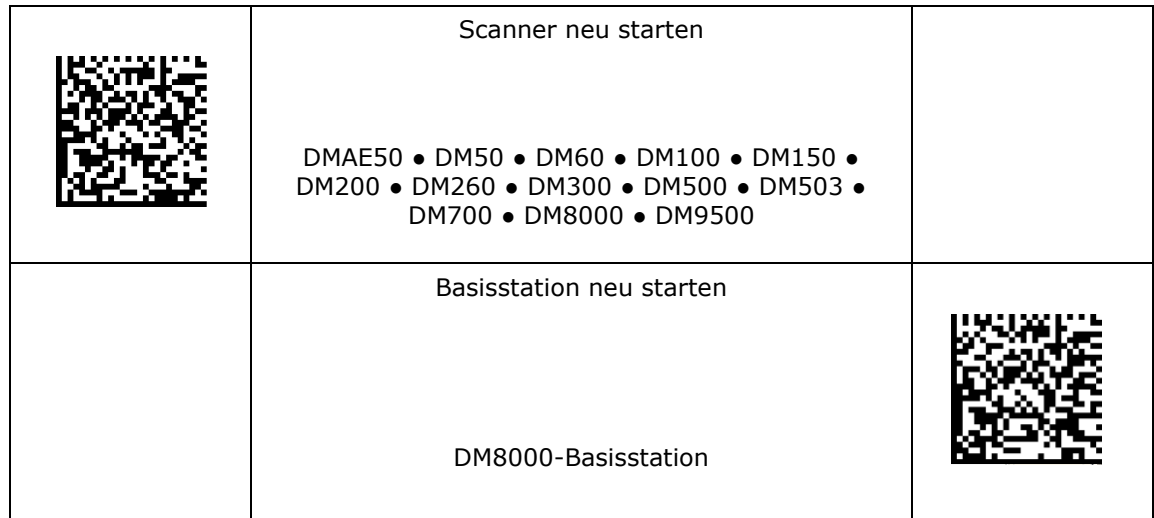

## <span id="page-8-0"></span>**Diagnose**

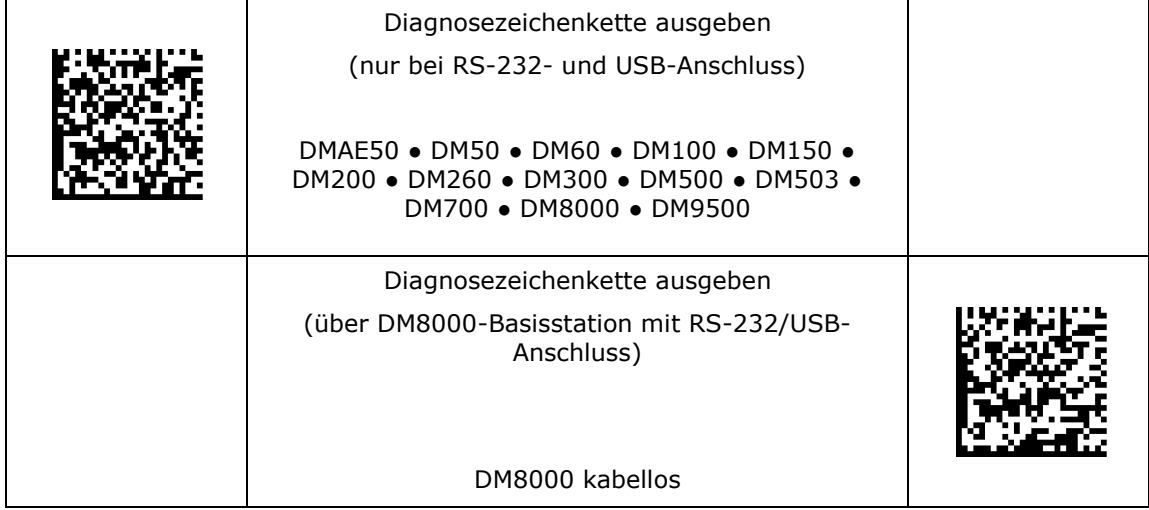

### <span id="page-9-0"></span>**Setup**

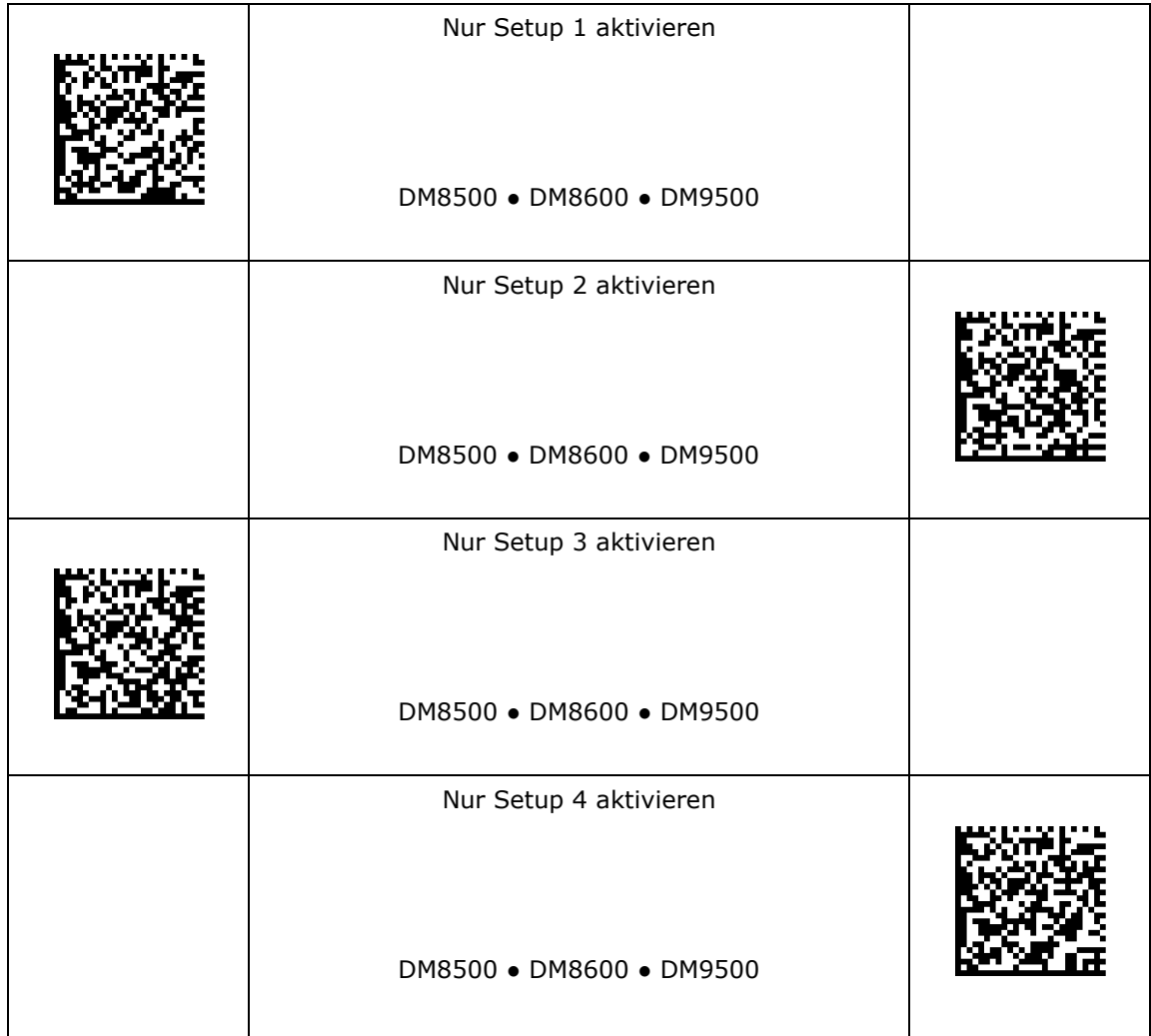

### <span id="page-10-0"></span>**Lichtzielvorrichtung**

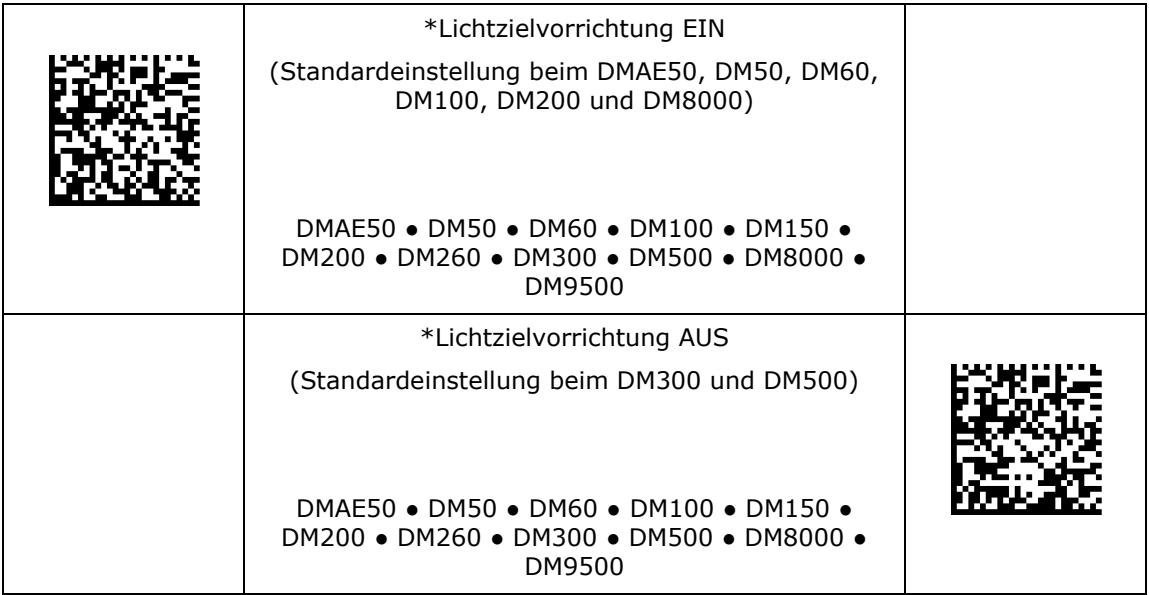

### <span id="page-11-0"></span>**Auslösertyp**

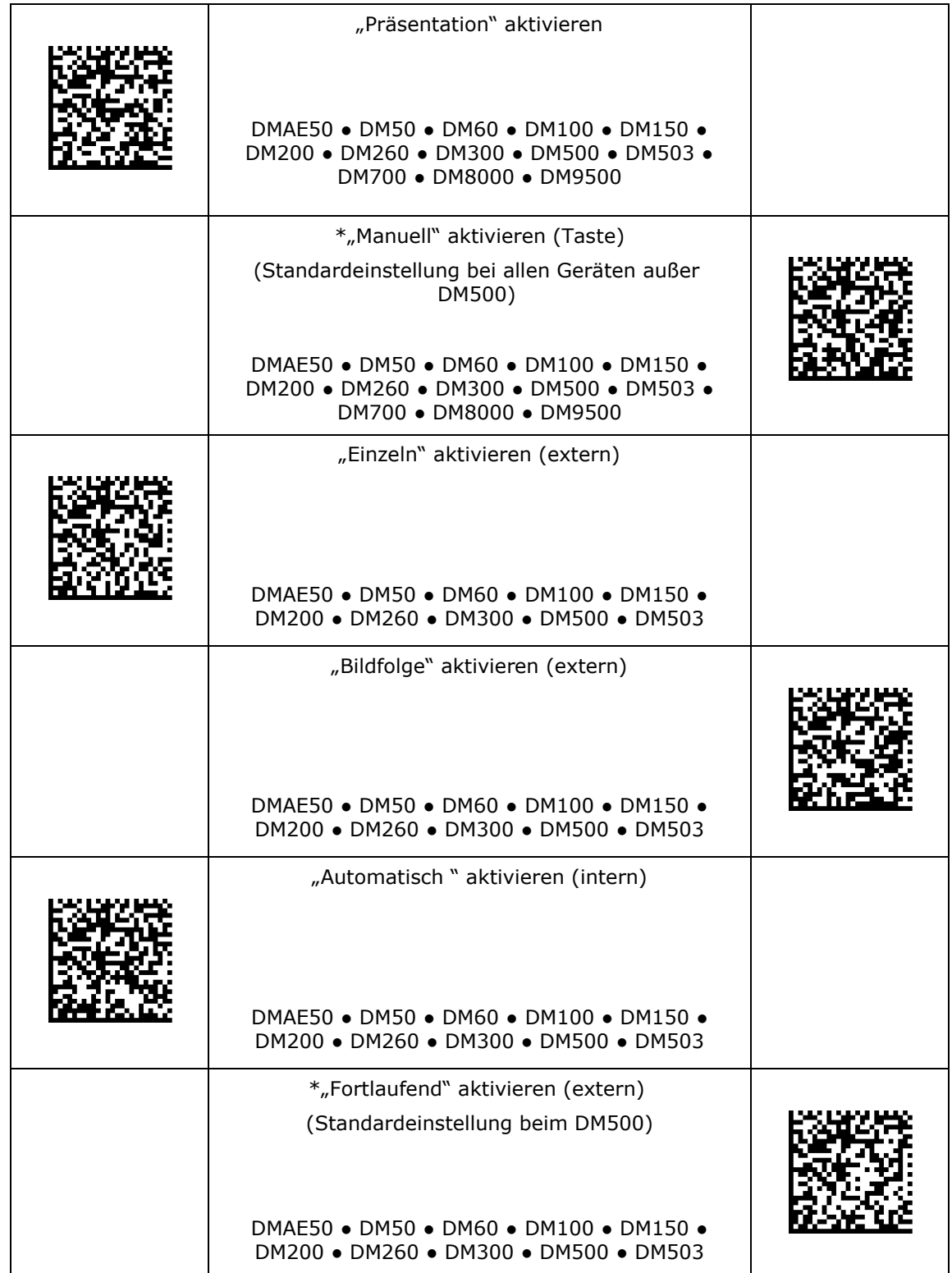

#### <span id="page-12-0"></span>**Globale Verschlussemulation**

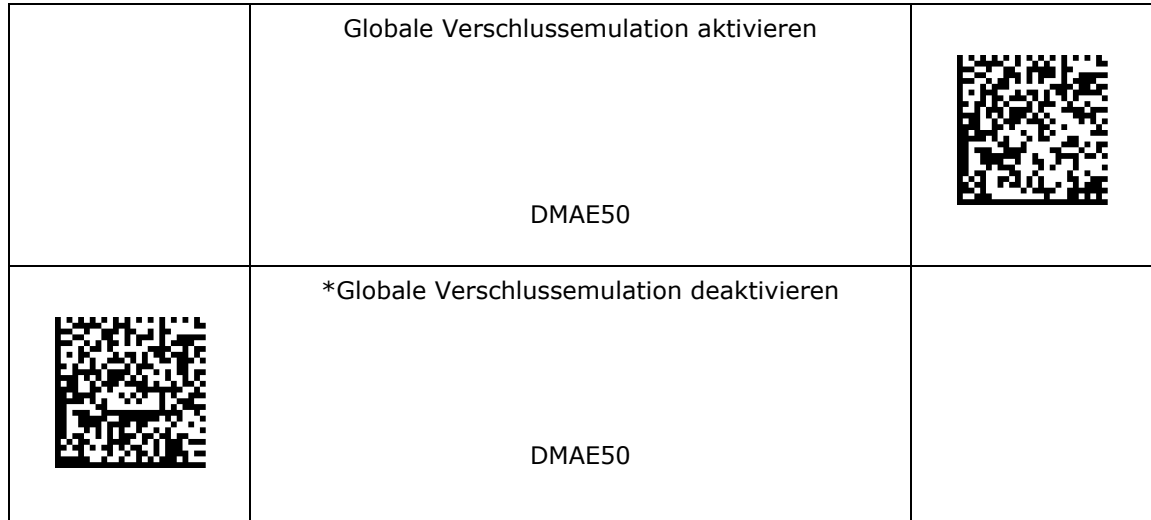

#### <span id="page-13-0"></span>**Benutzerdefinierte Befehle**

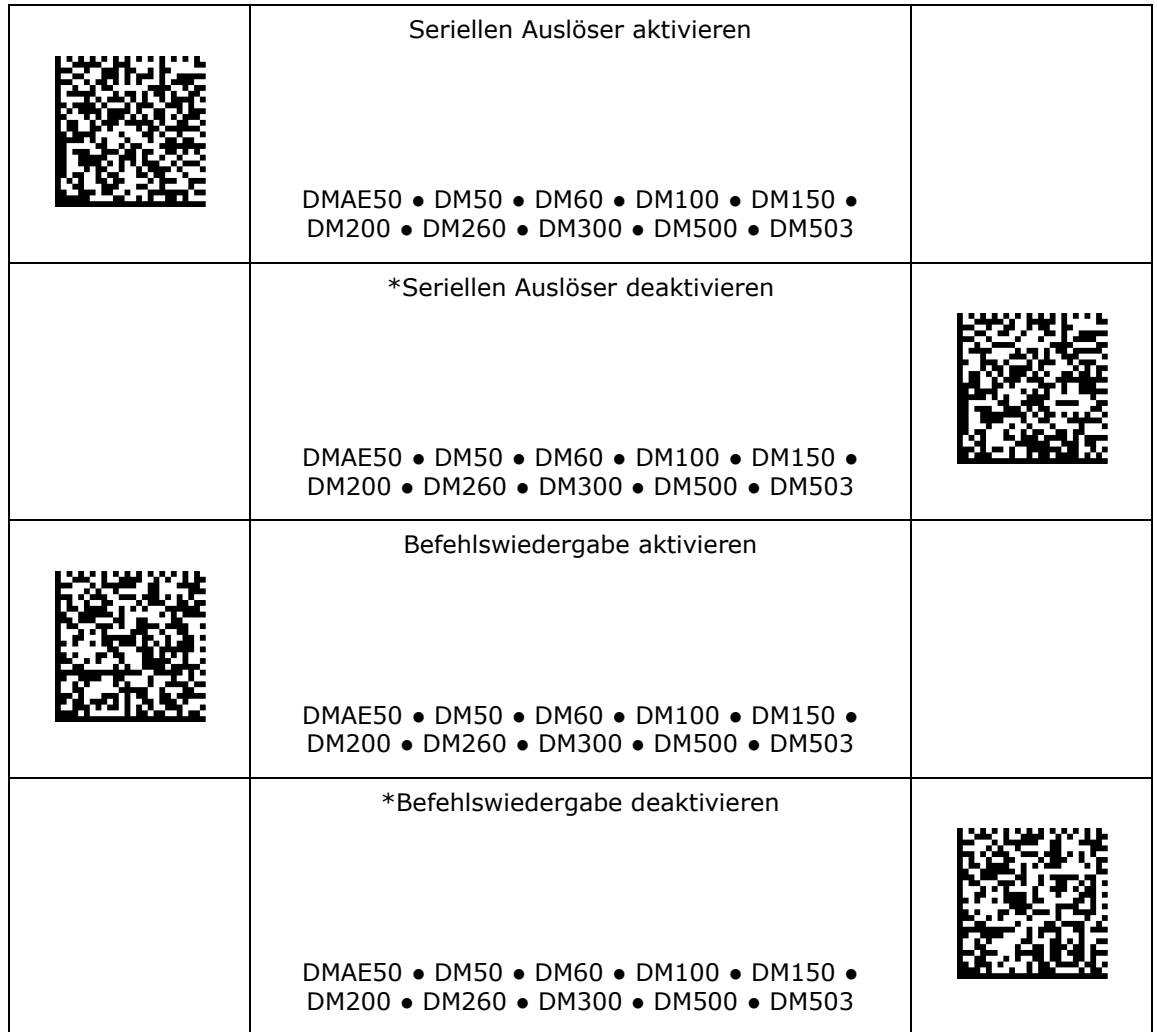

### <span id="page-14-0"></span>**Maximale Belichtung**

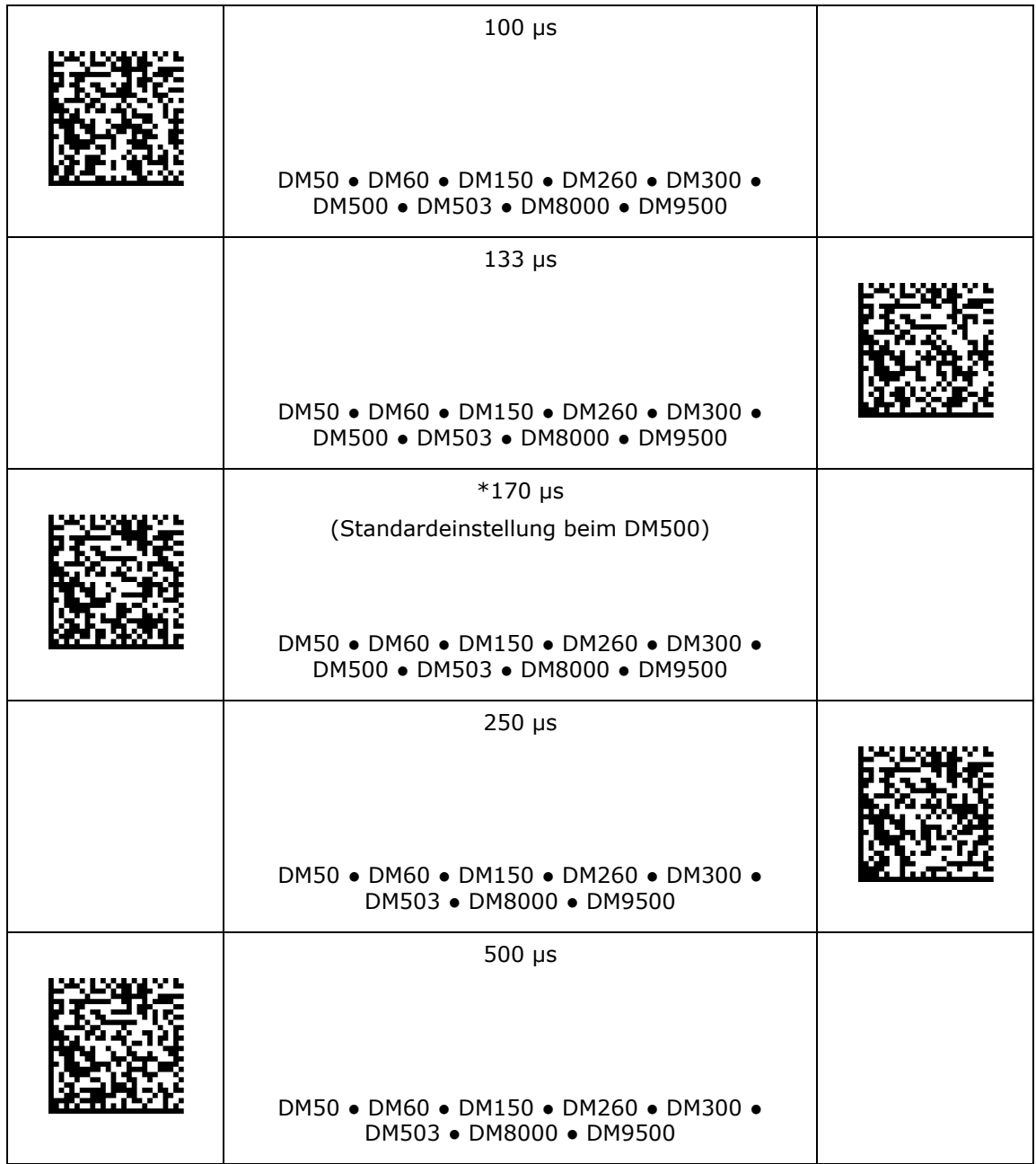

### **Maximale Belichtung**

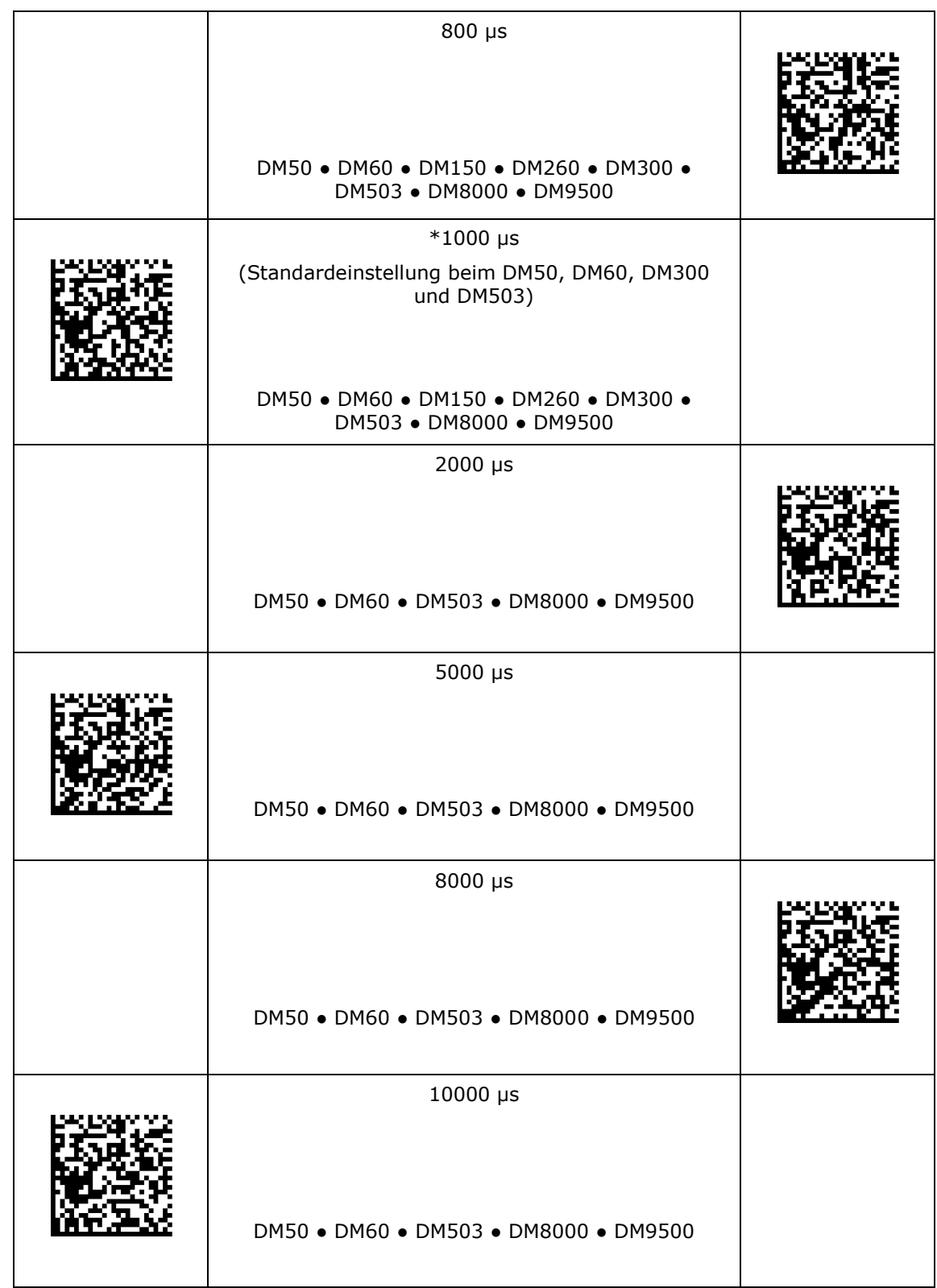

### **Maximale Belichtung**

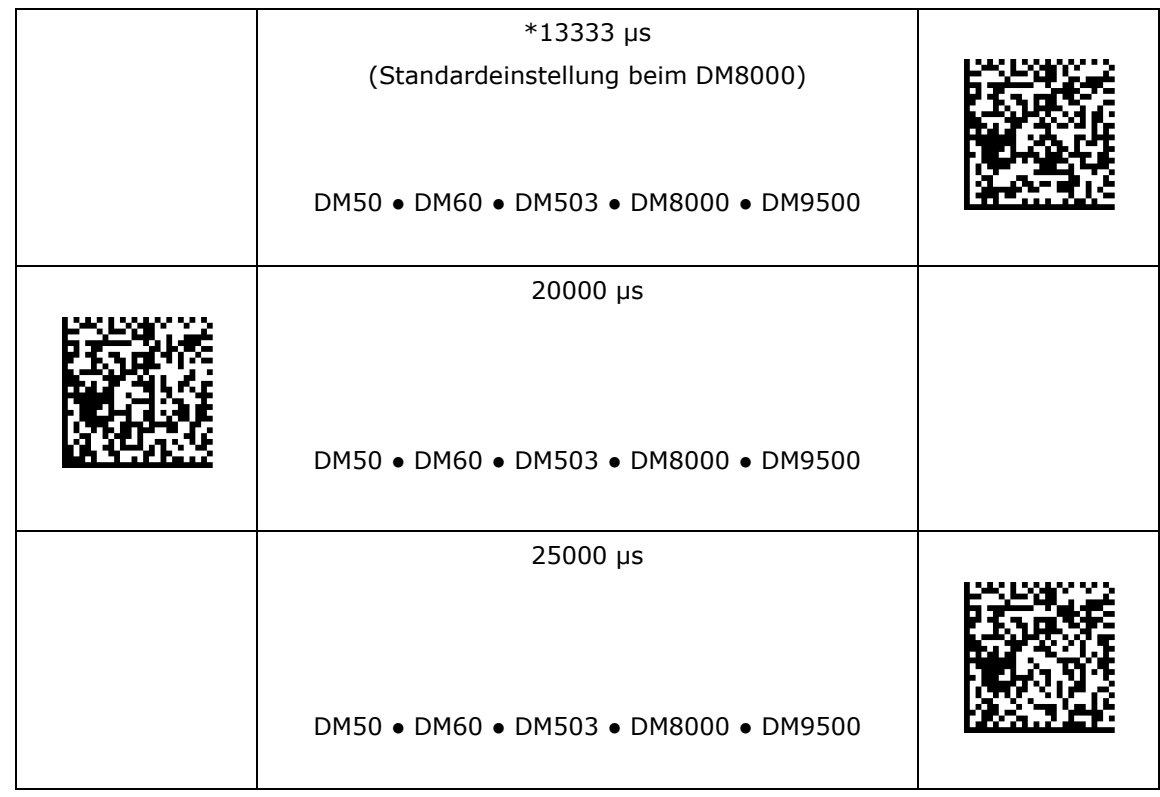

<span id="page-17-0"></span>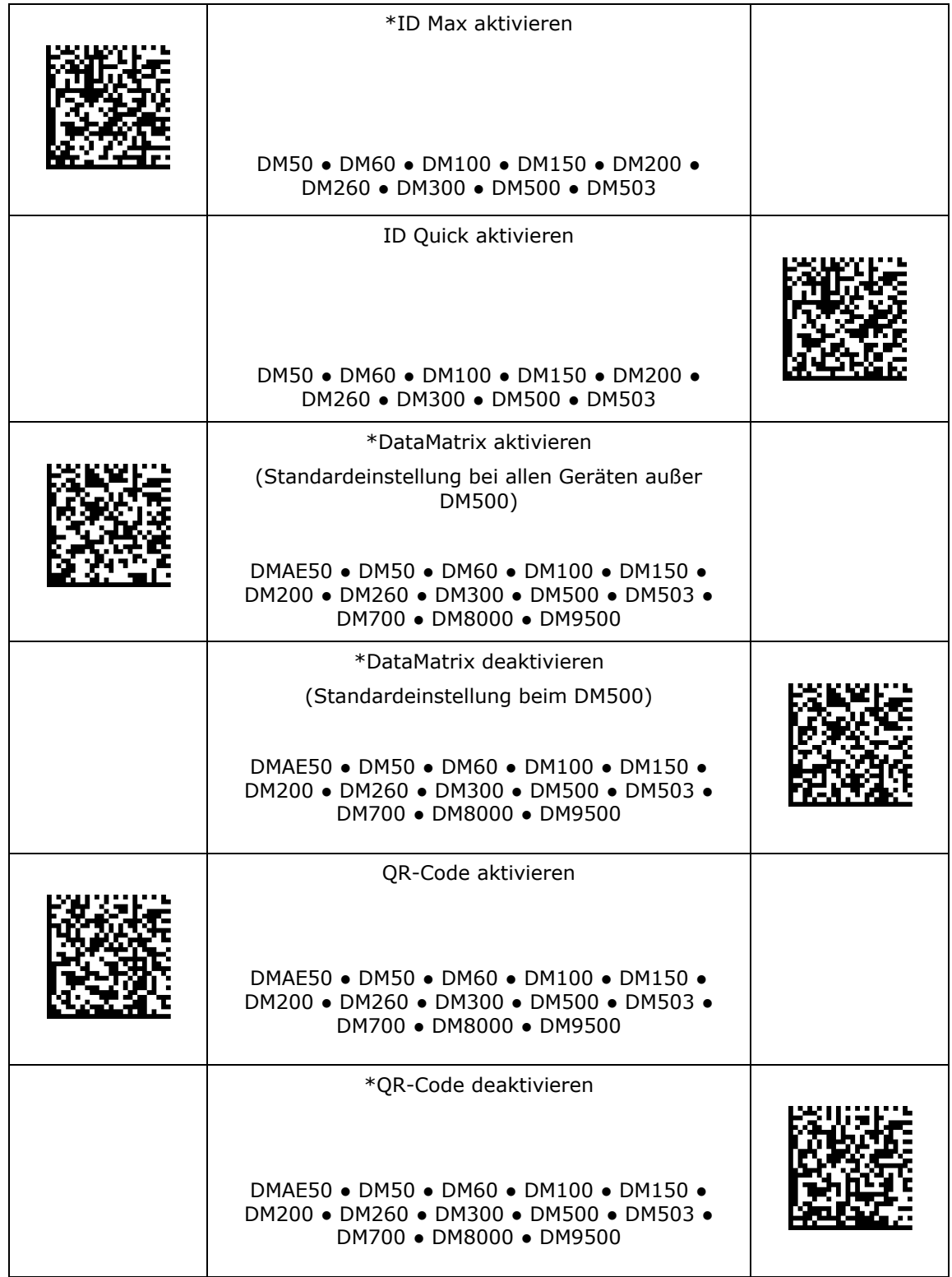

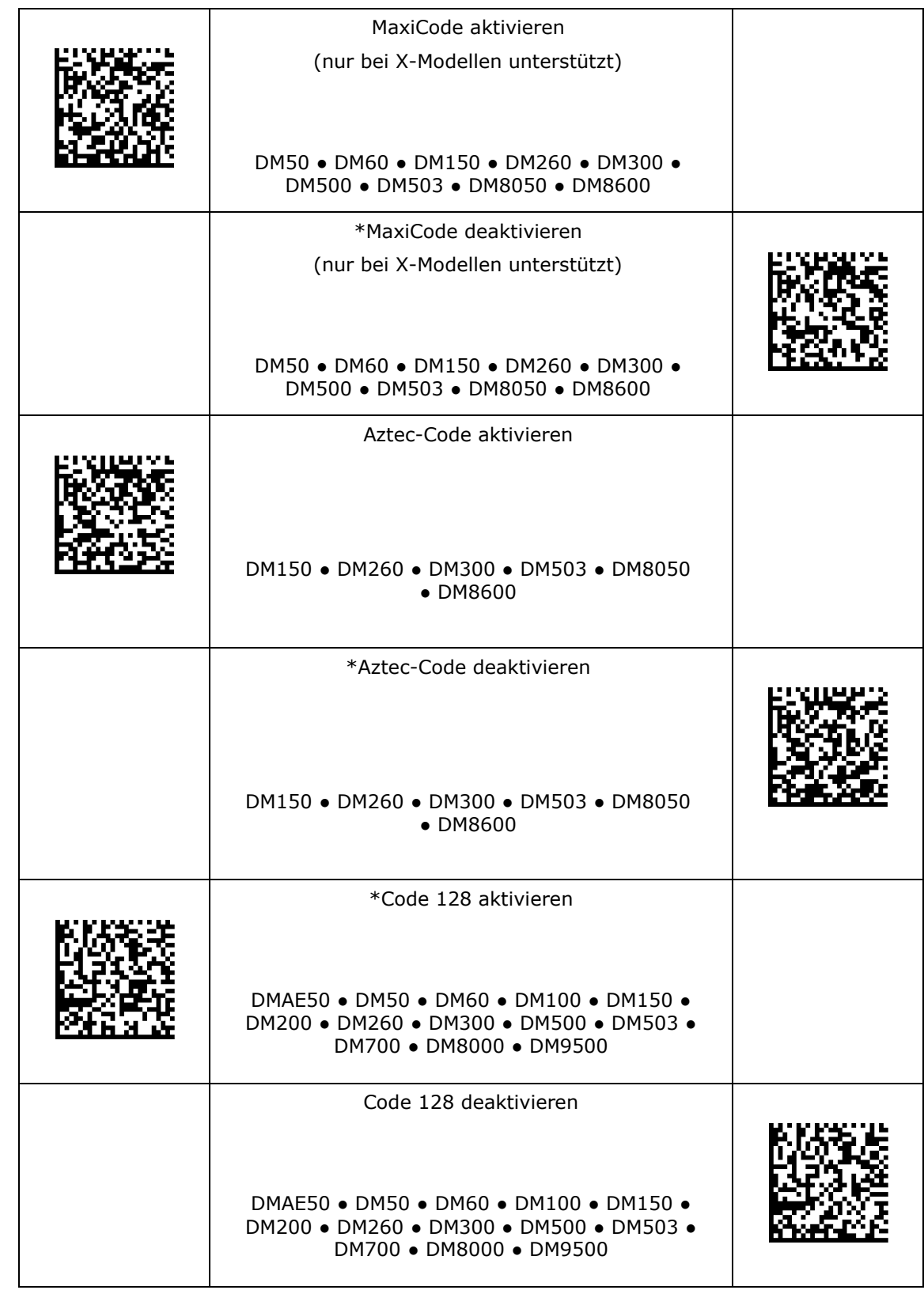

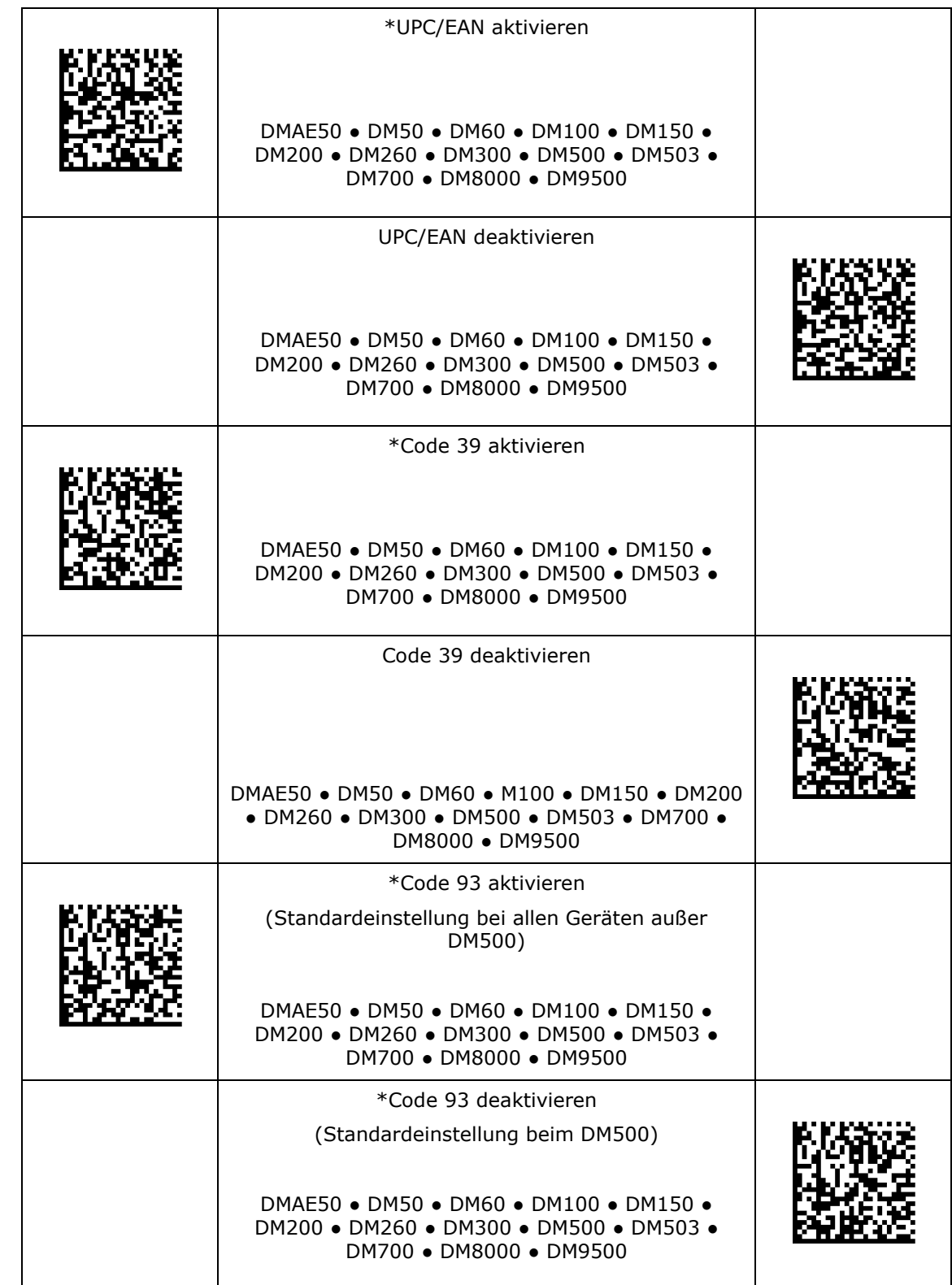

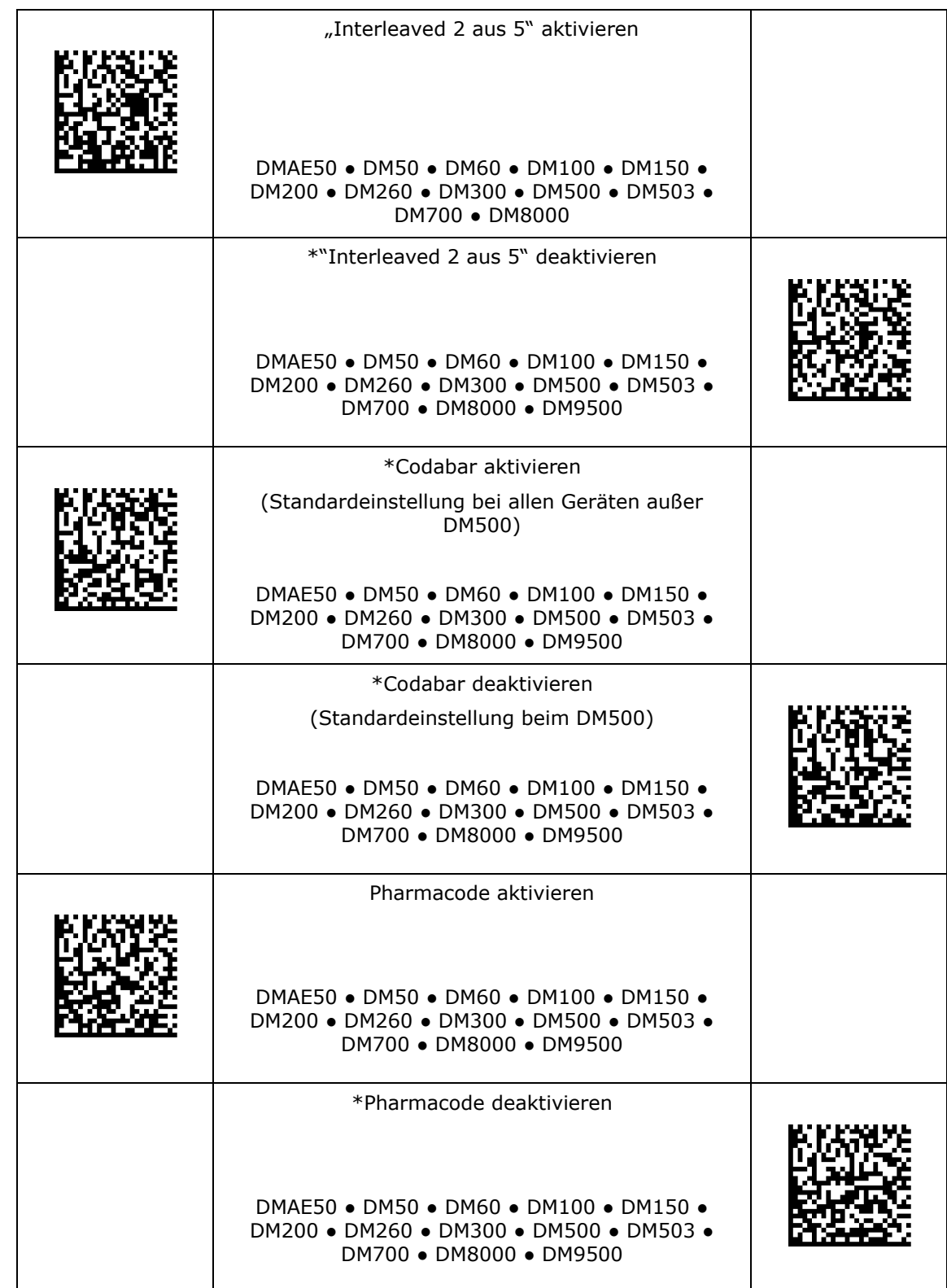

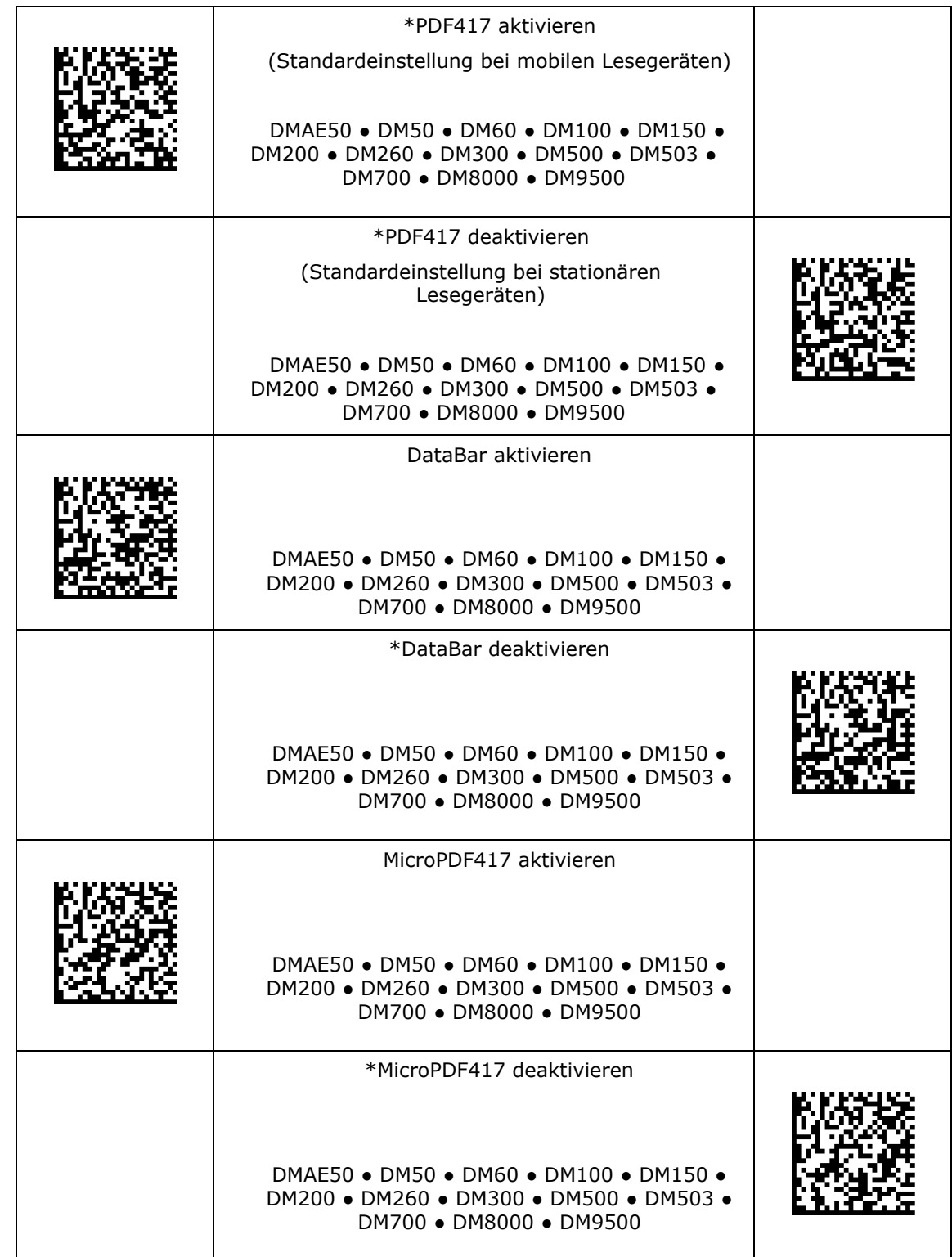

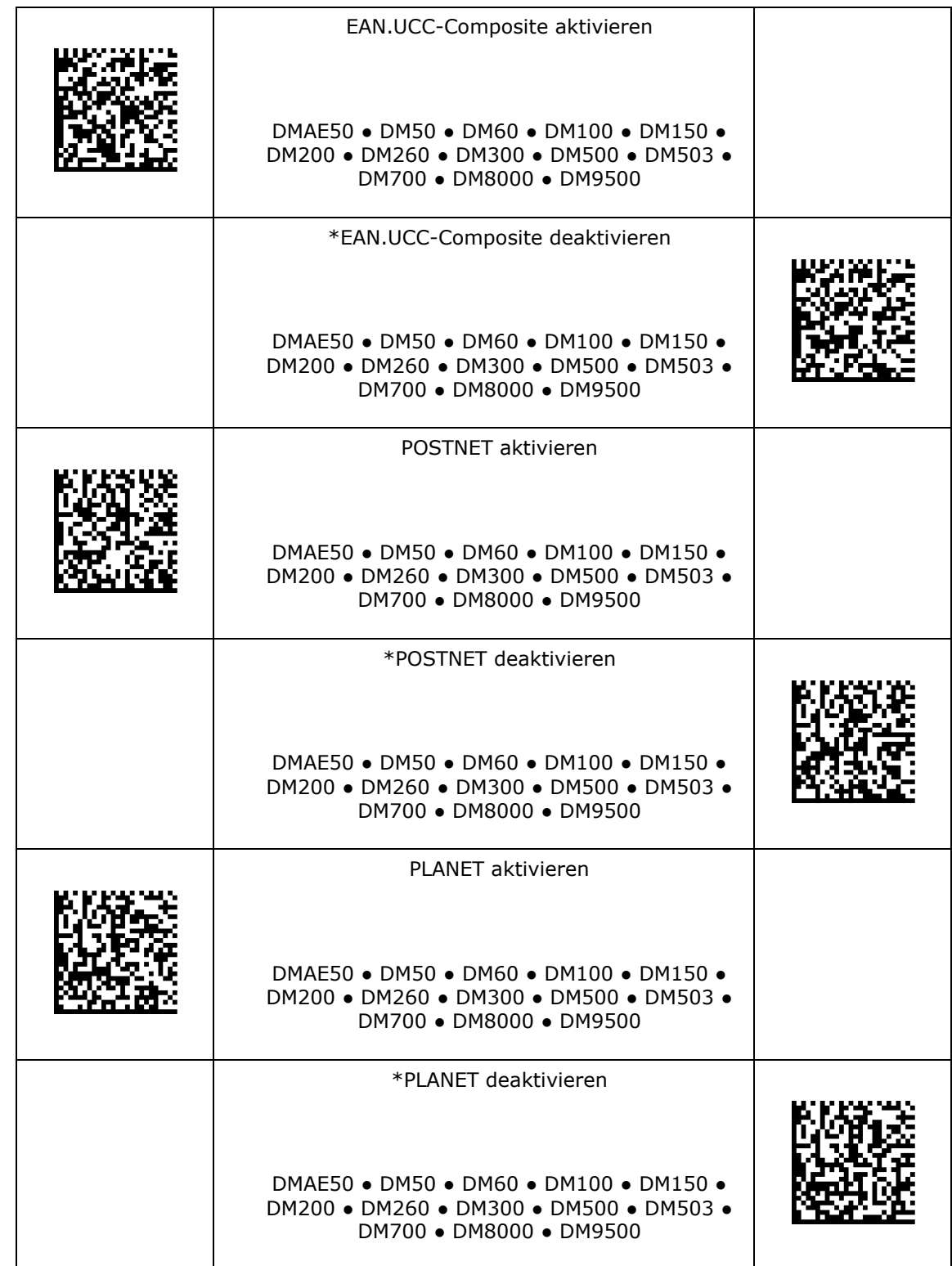

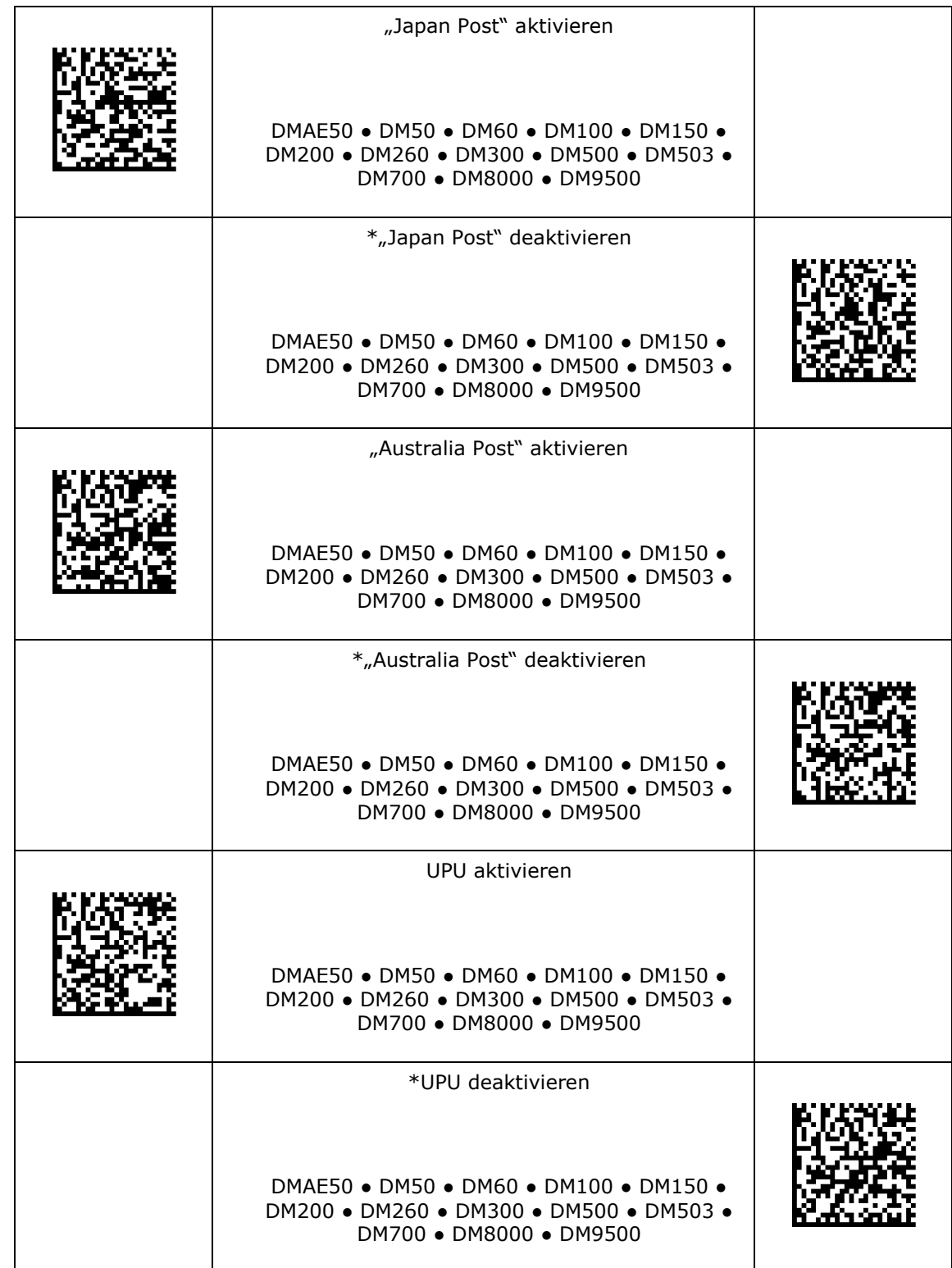

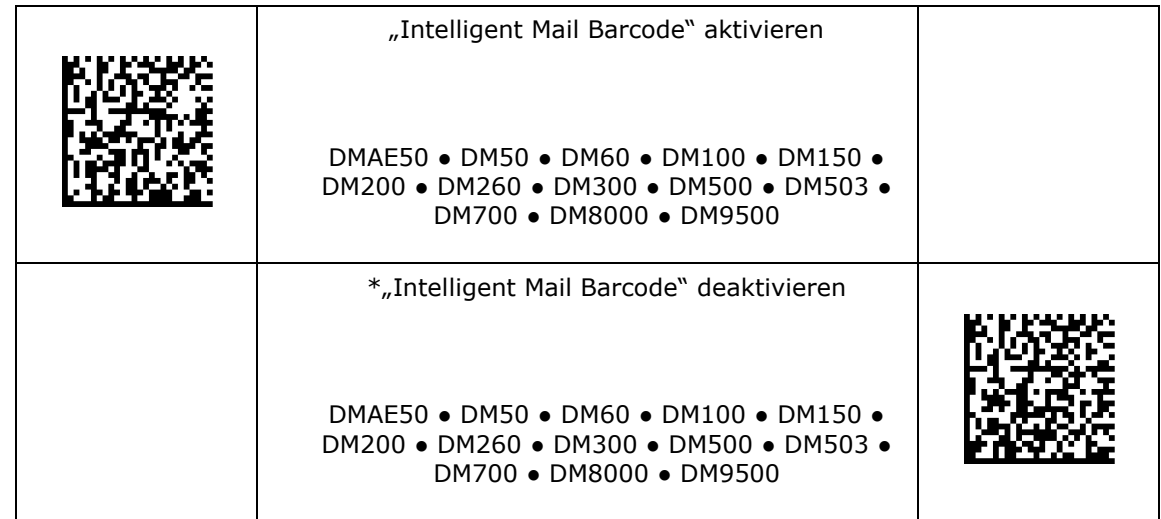

<span id="page-25-0"></span>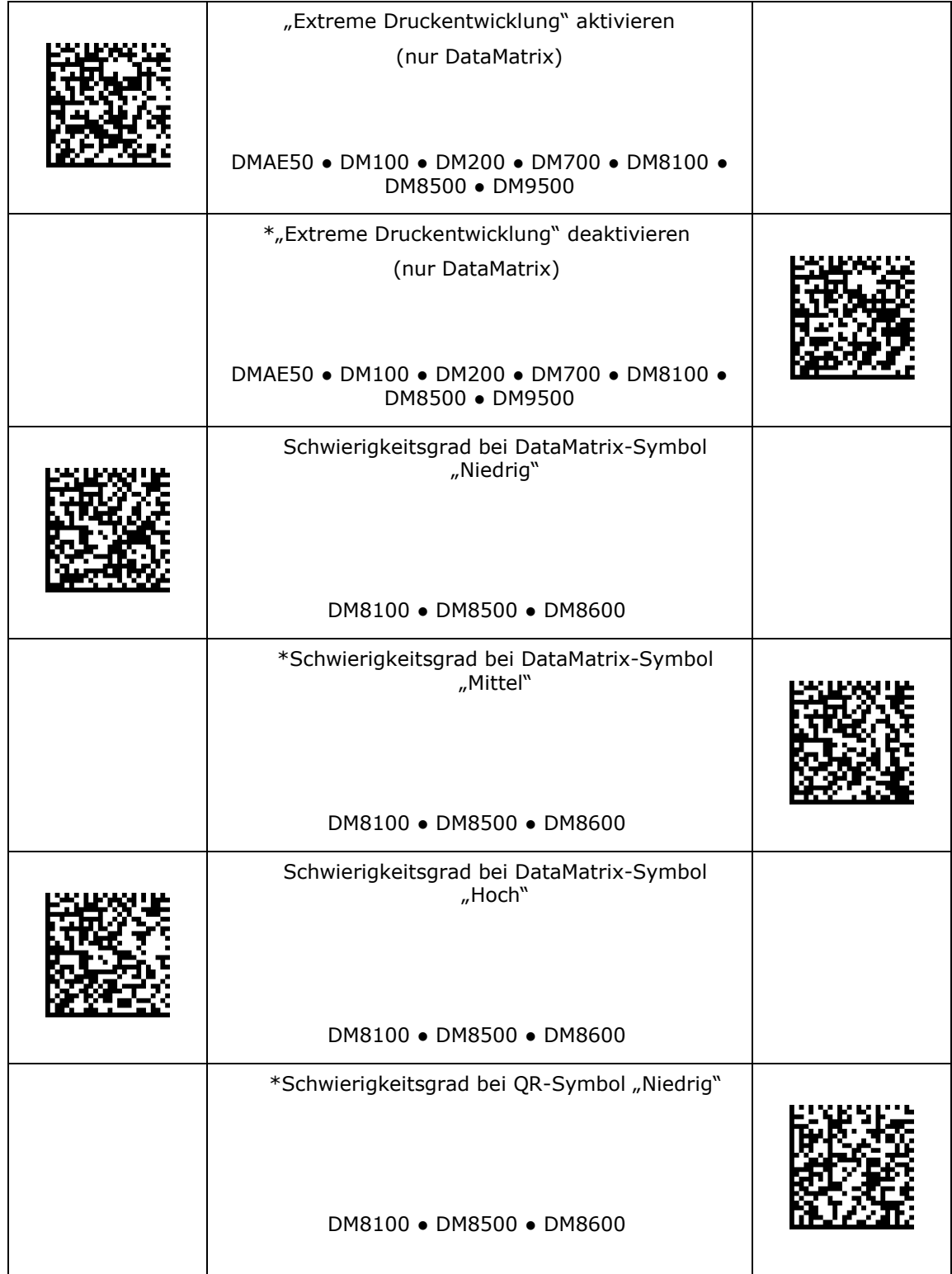

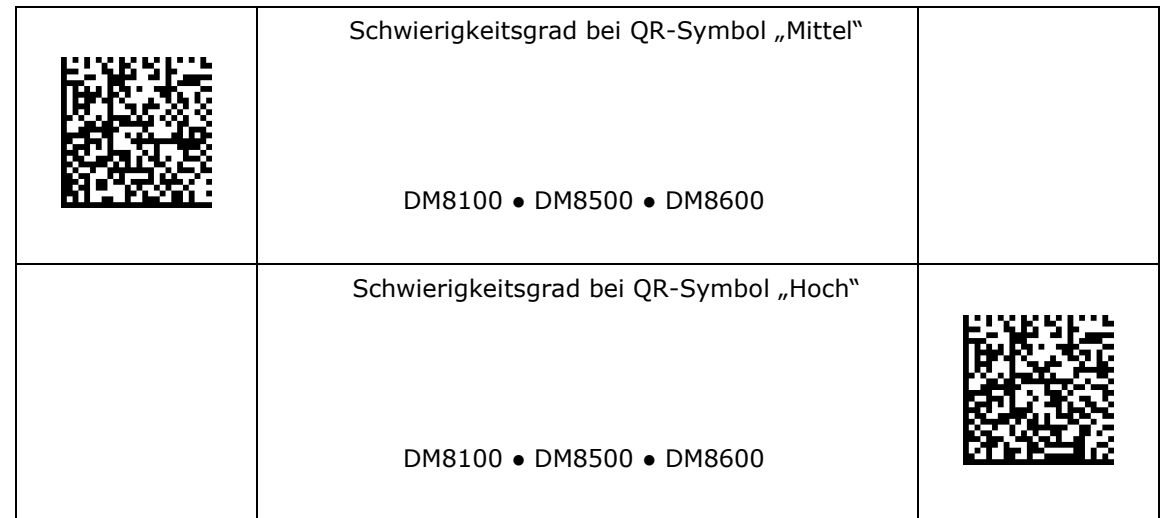

#### <span id="page-27-0"></span>**Maximale Rastergröße QR-Code**

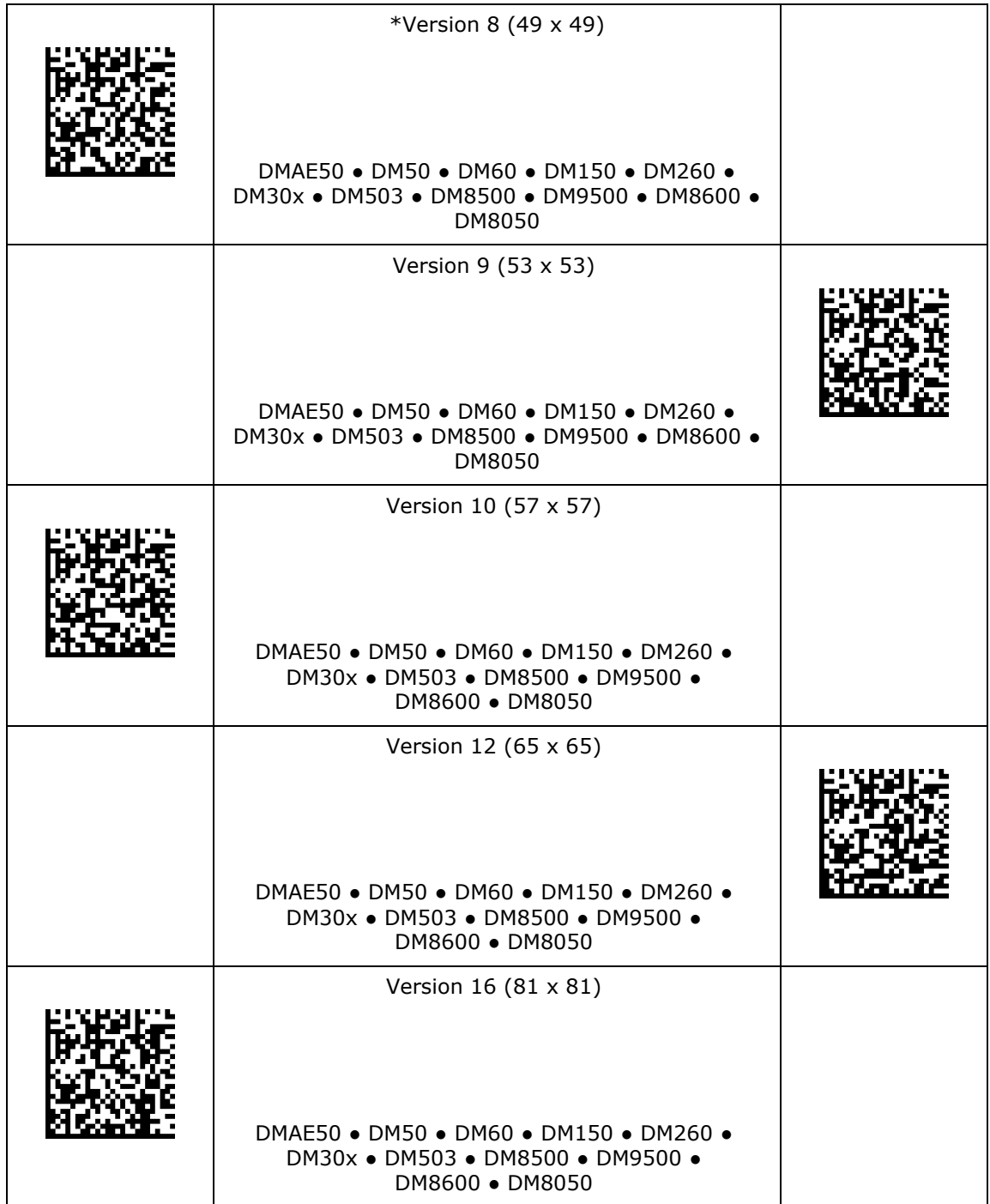

### **Maximale Rastergröße QR-Code**

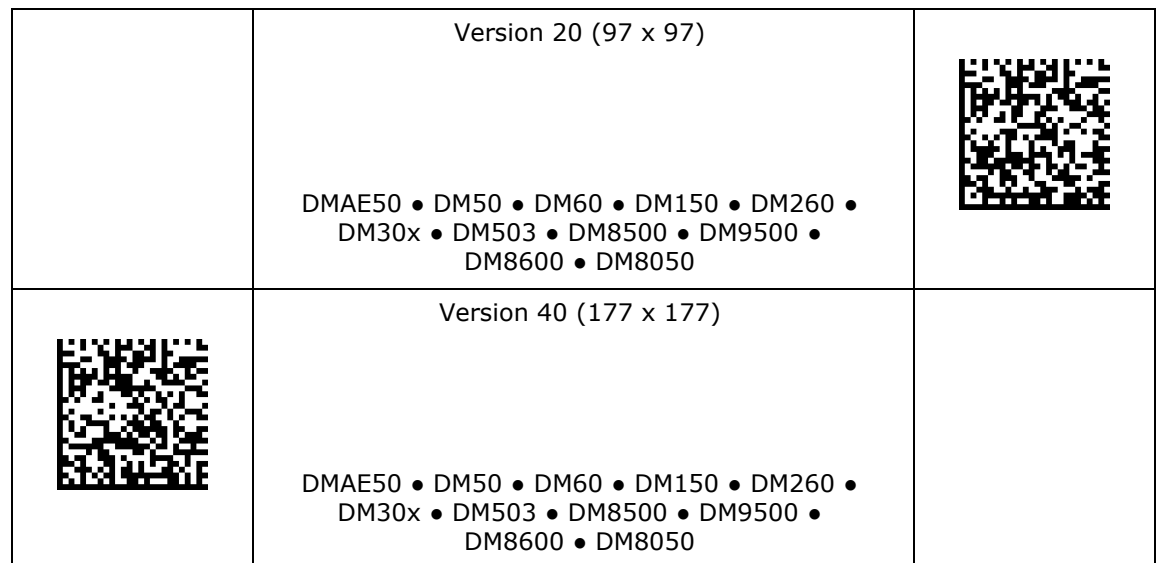

### <span id="page-29-0"></span>**1D-Symbologieeigenschaften**

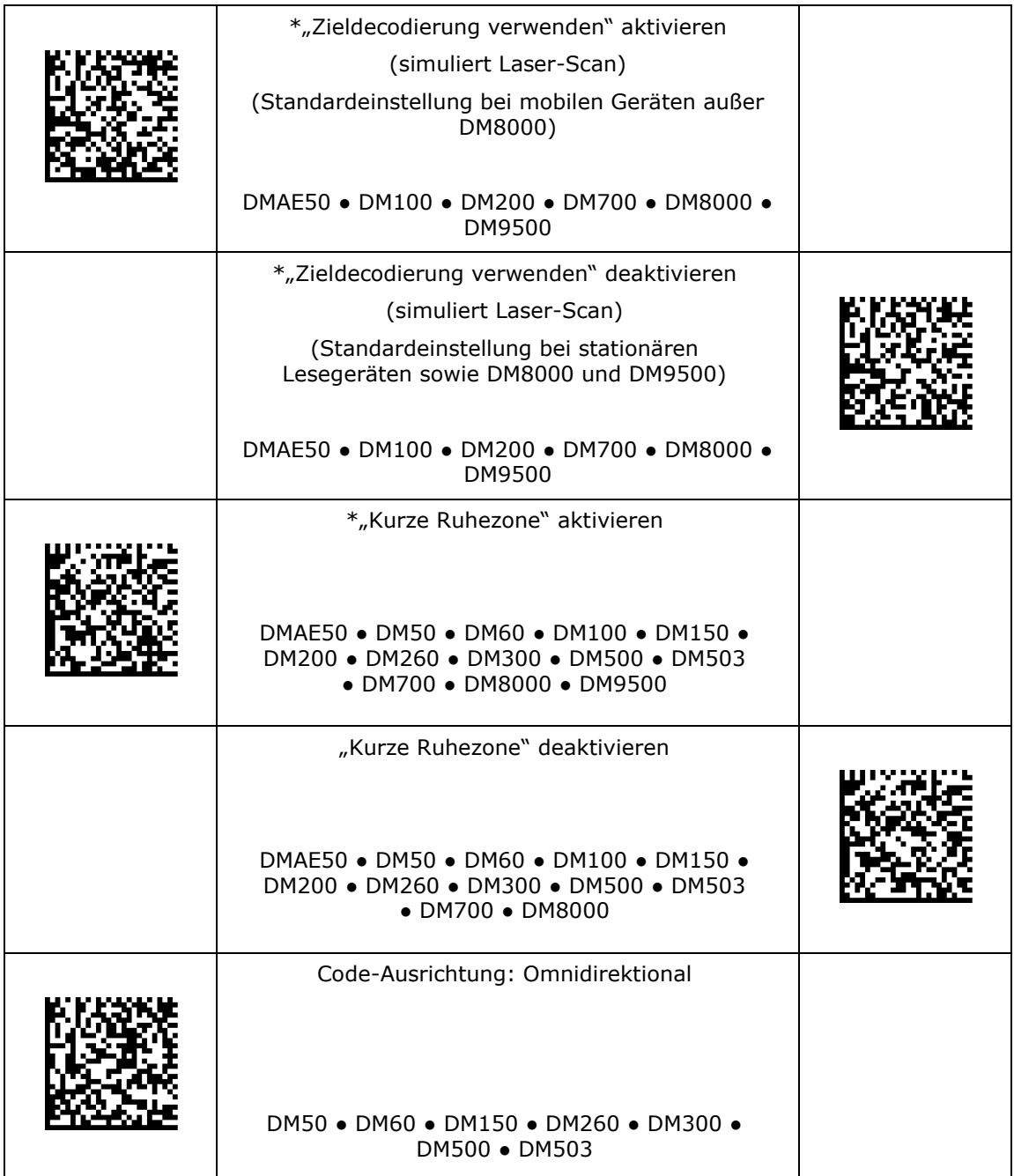

# **1D-Symbologieeigenschaften**

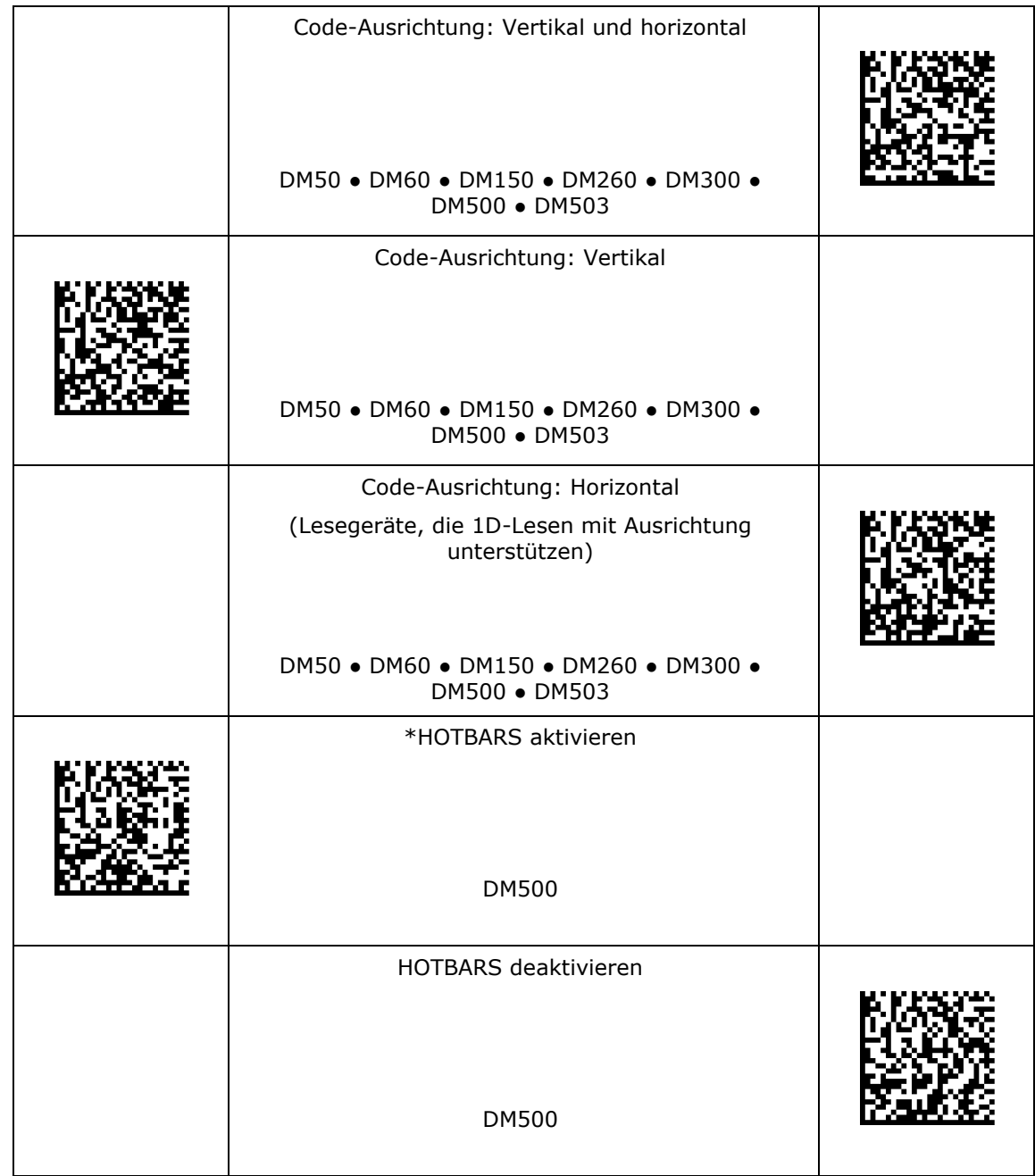

### <span id="page-31-0"></span>**Training**

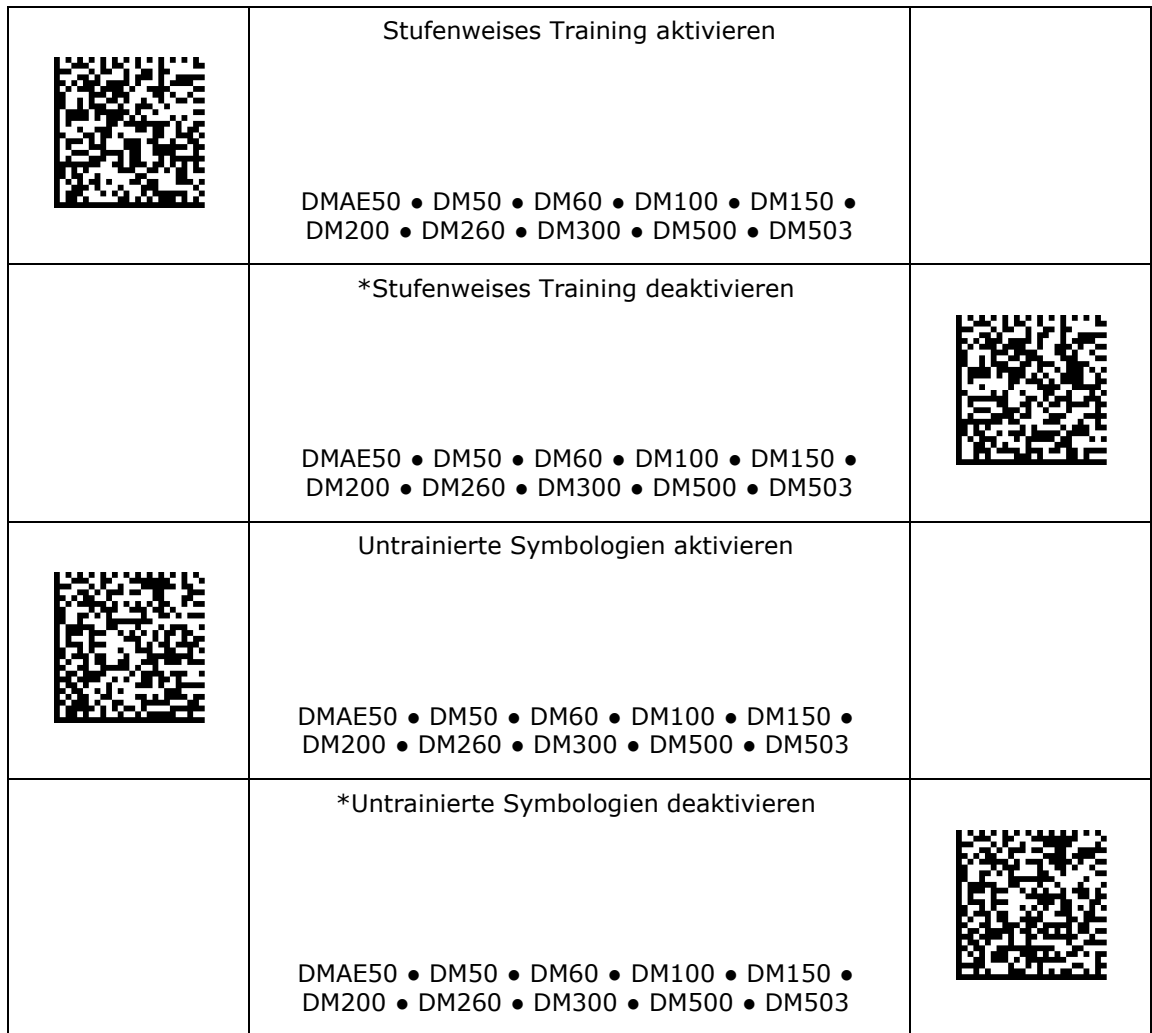

#### <span id="page-32-0"></span>**Datenvalidierung/Datenformatierung**

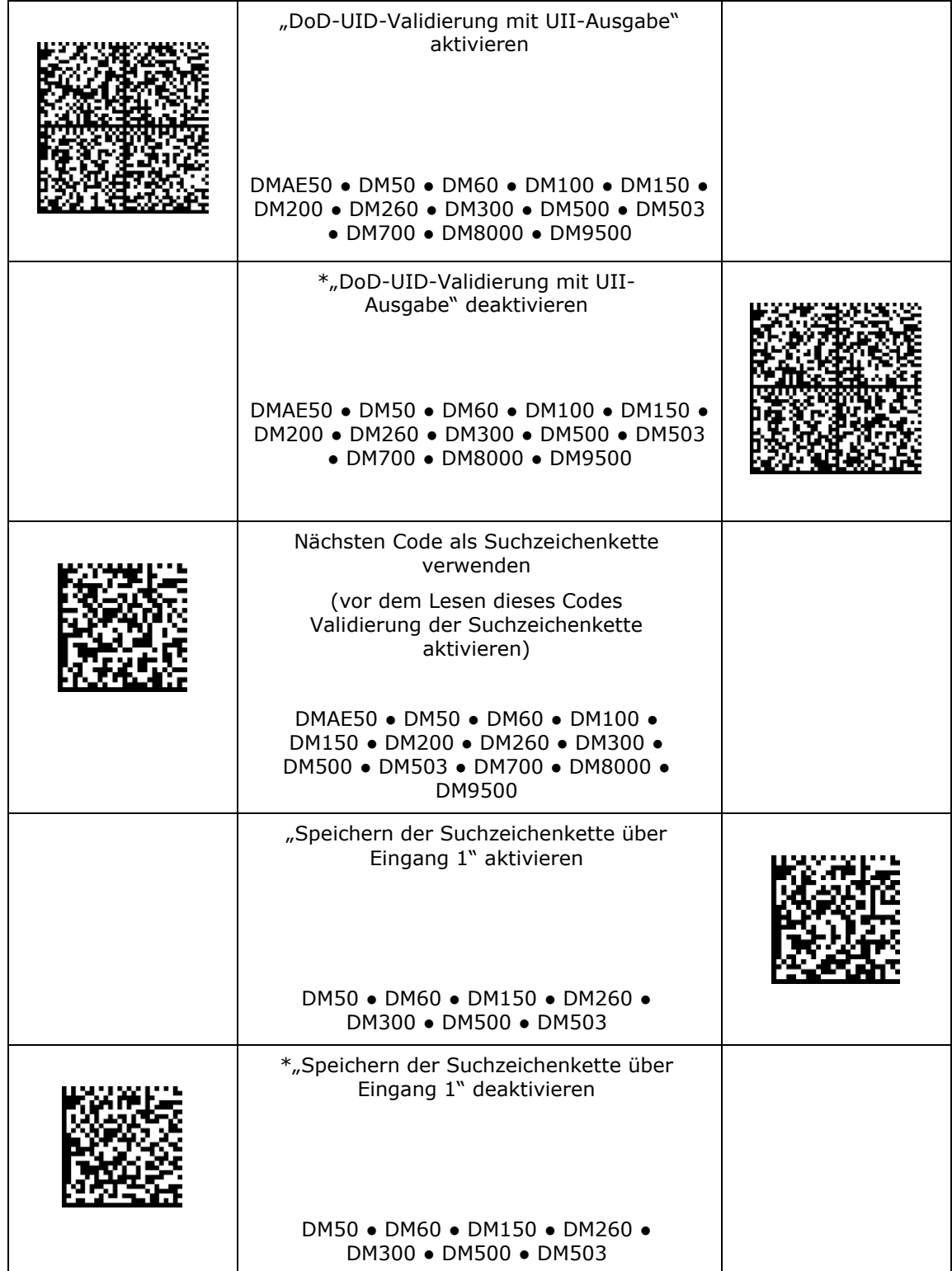

# **Datenvalidierung/Datenformatierung**

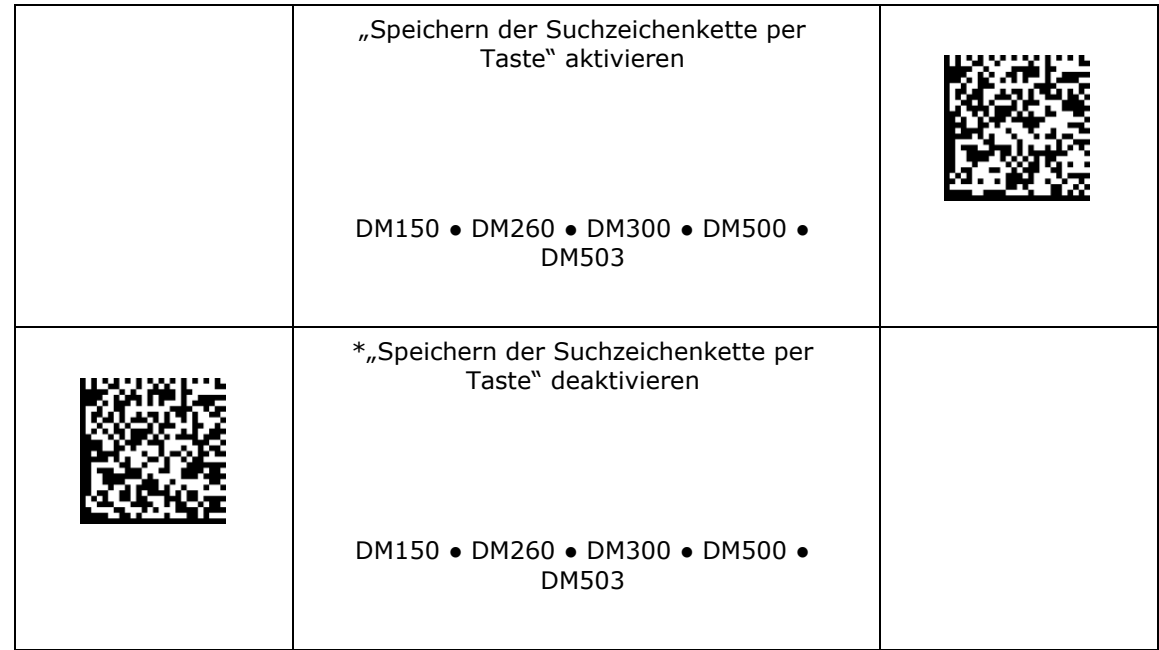

#### <span id="page-34-0"></span>**Nicht druckbare Zeichen**

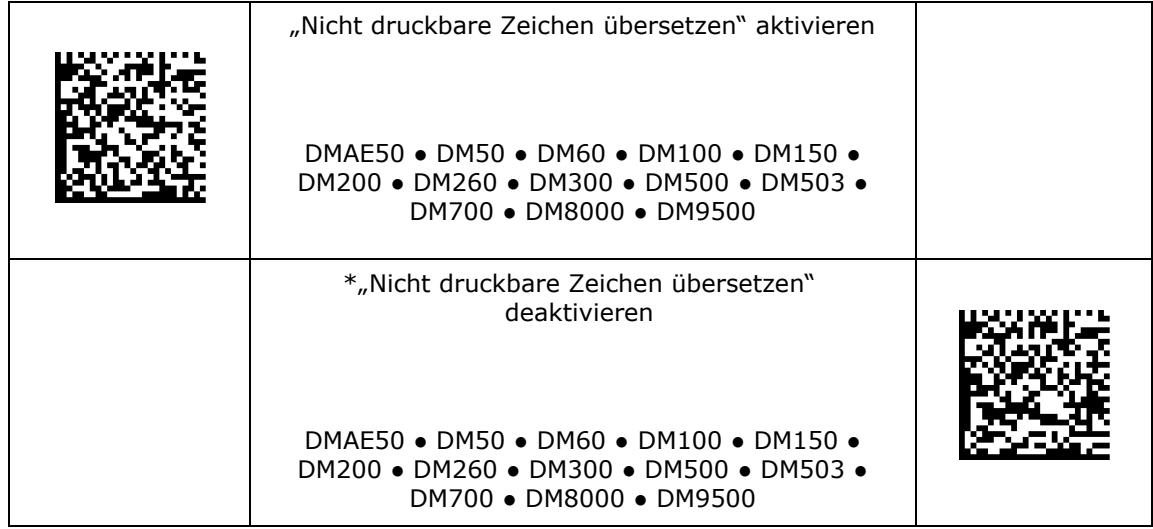

#### <span id="page-35-0"></span>**Kabellos**

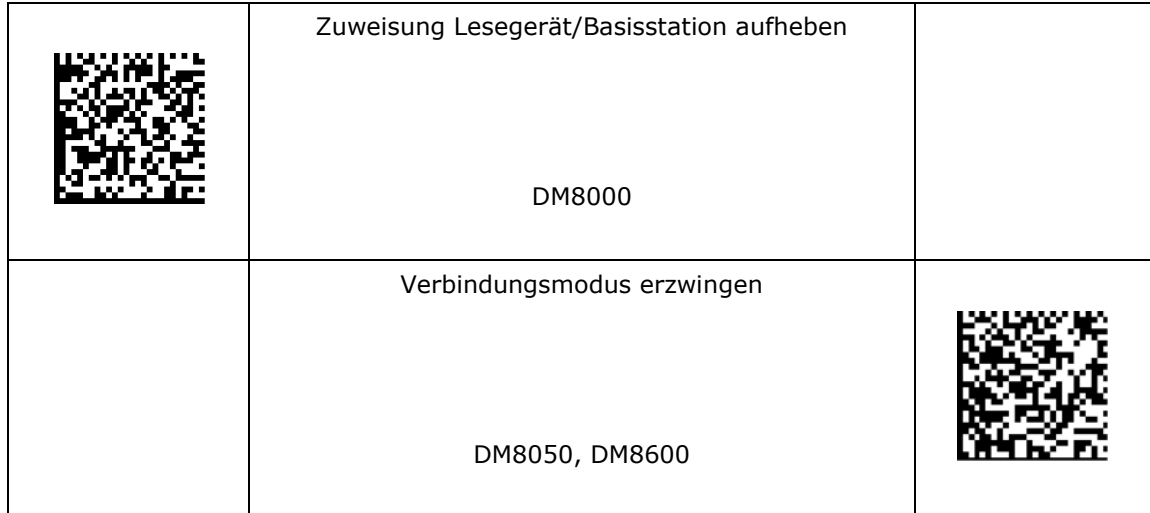
## **Puffer**

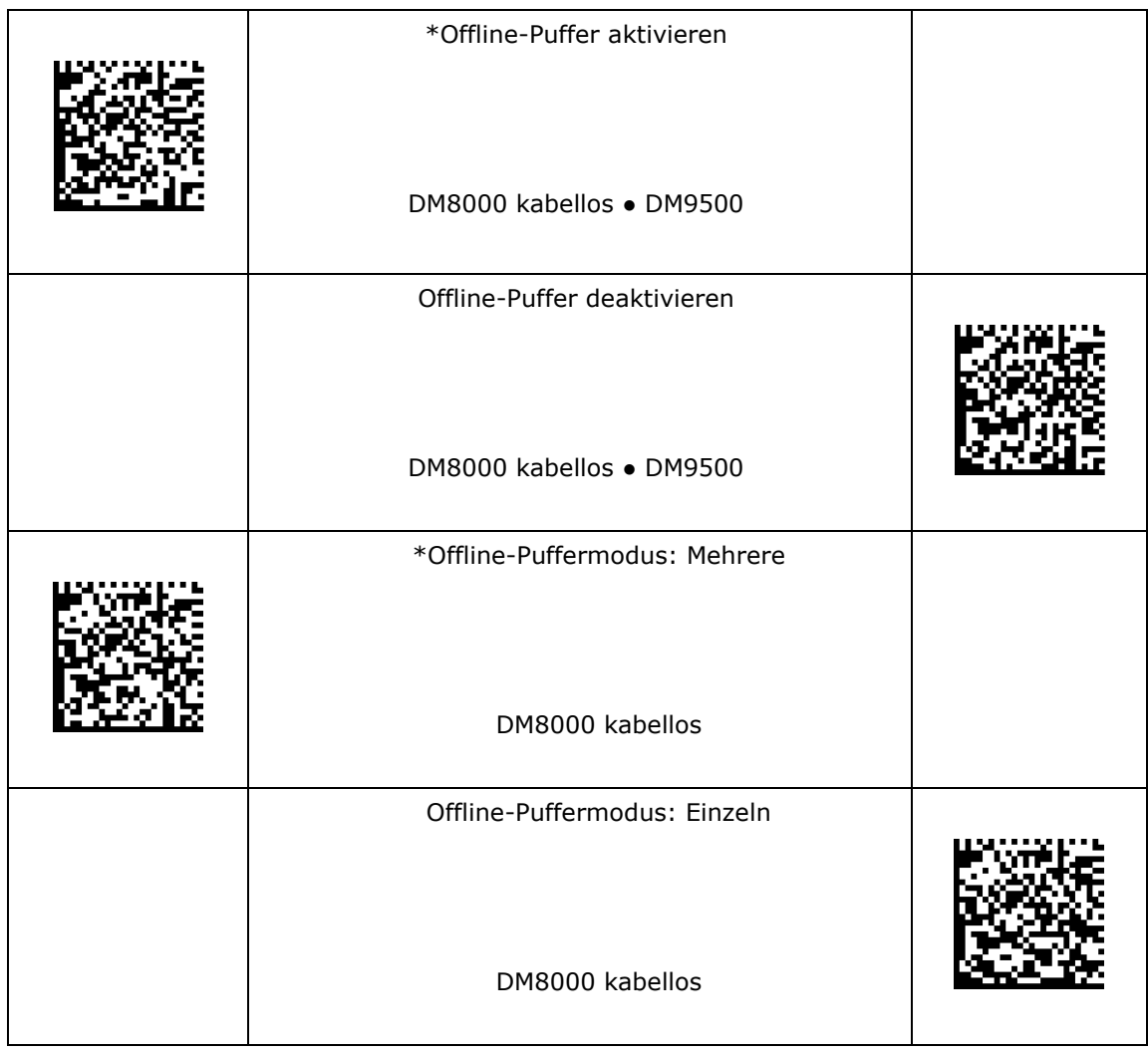

## **Energiemanagement**

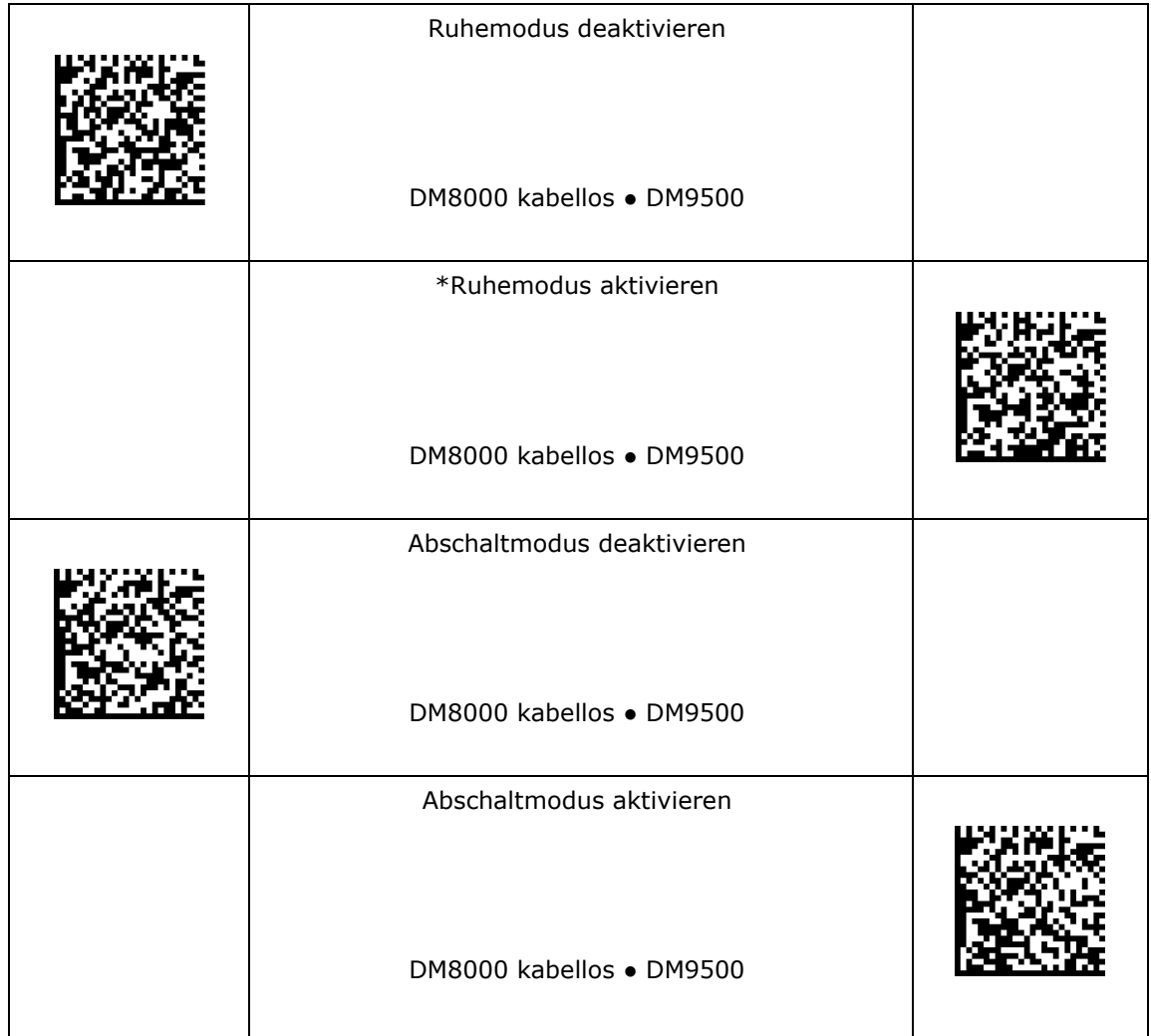

## **Einschaltmeldung**

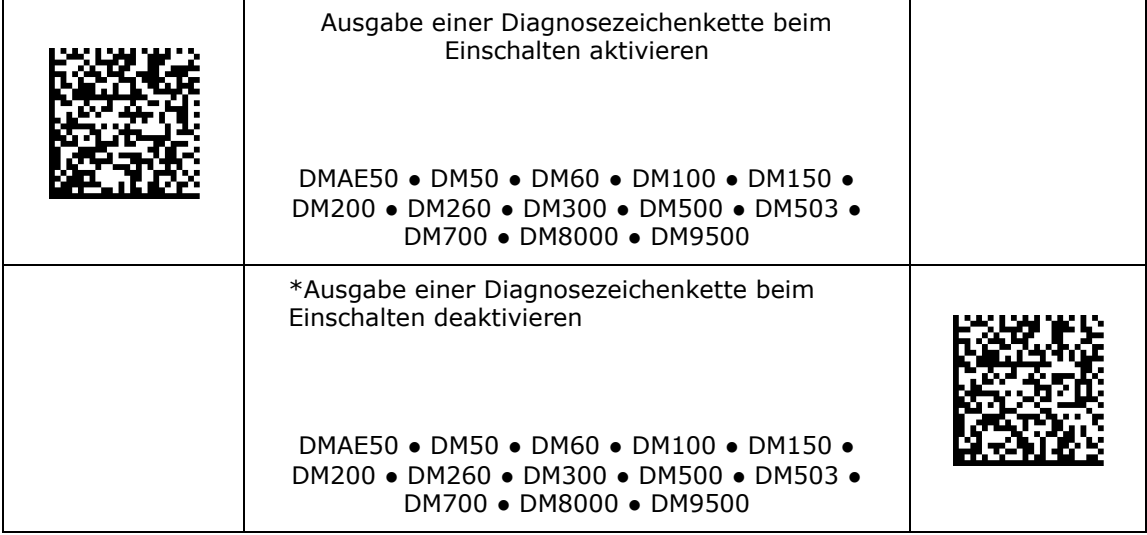

## **PS/2-Tastaturemulation aktivieren**

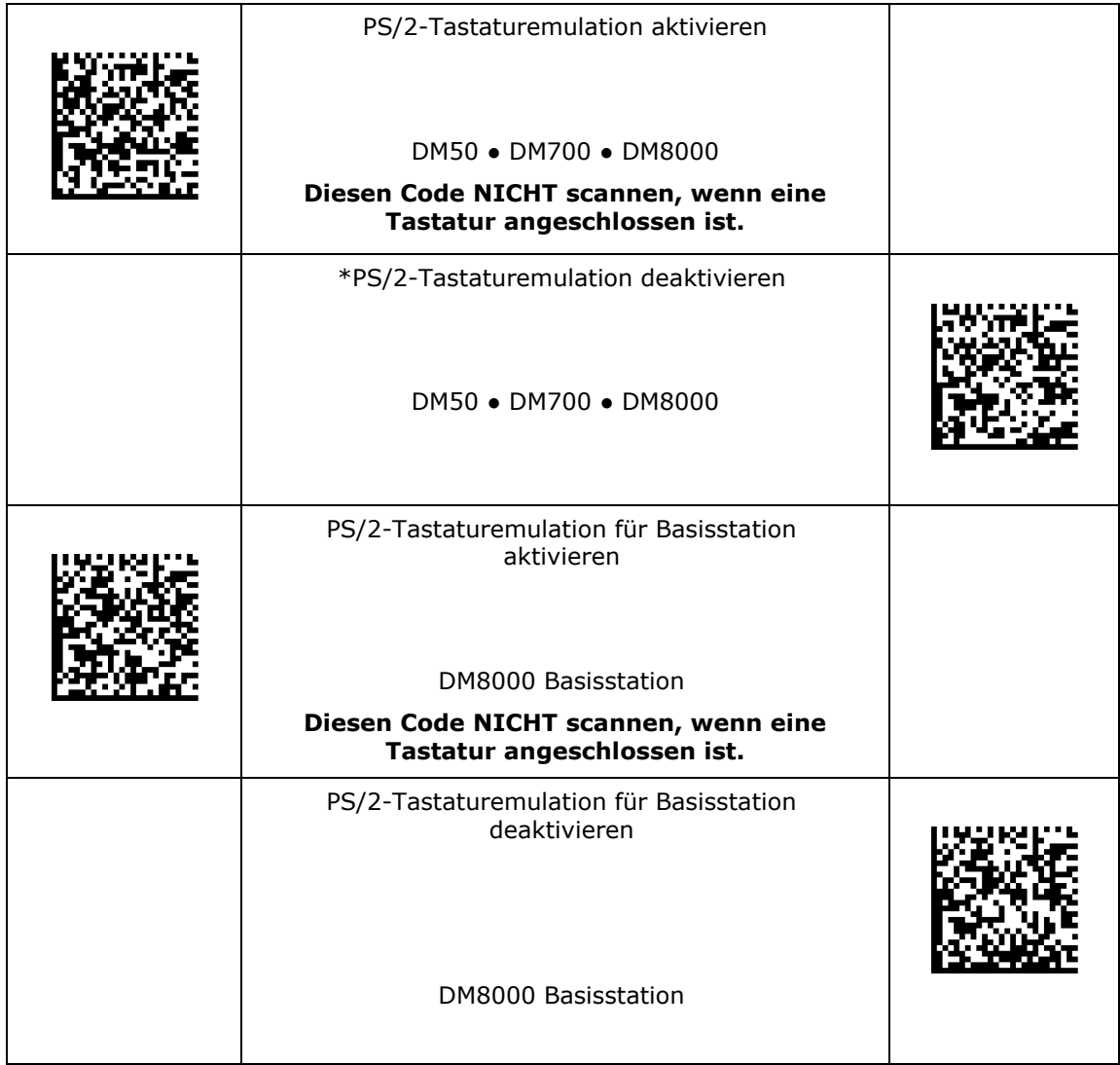

#### **Tastaturemulation für Mobilcomputer**

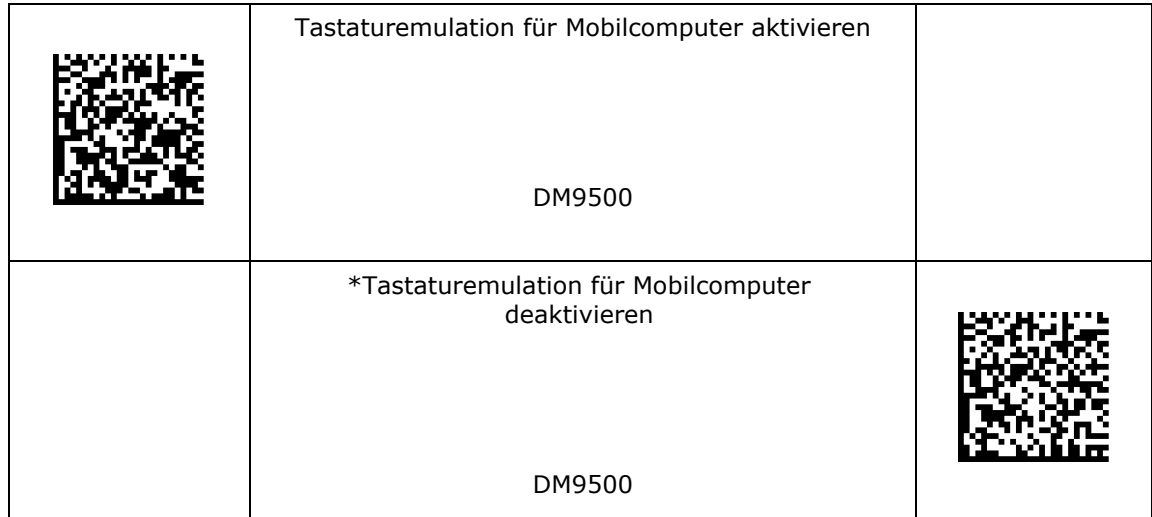

- 1. Legen Sie die Datenformatierung des DataMan auf "Vollständige Zeichenkette" fest.
- 2. Aktivieren Sie den Tastaturmodus für das Lesegerät, und scannen Sie den Code. Der DataMan führt daraufhin den Befehl aus.

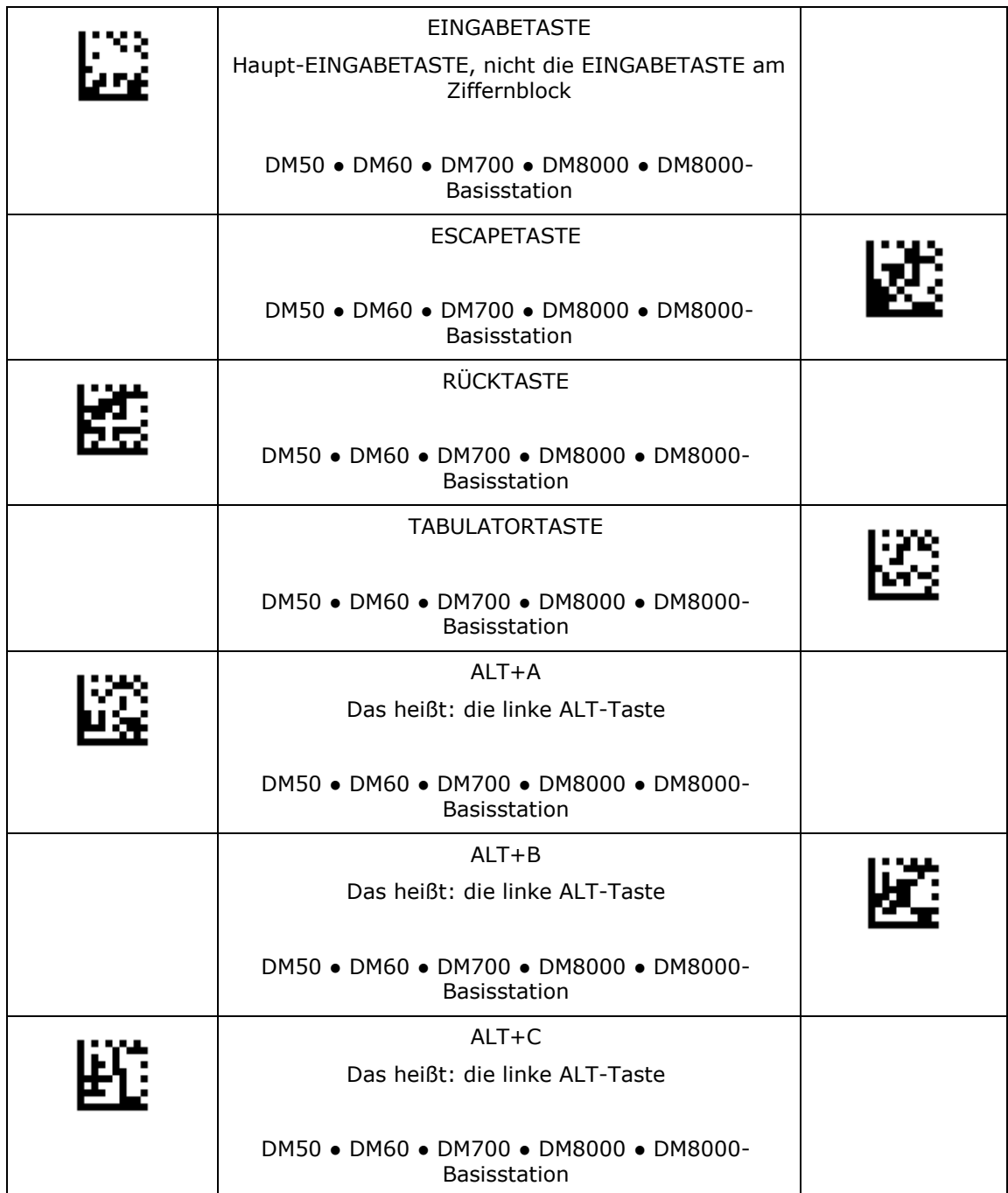

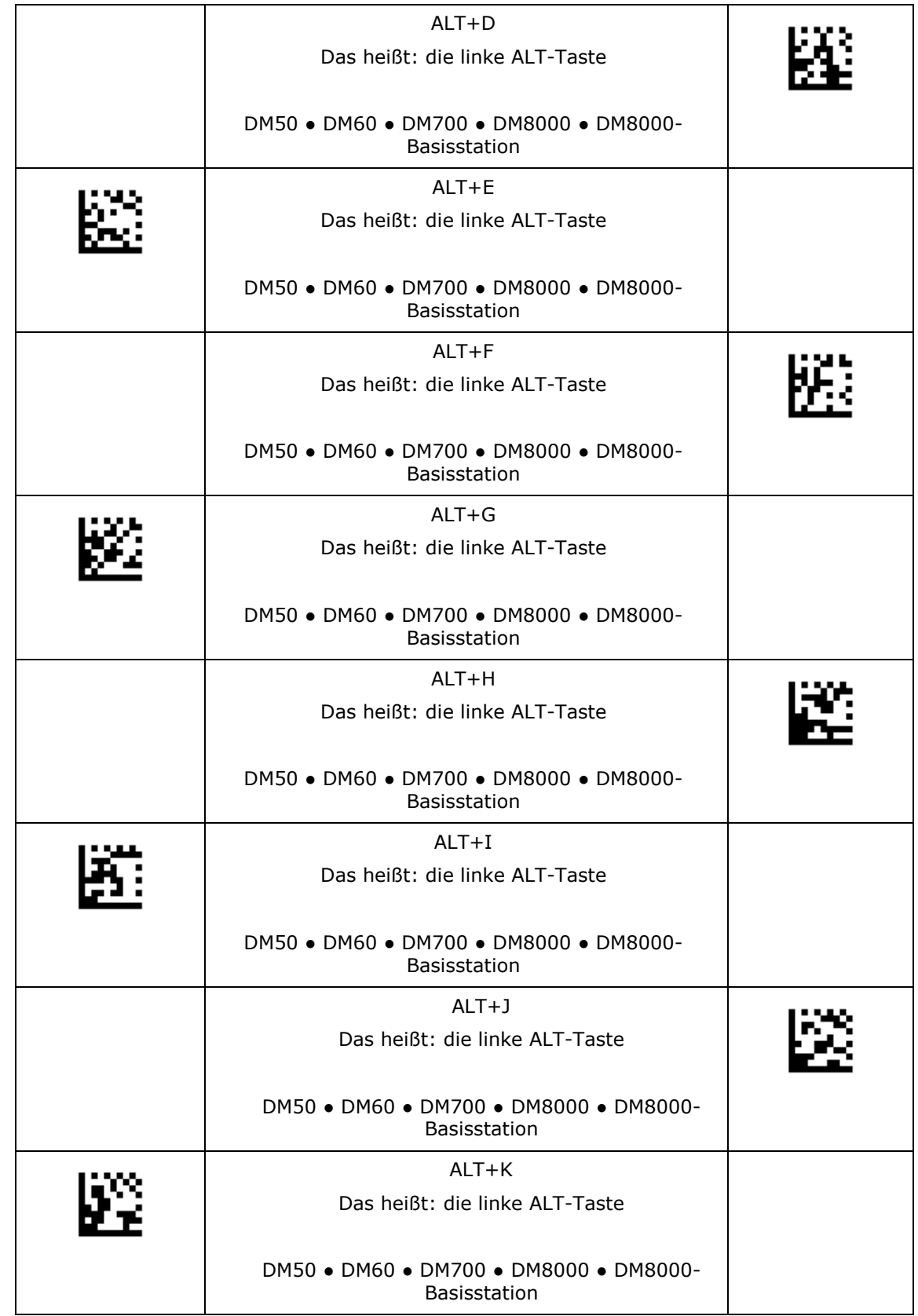

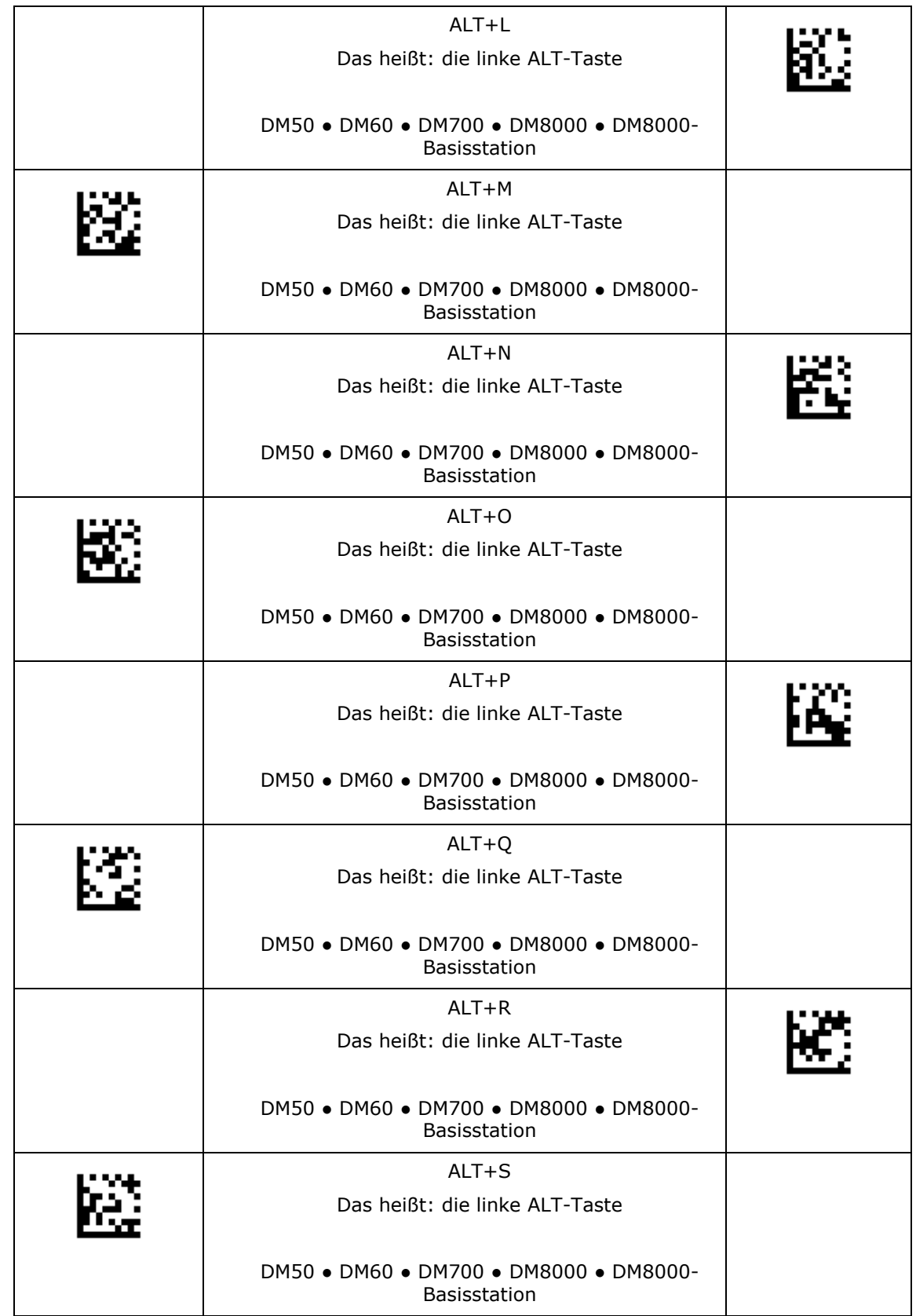

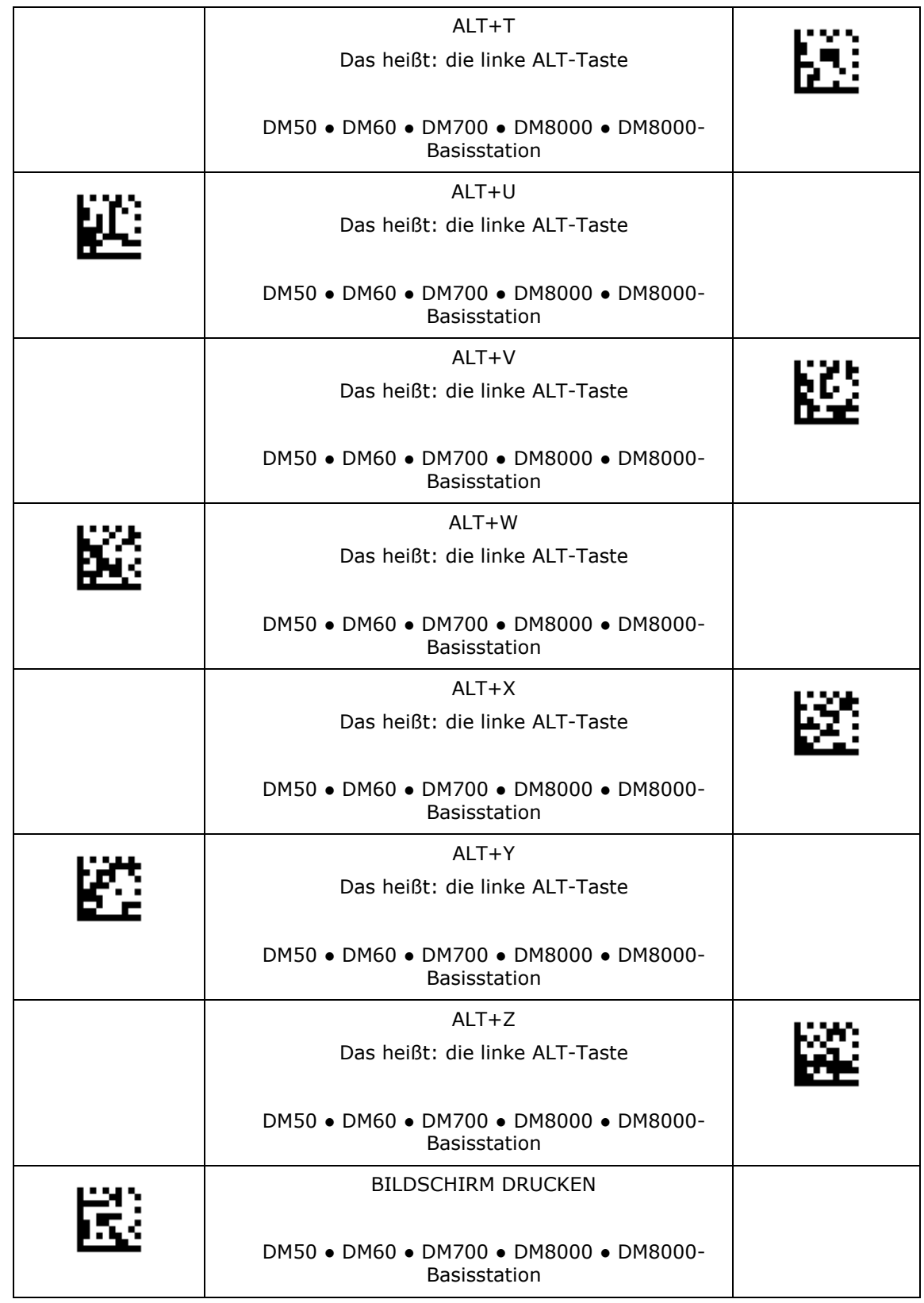

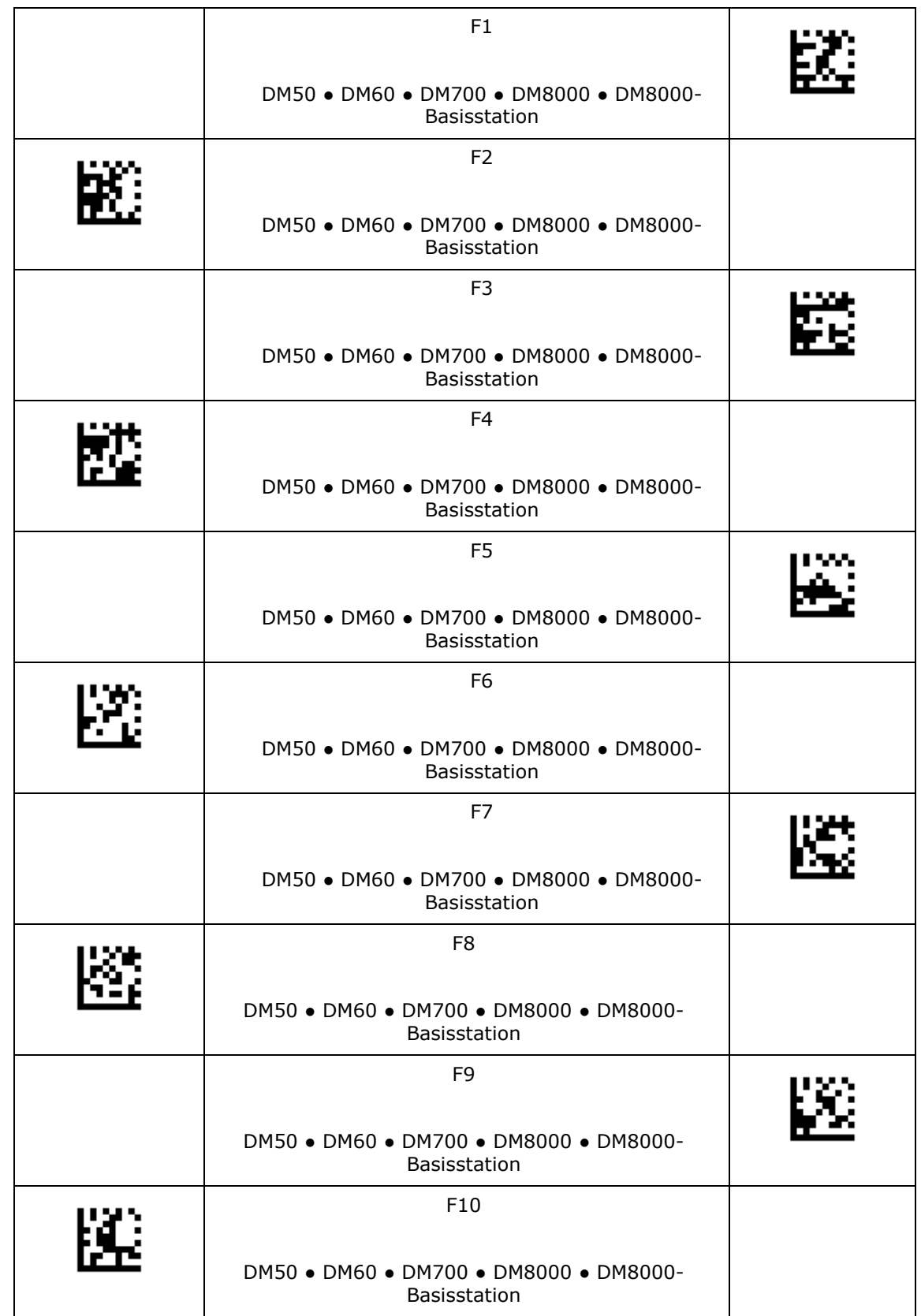

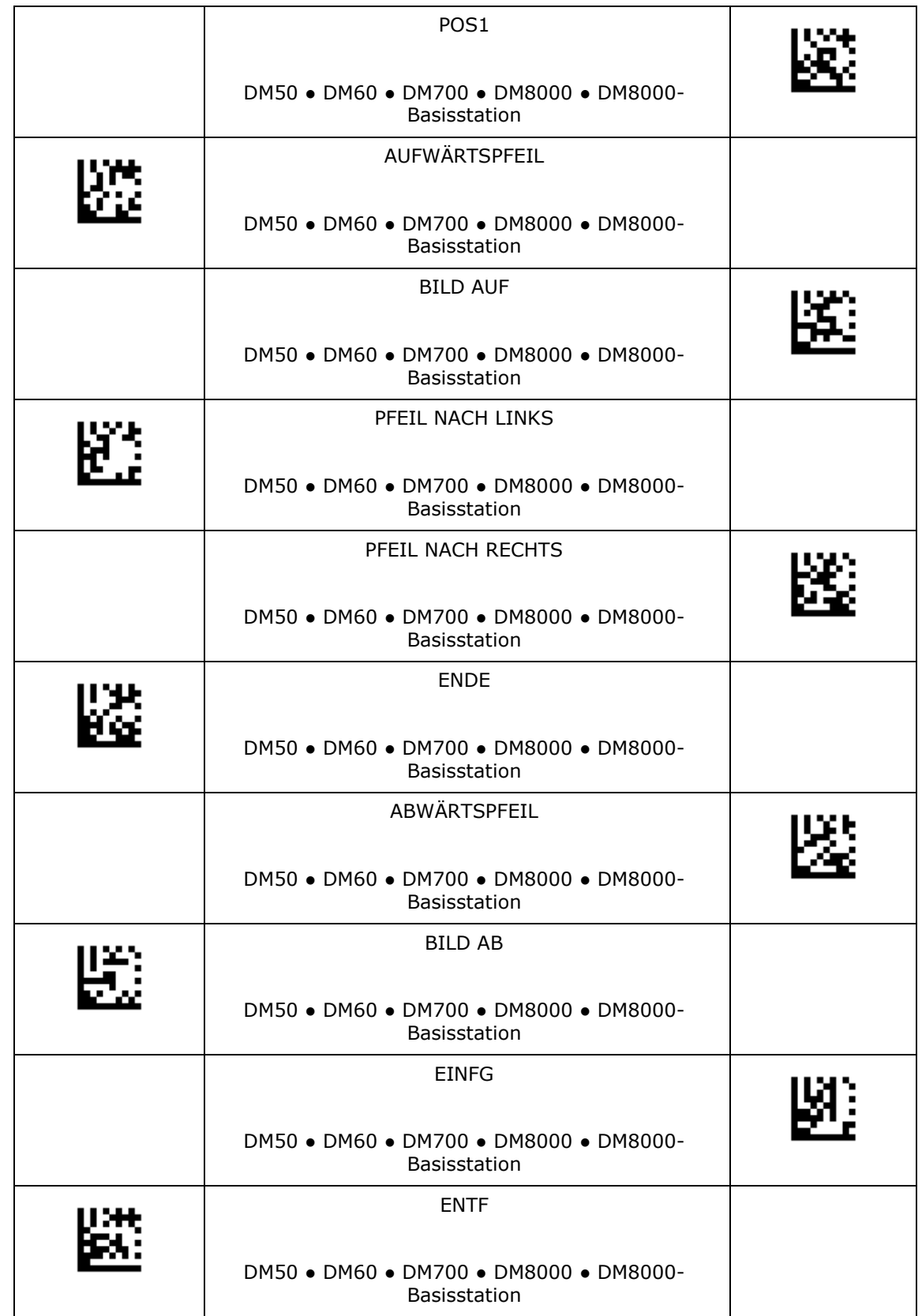

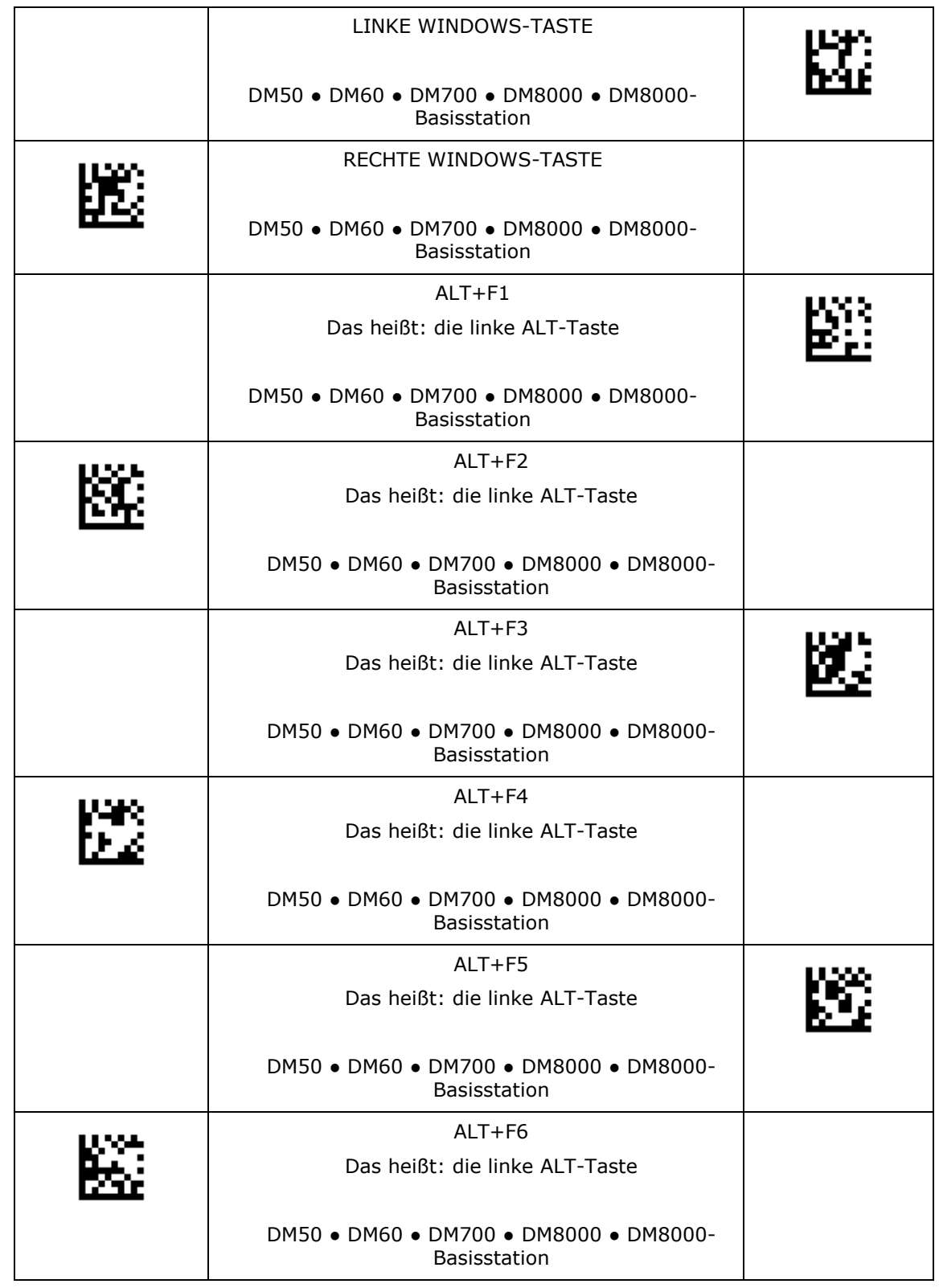

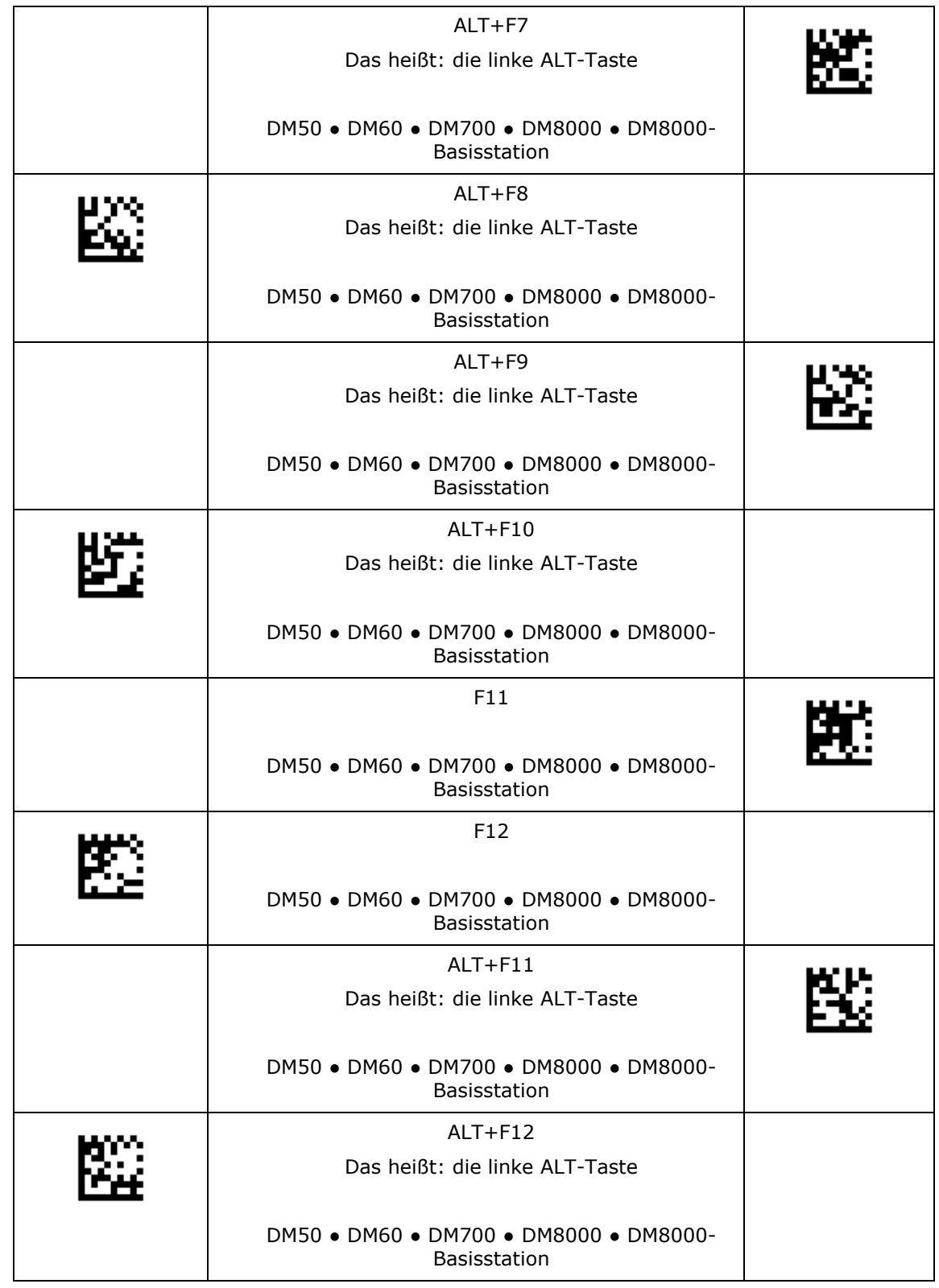

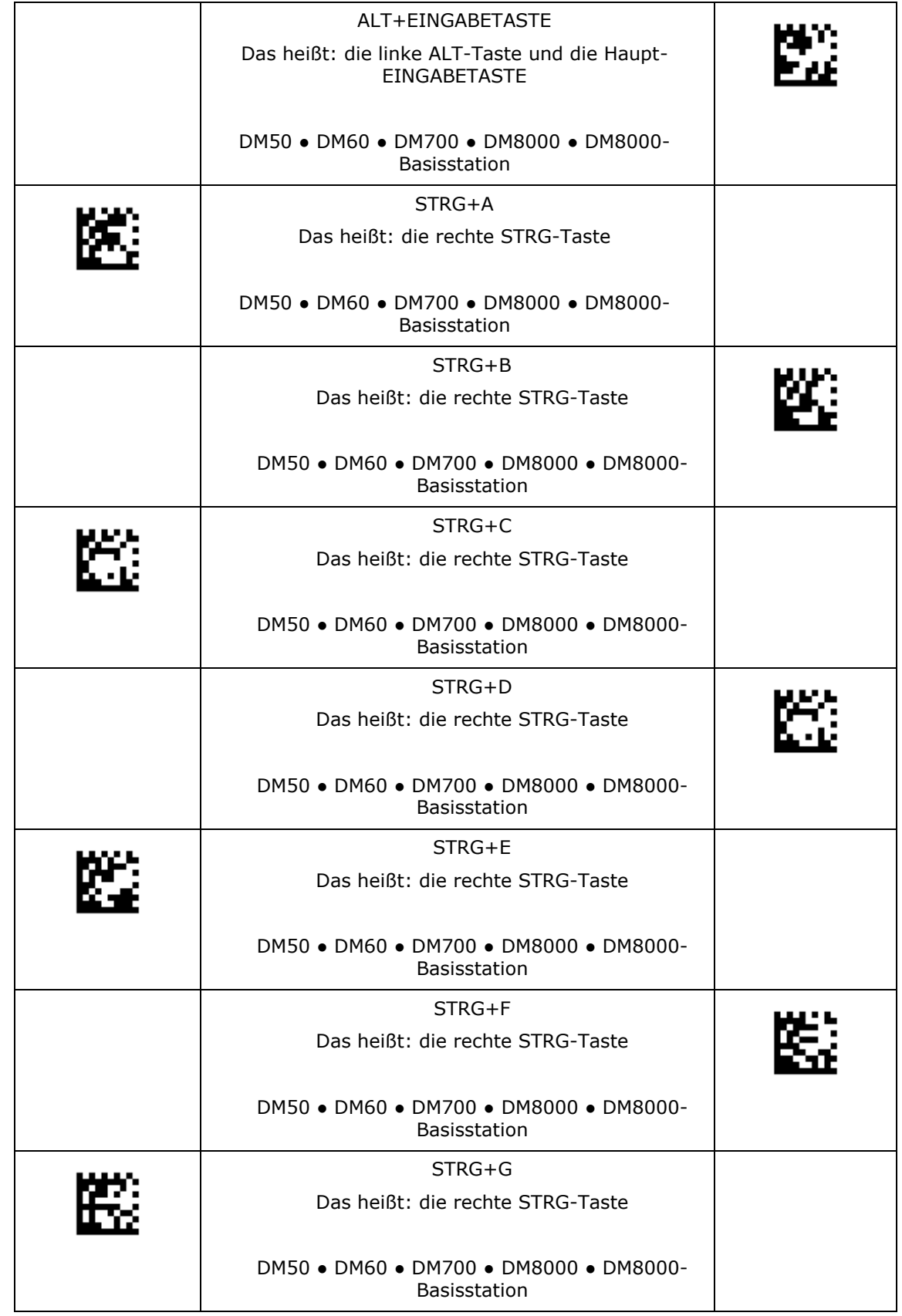

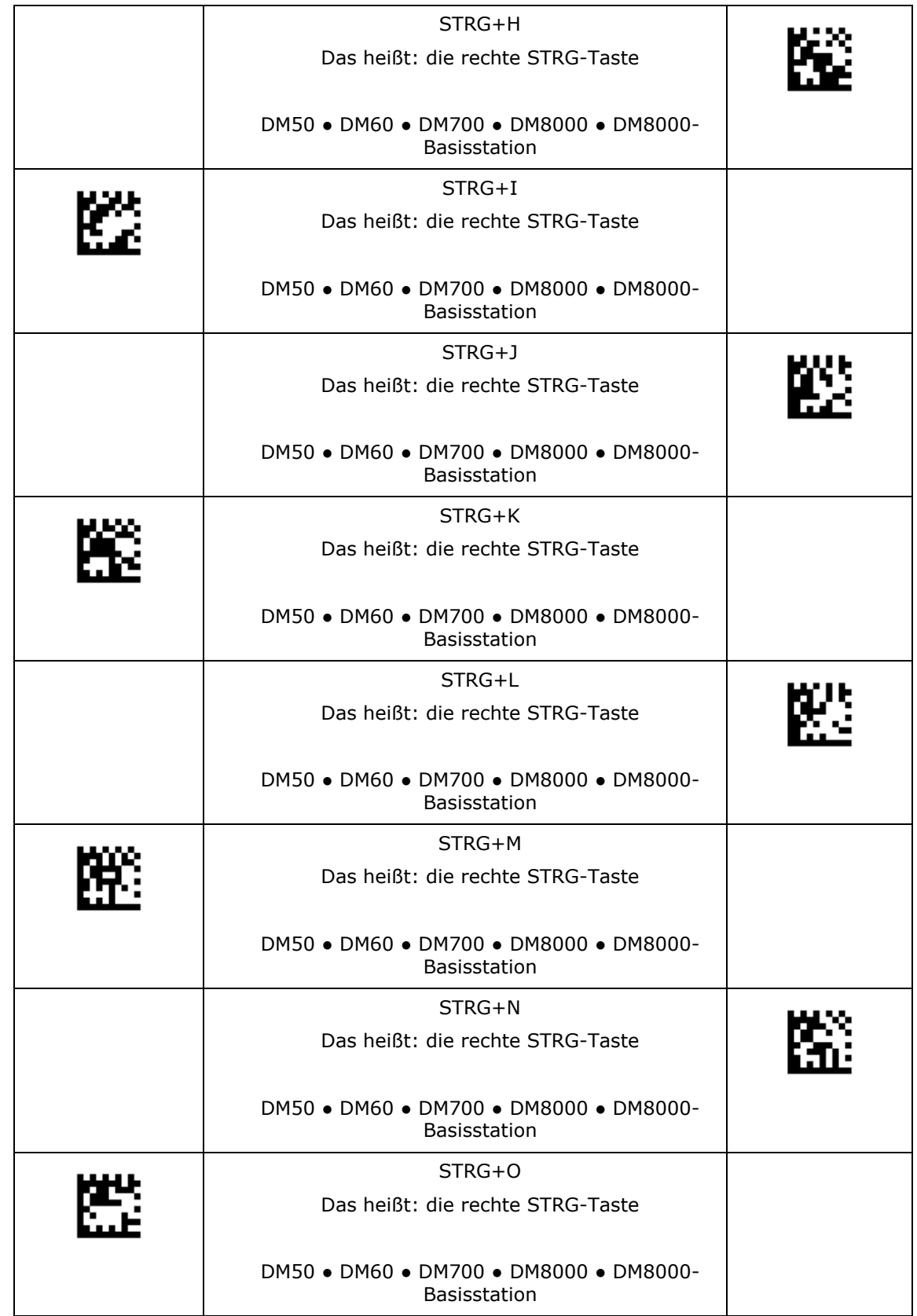

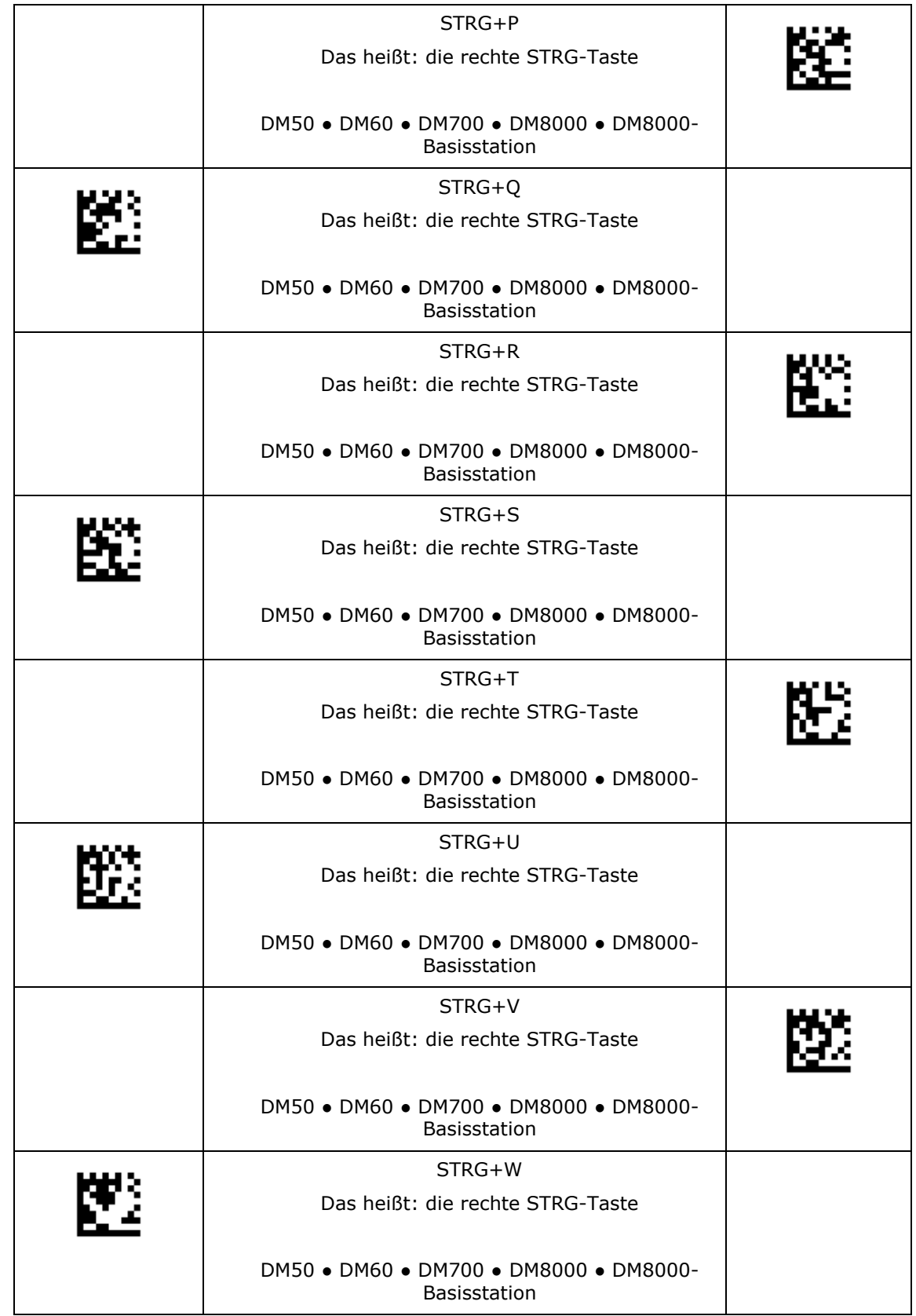

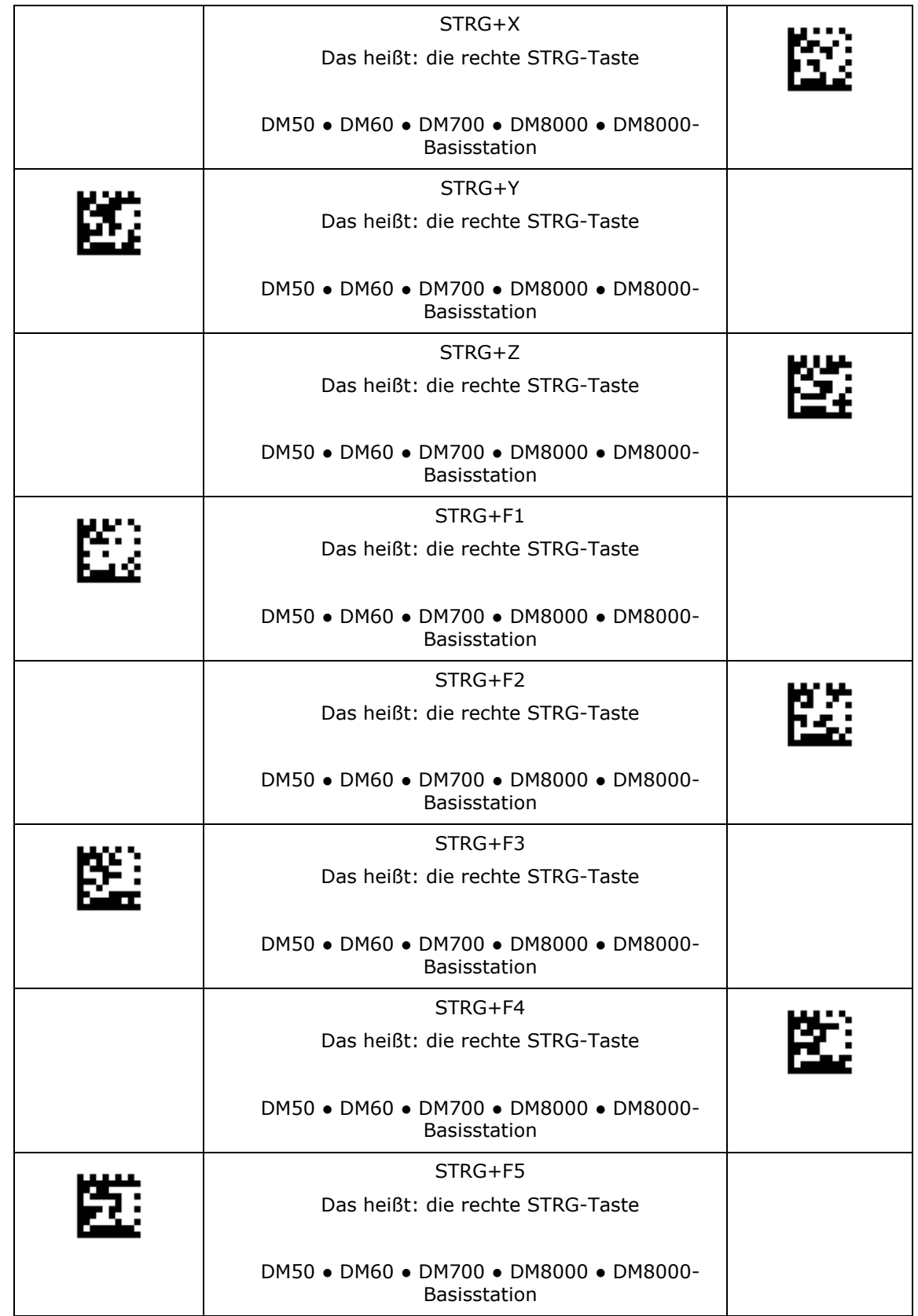

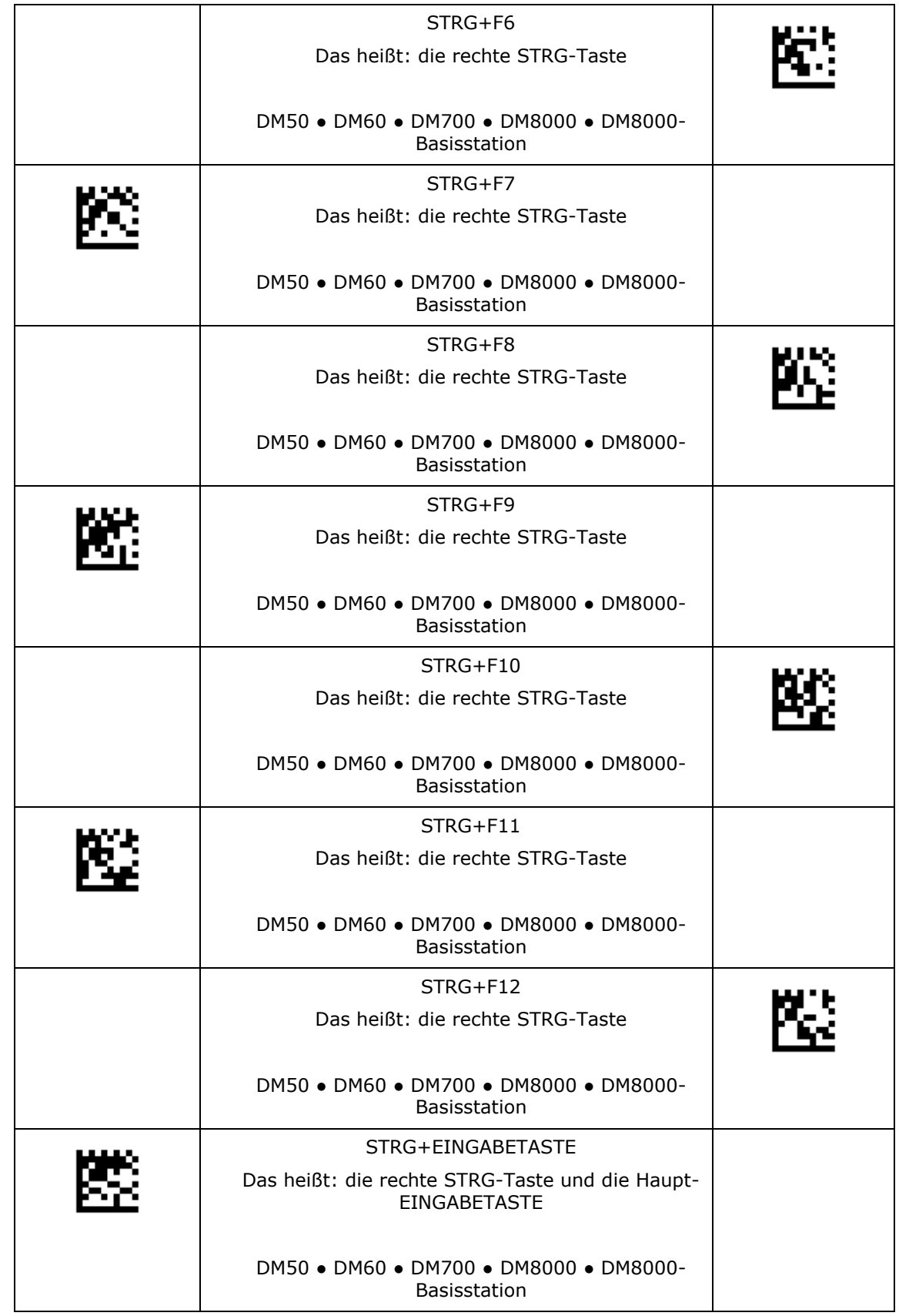

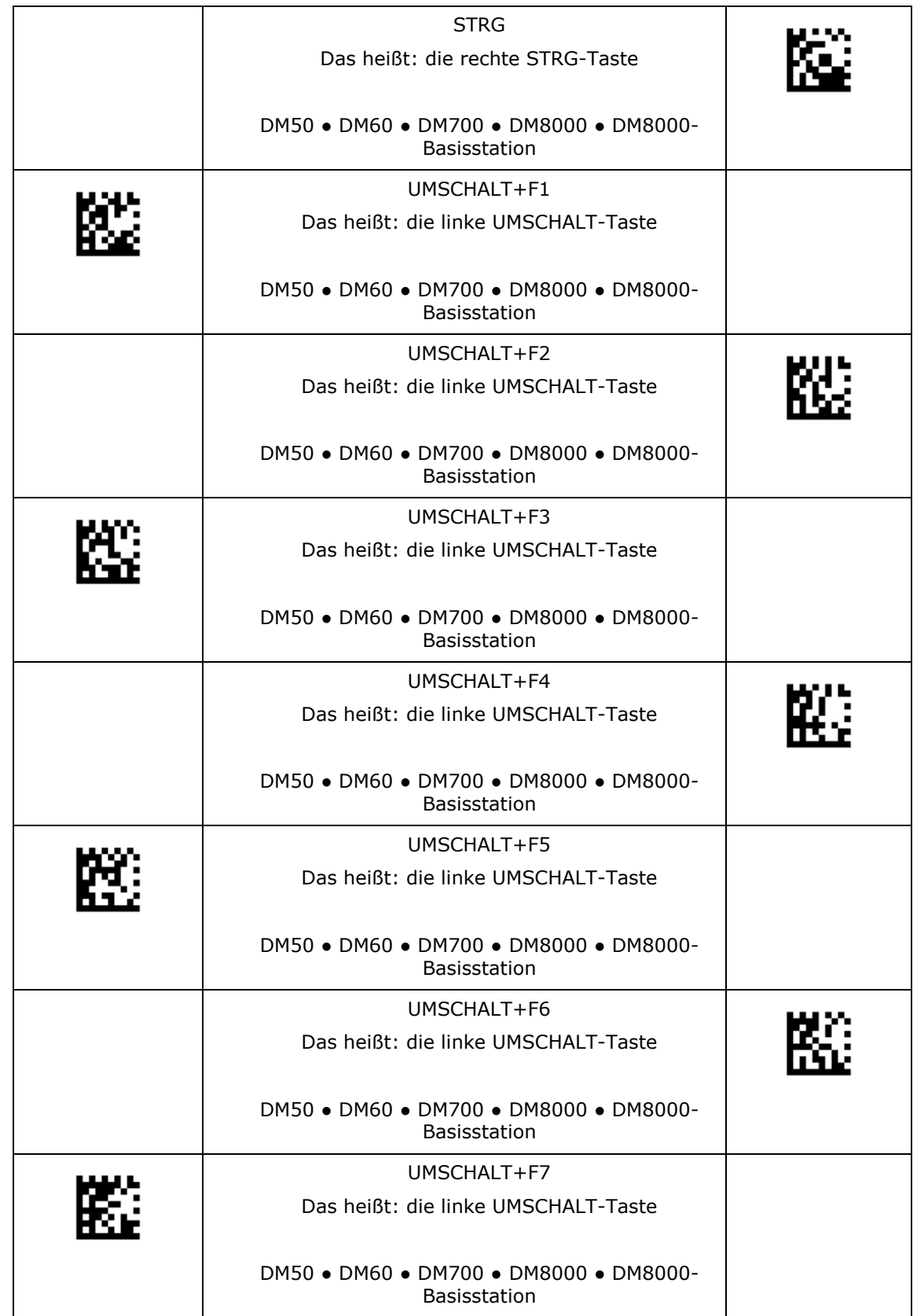

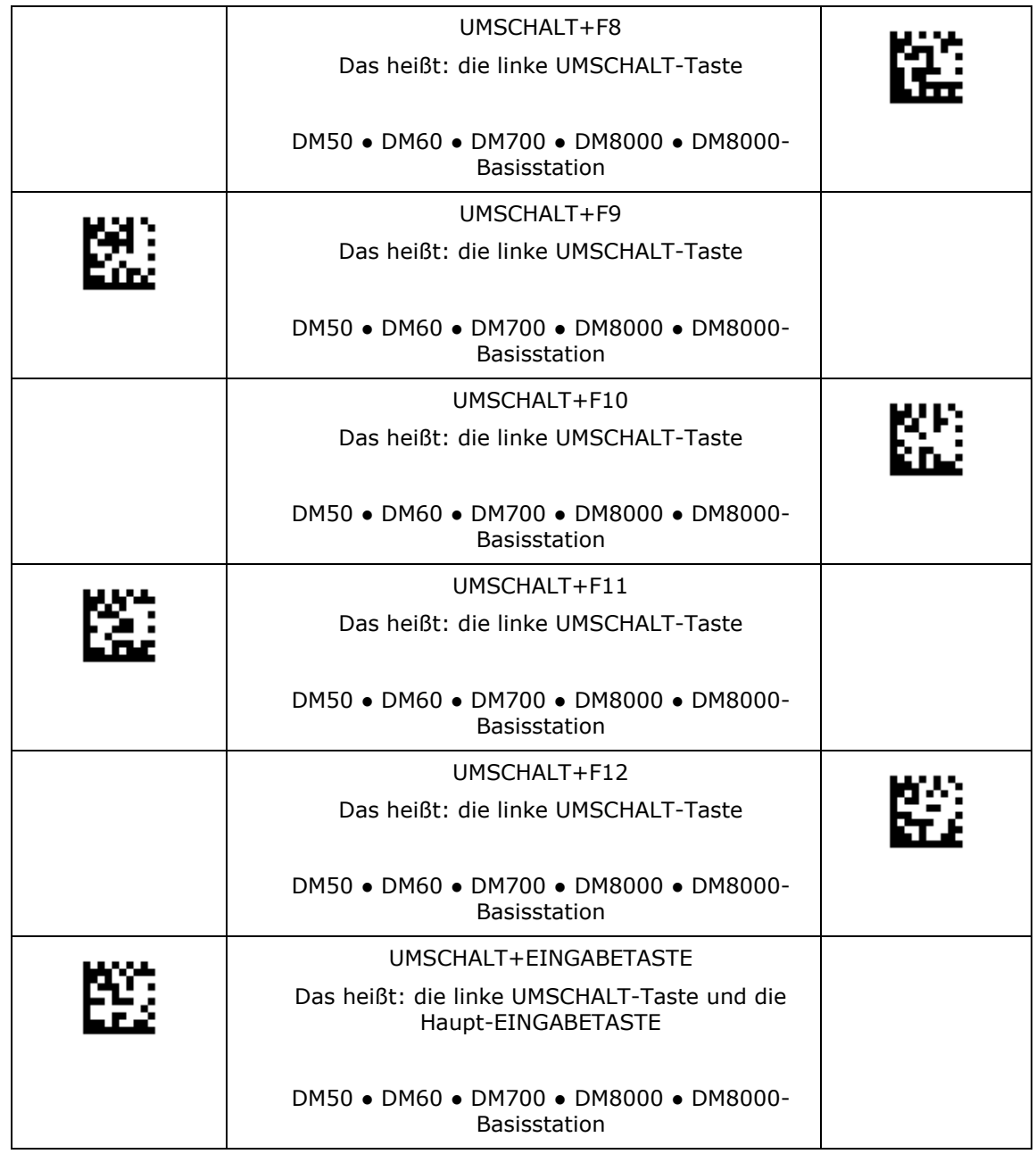

## **USB-Verbindung**

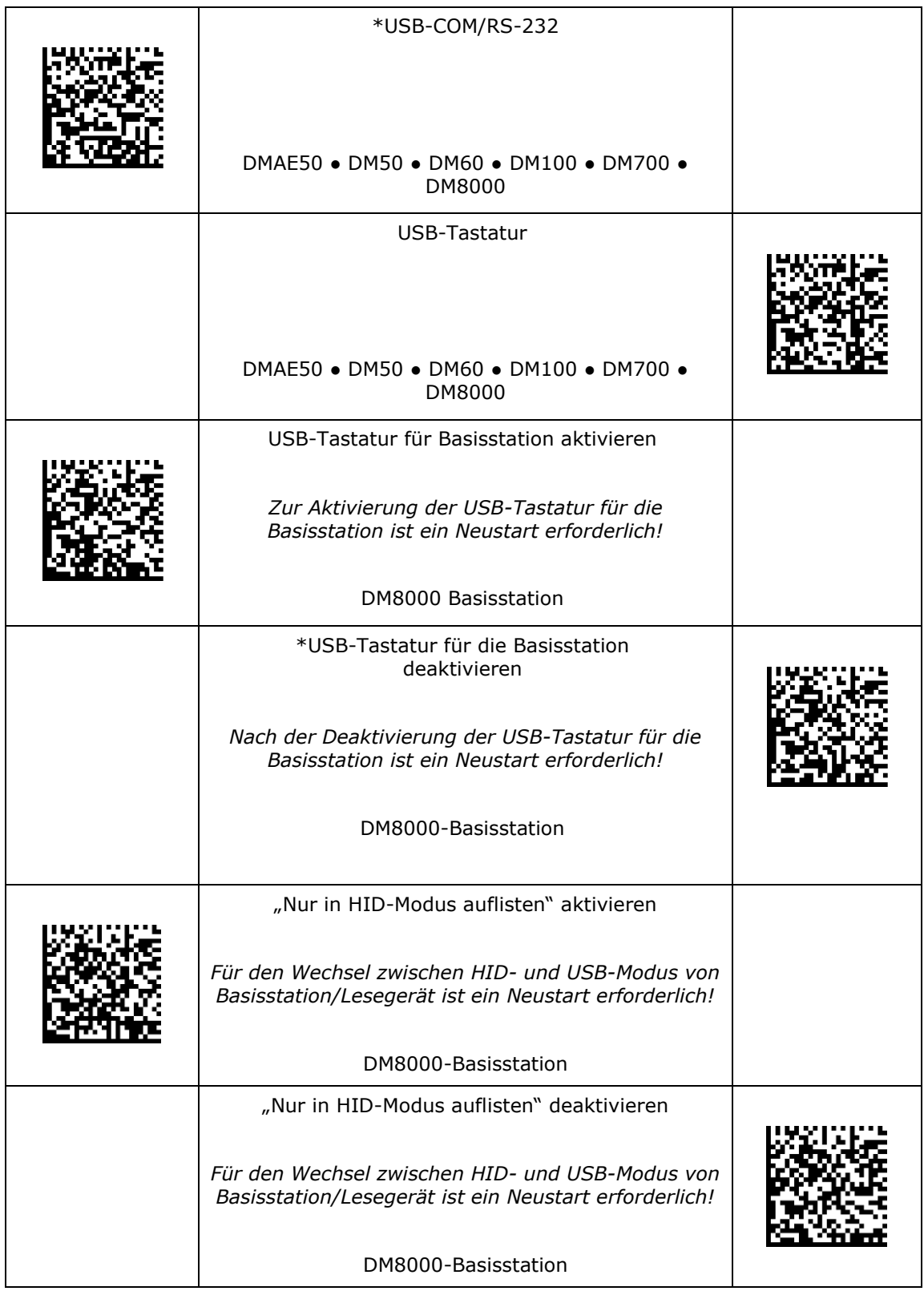

## **USB-Verbindung**

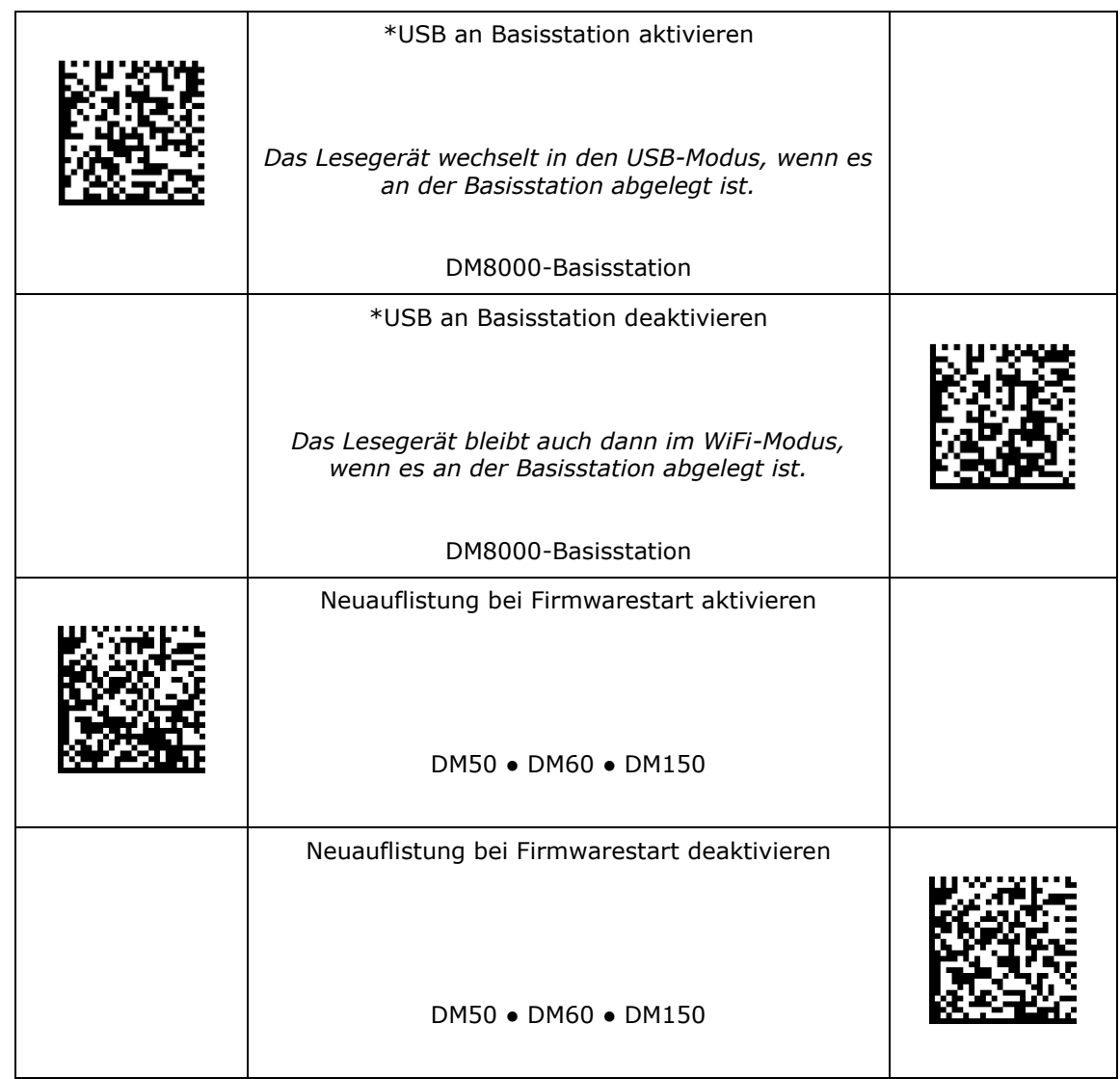

#### **USB-Modus**

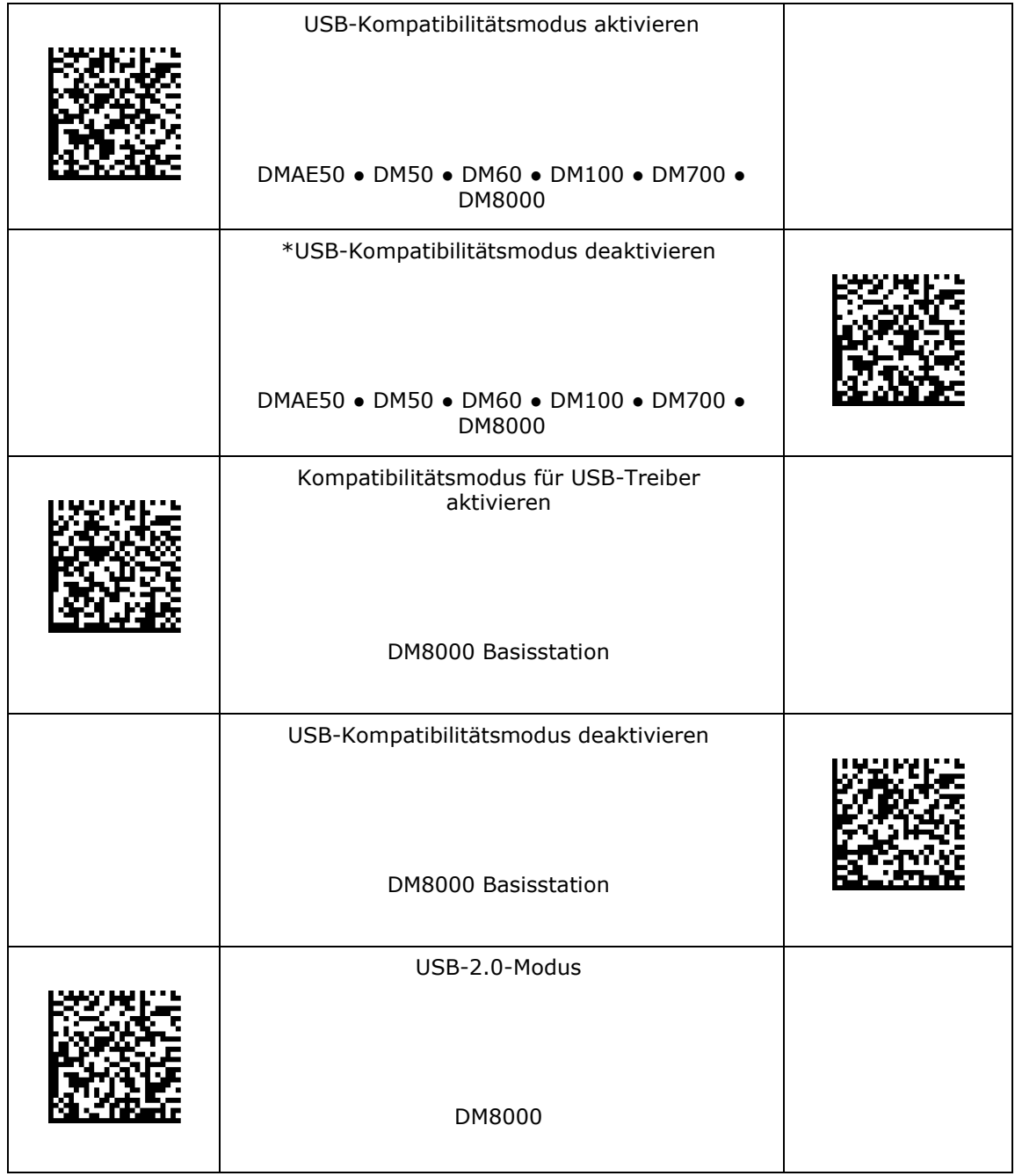

#### **USB-Modus**

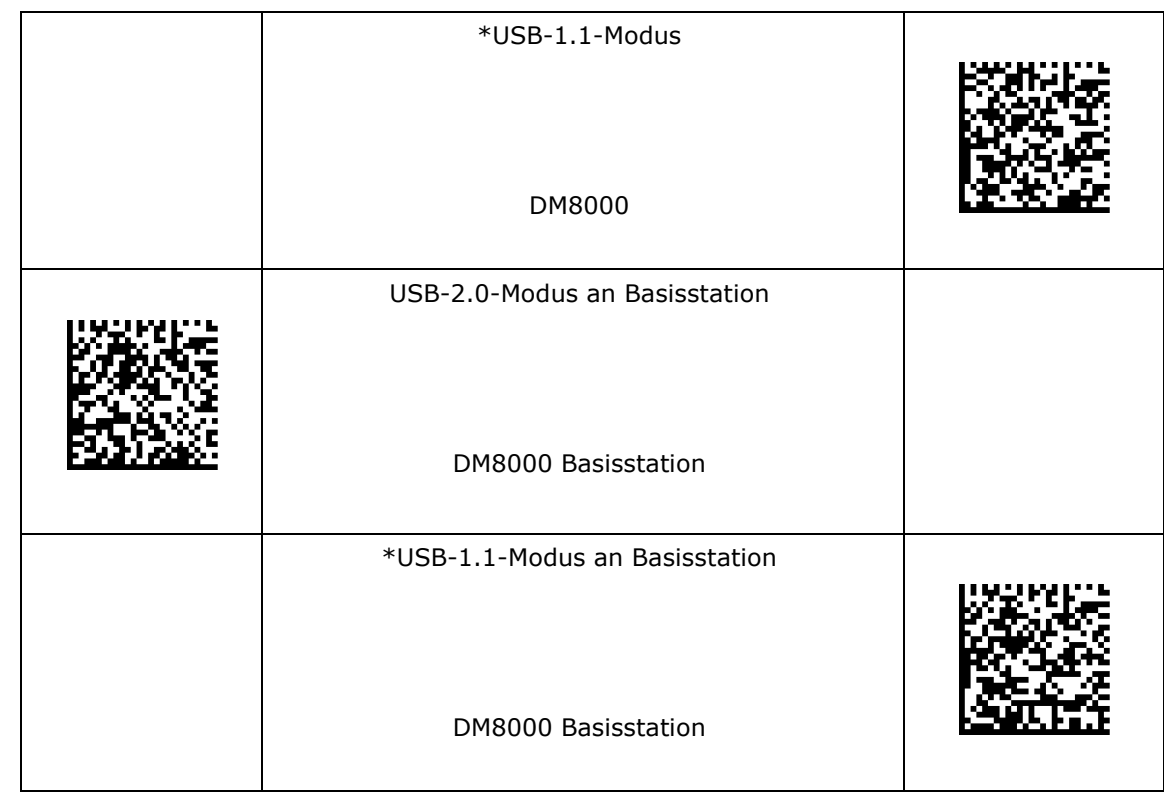

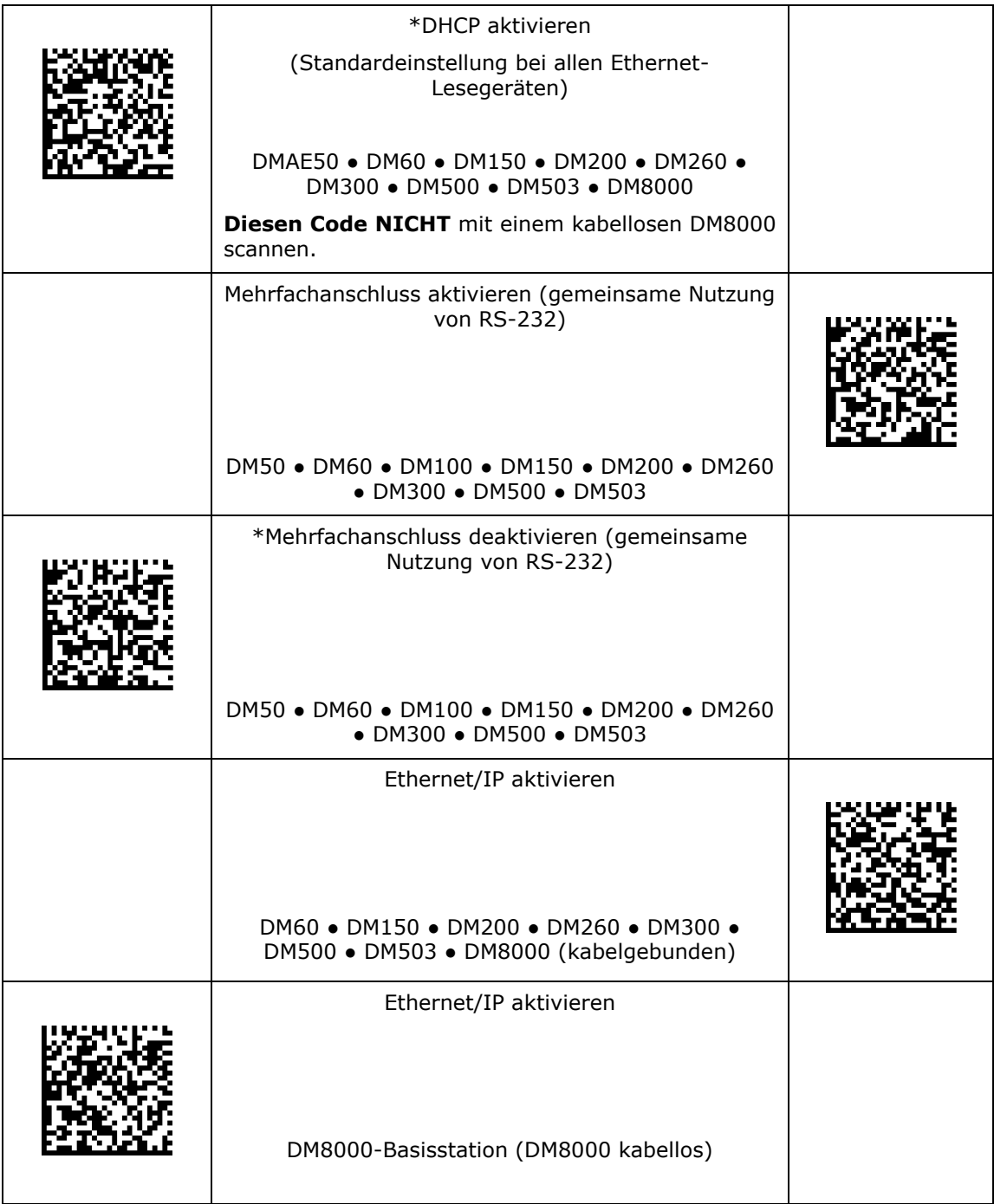

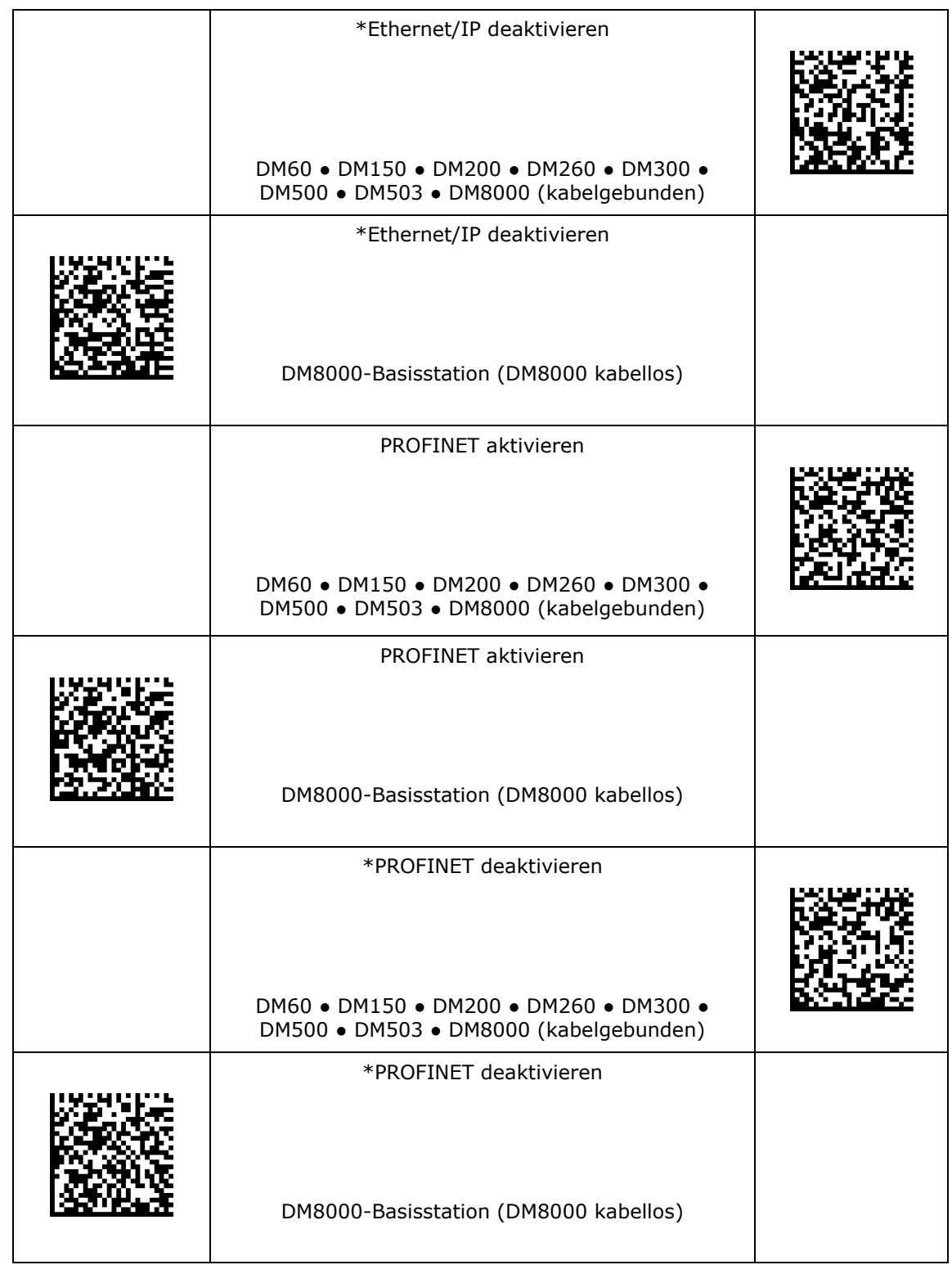

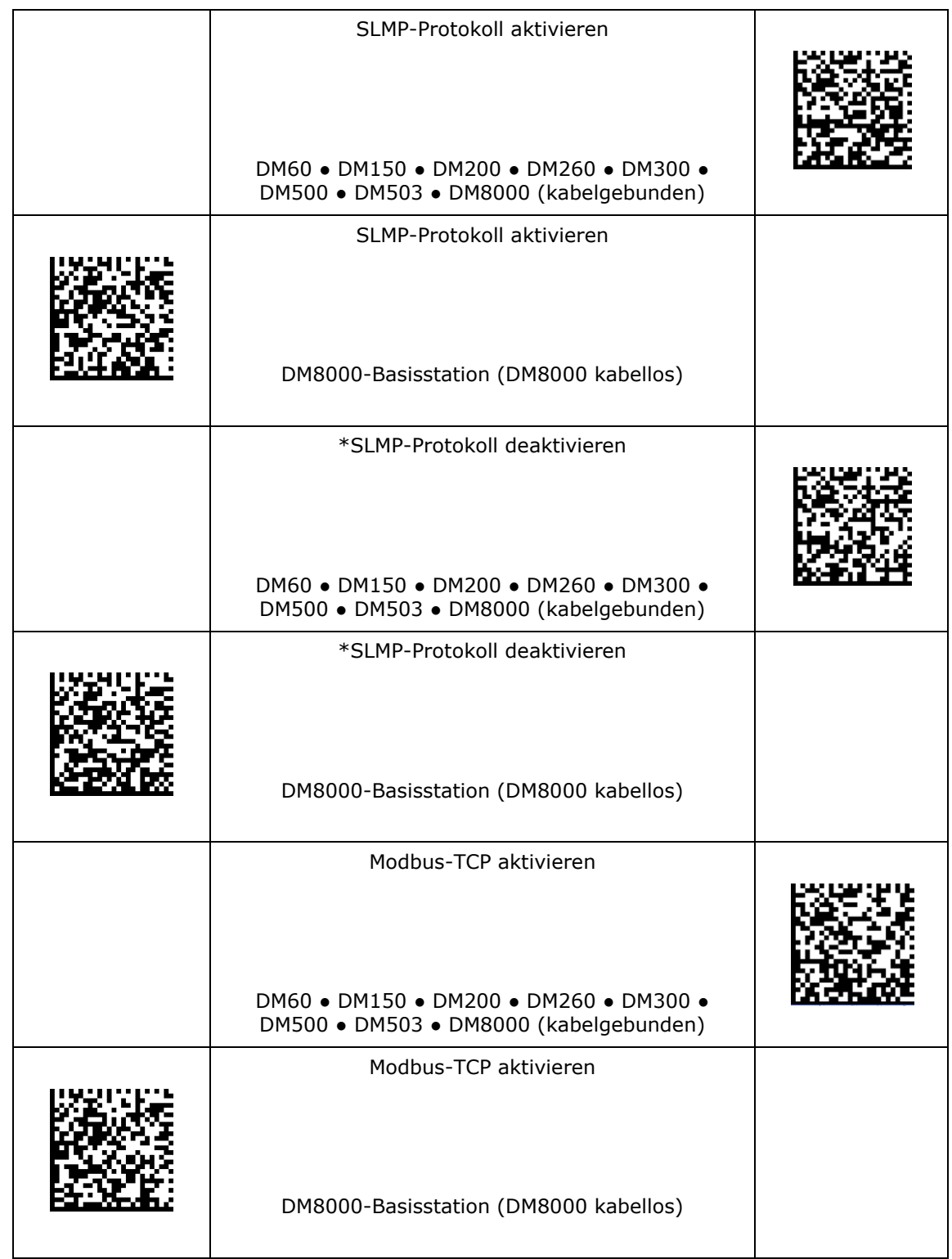

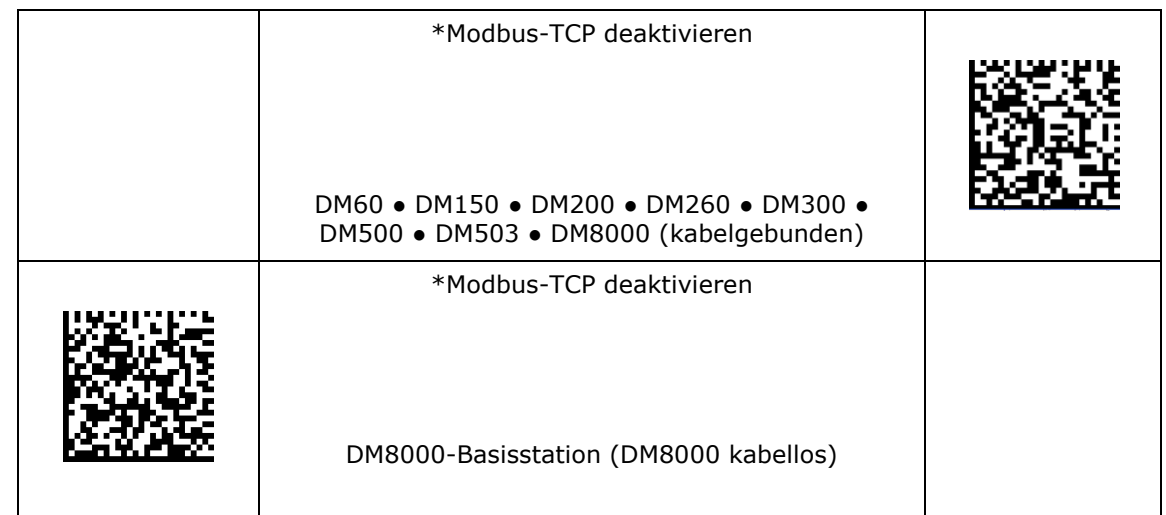

#### **Baudrate für RS-232**

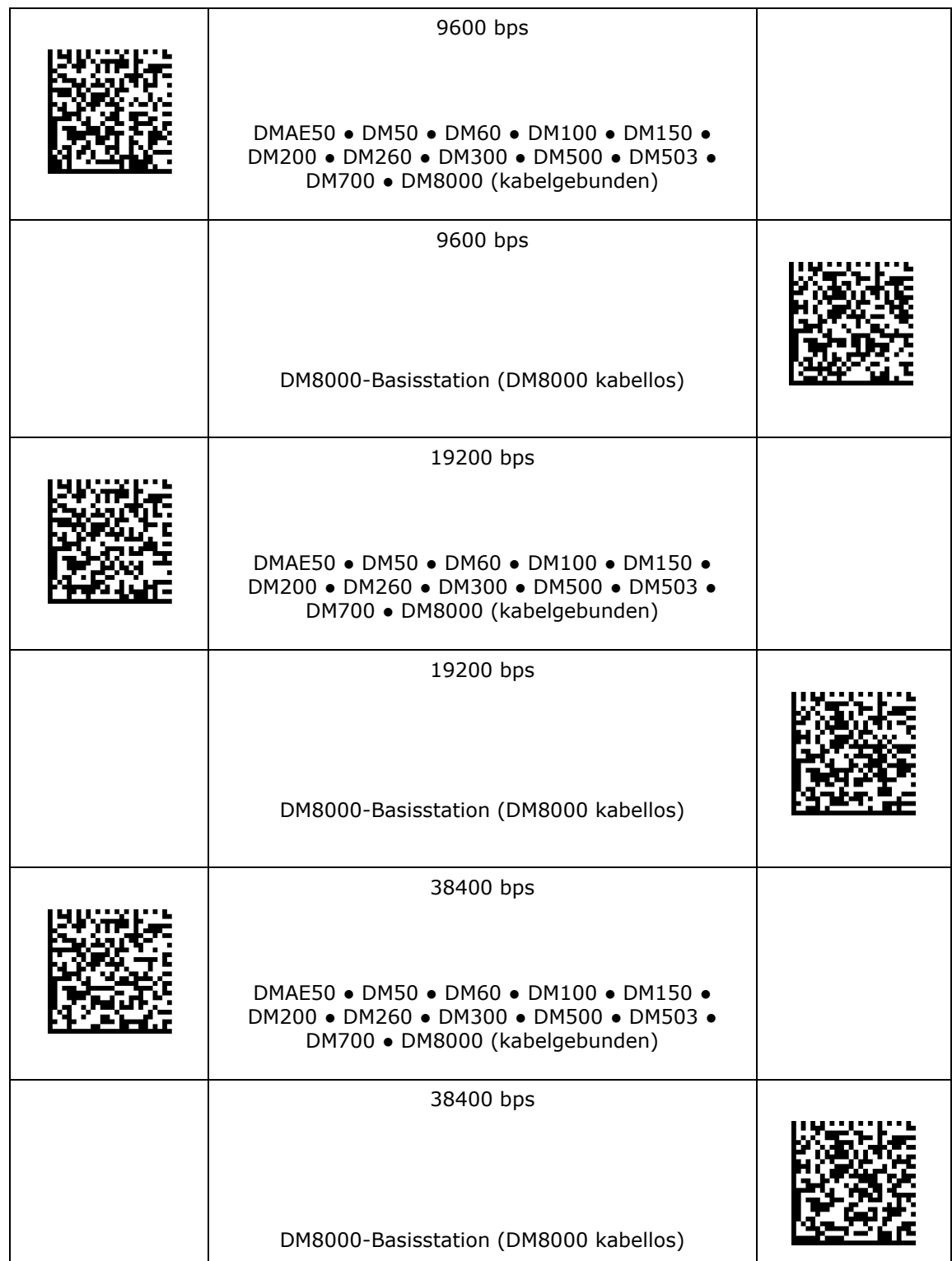

#### **Baudrate für RS-232**

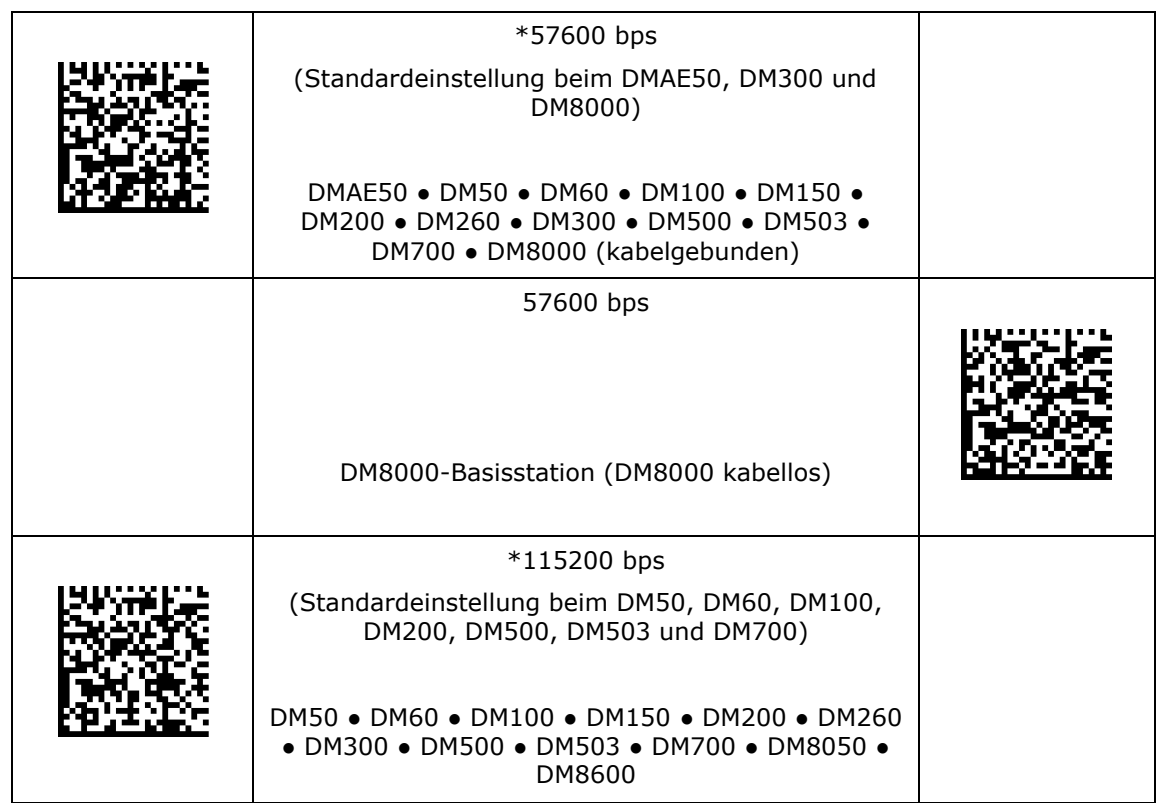

## **Paritätseinstellungen für RS-232**

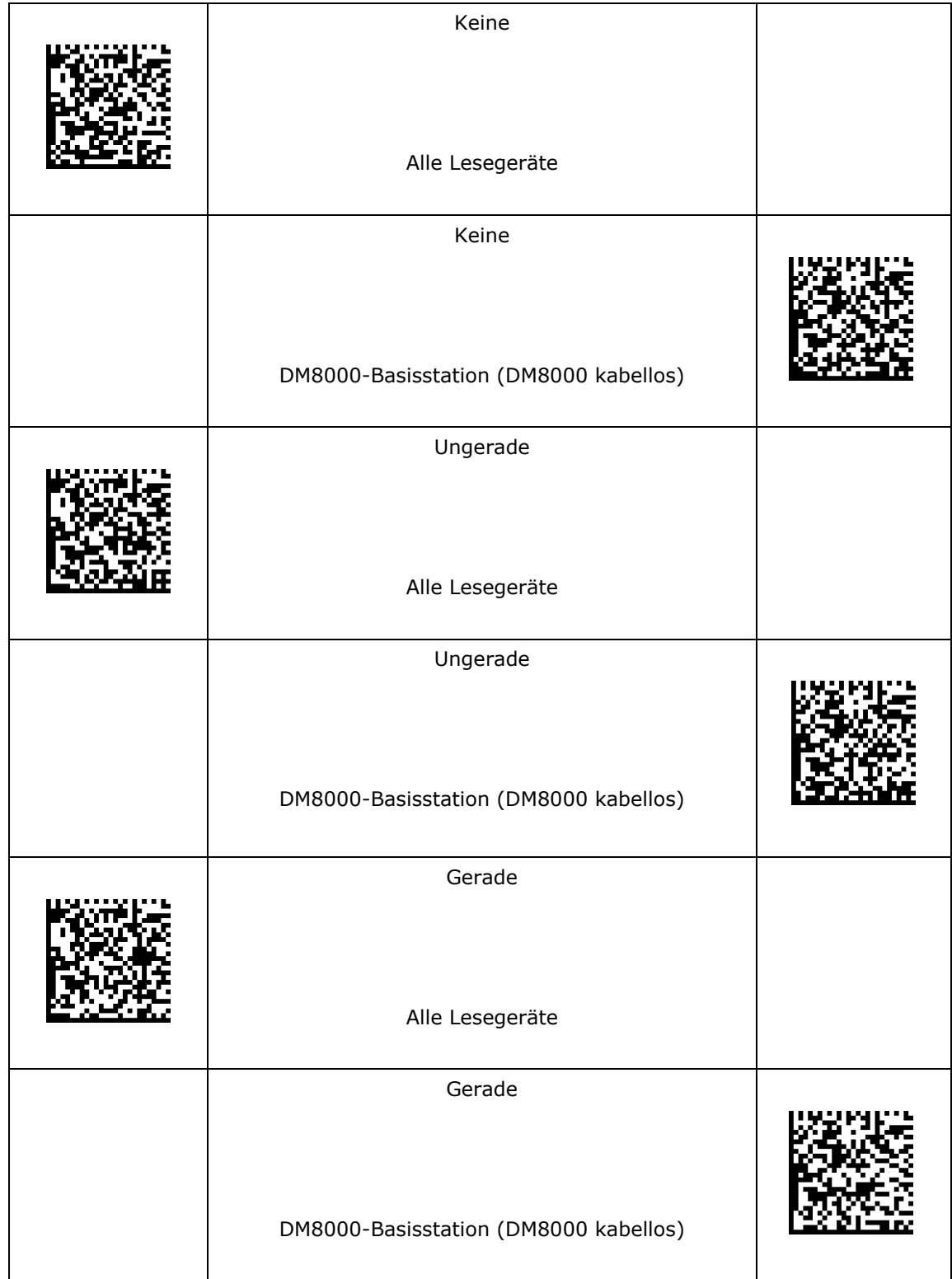

# **Paritätseinstellungen für RS-232**

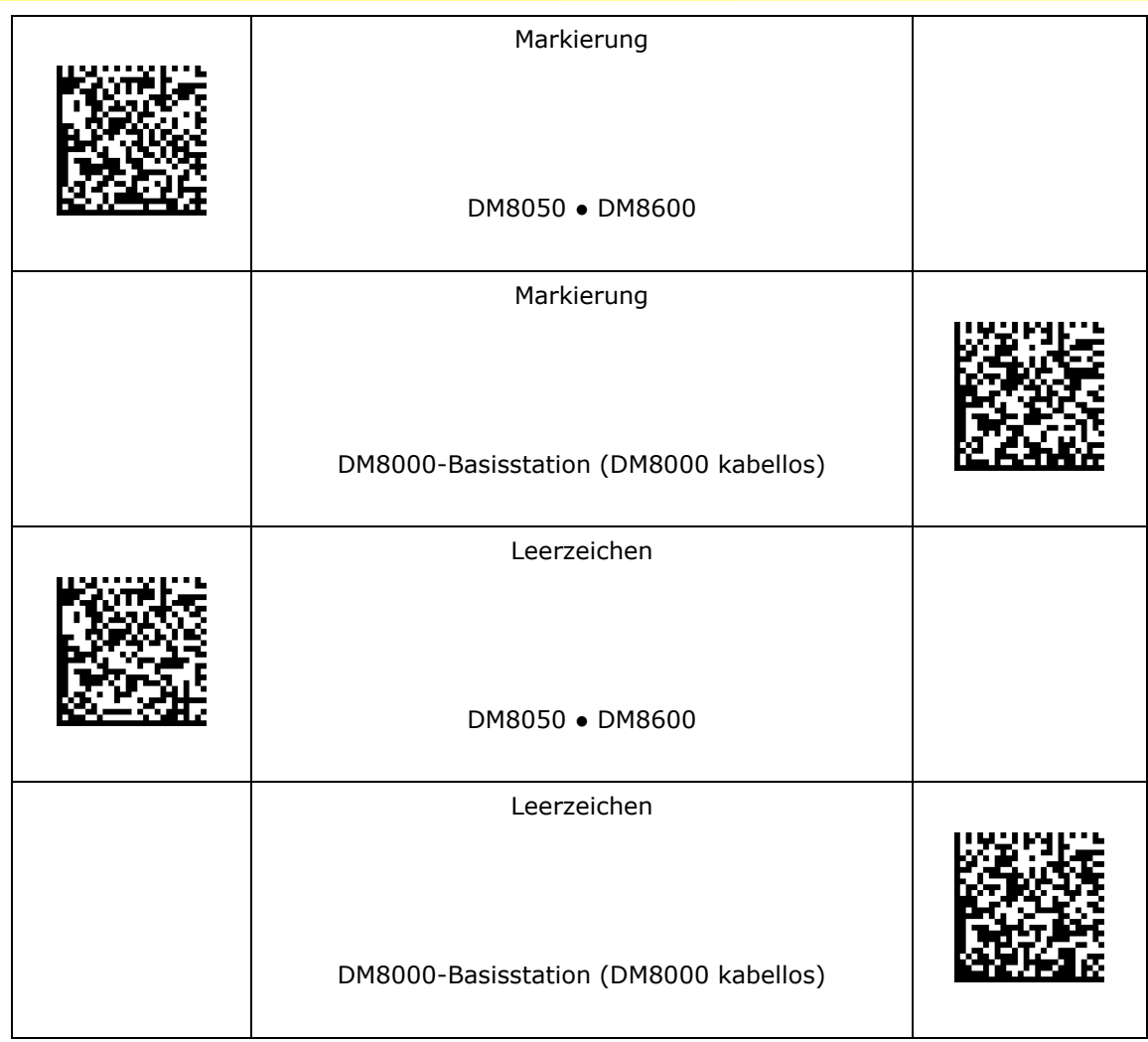

## **Datenbiteinstellungen für RS-232**

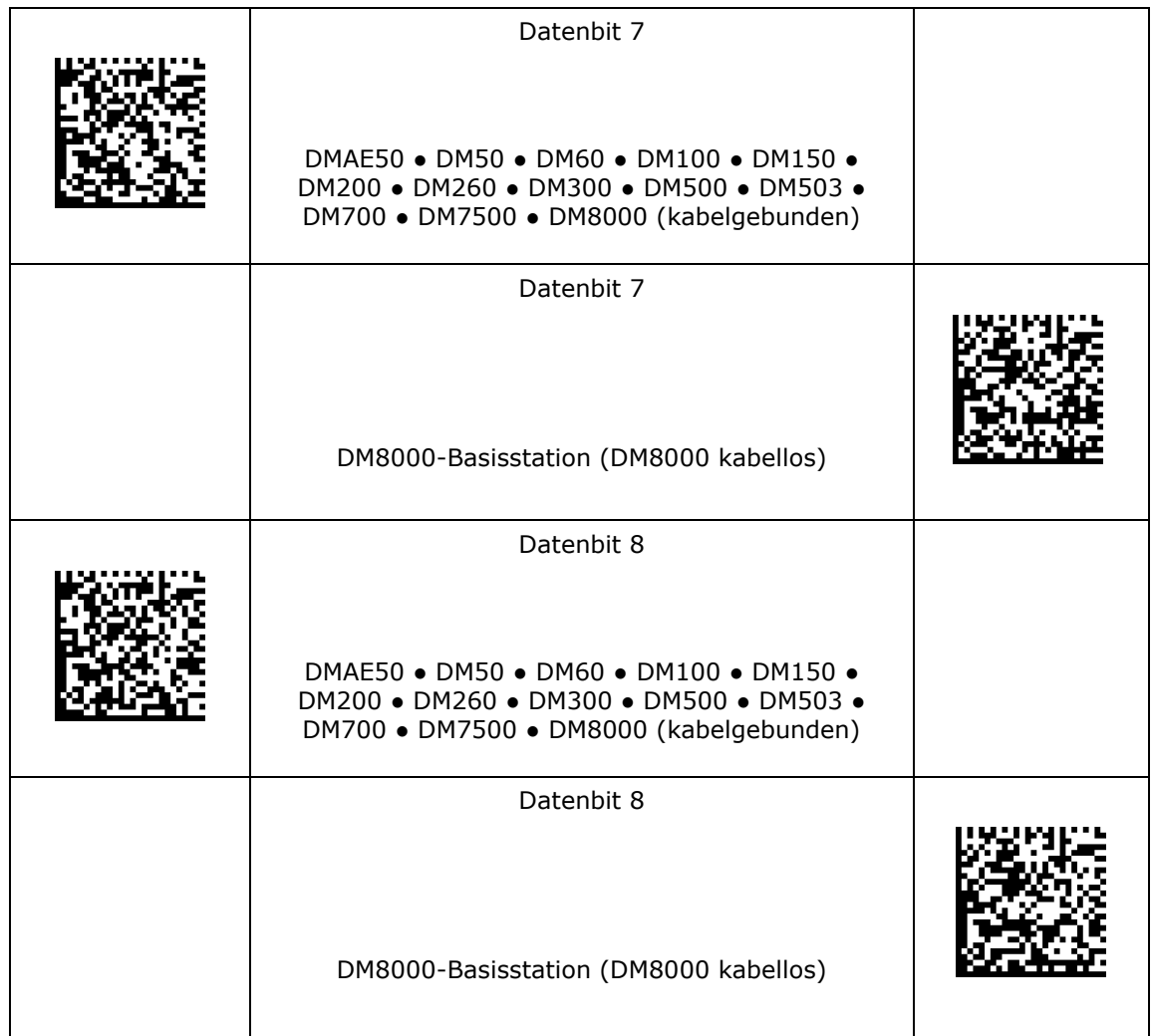

## **Stoppbiteinstellungen für RS-232**

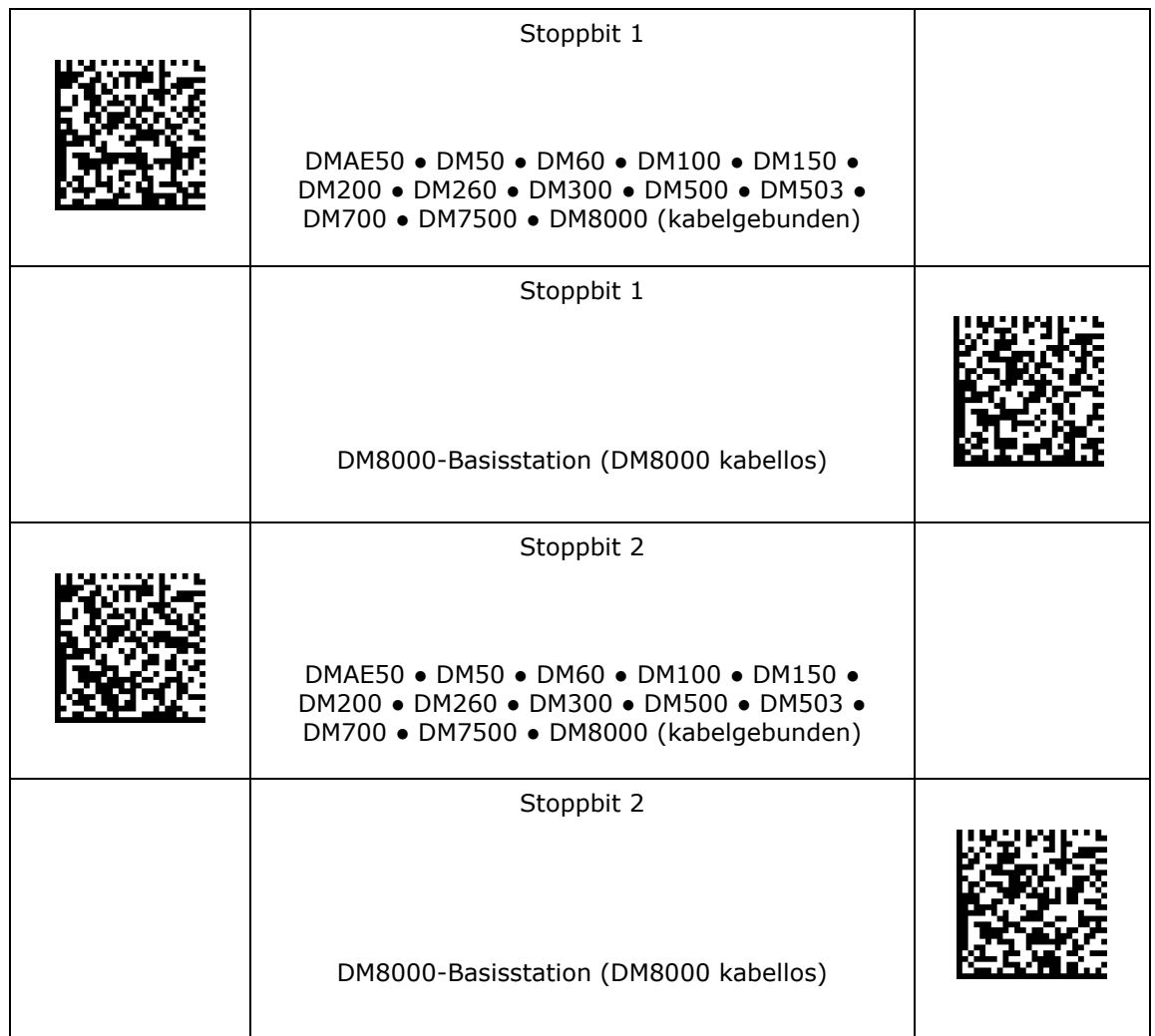

#### **Handshake für RS-232**

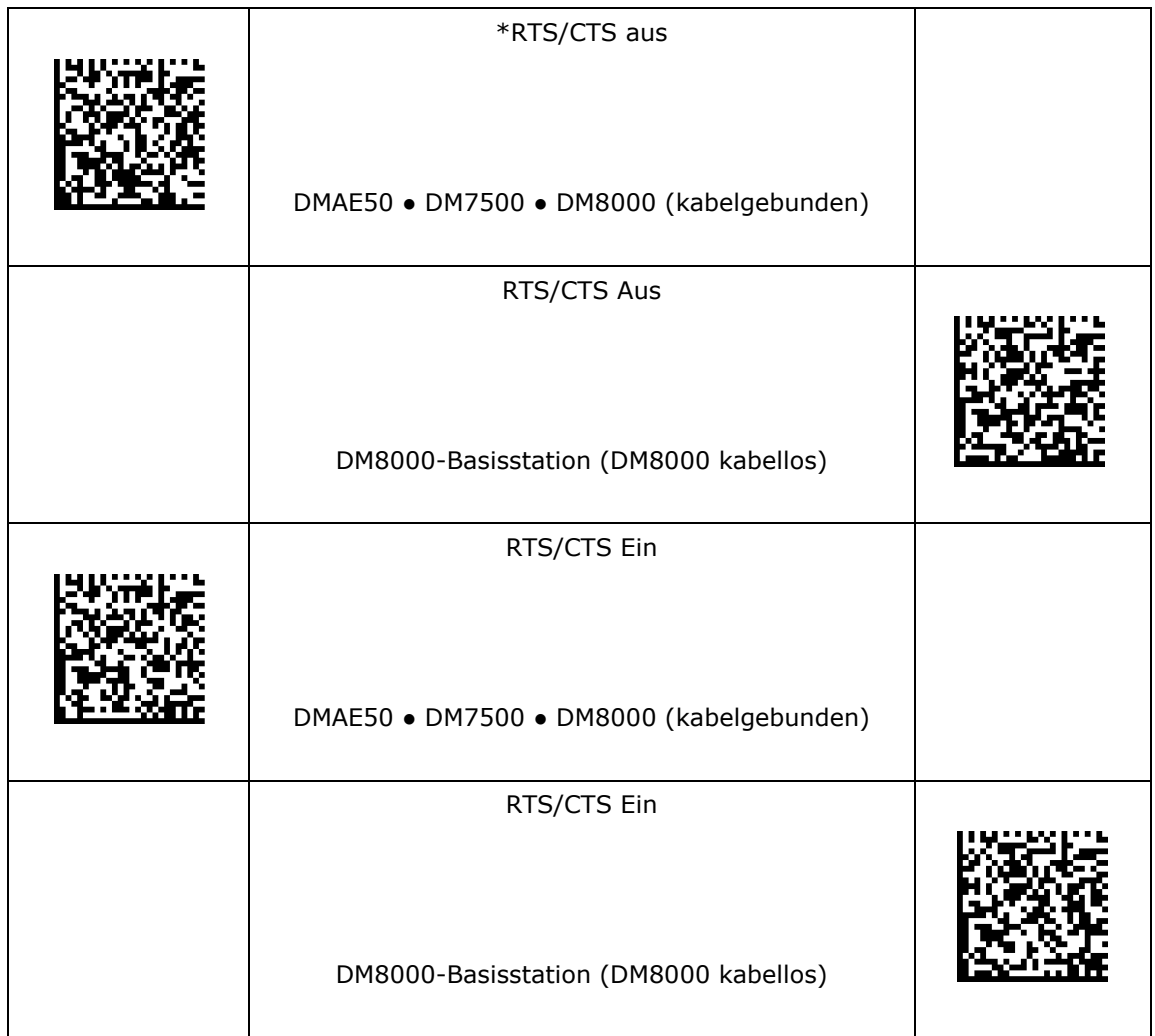

## **Routing für RS-232**

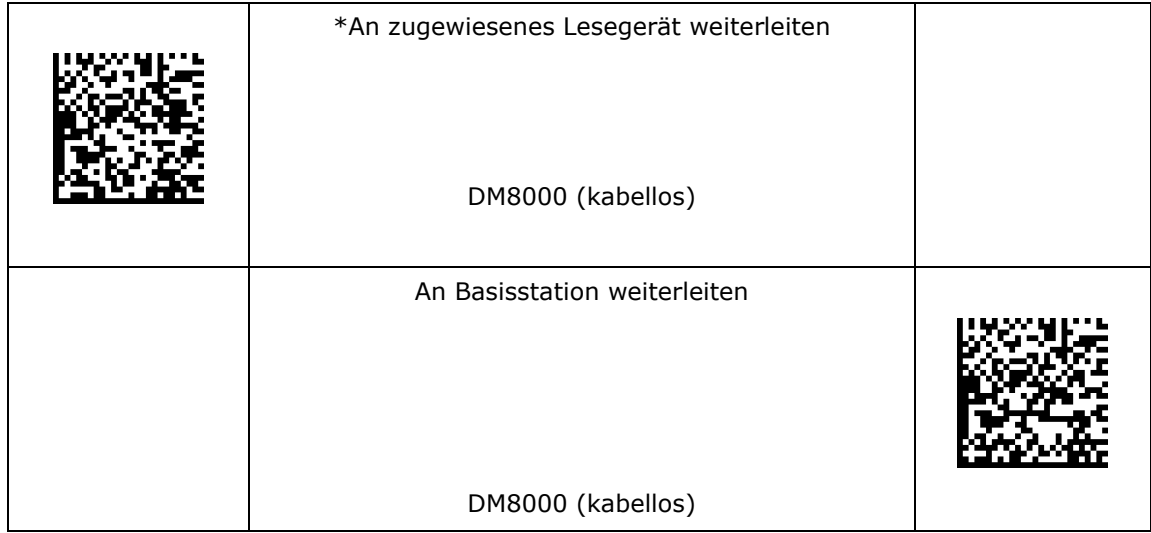
## **Netzwerkeinstellungen**

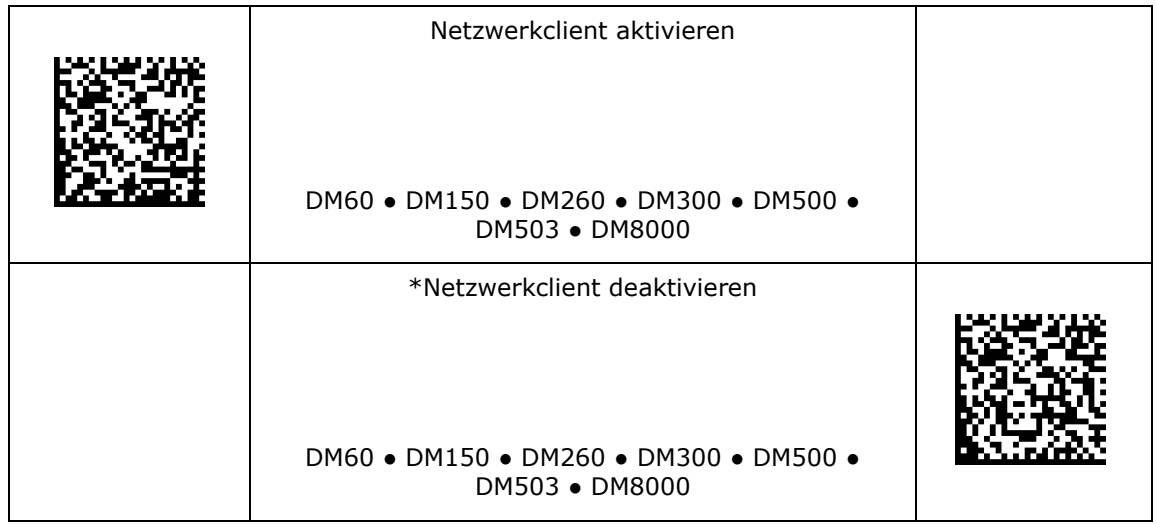

## **Decodiereinstellungen**

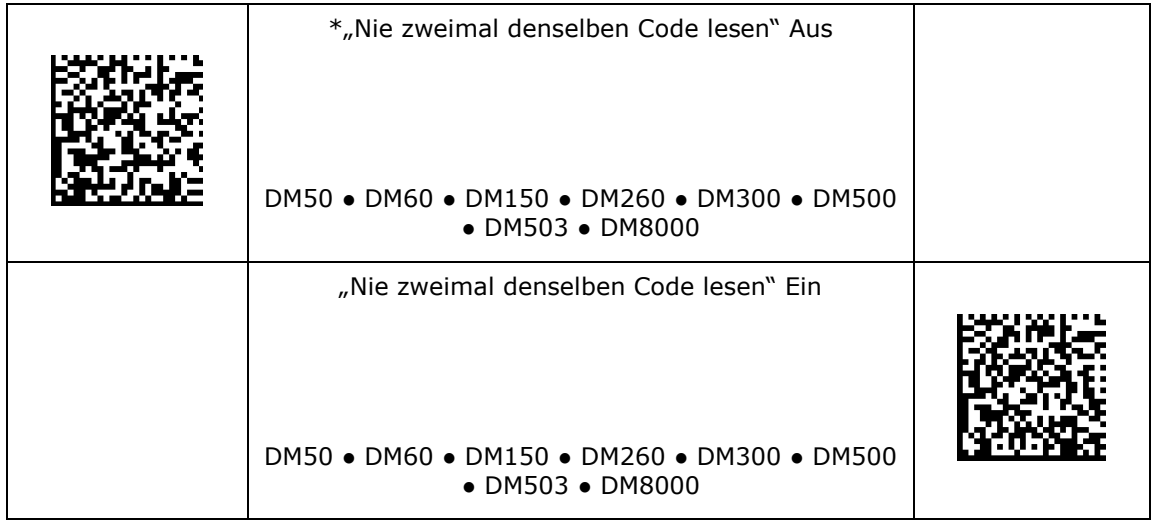

### **Master/Slave**

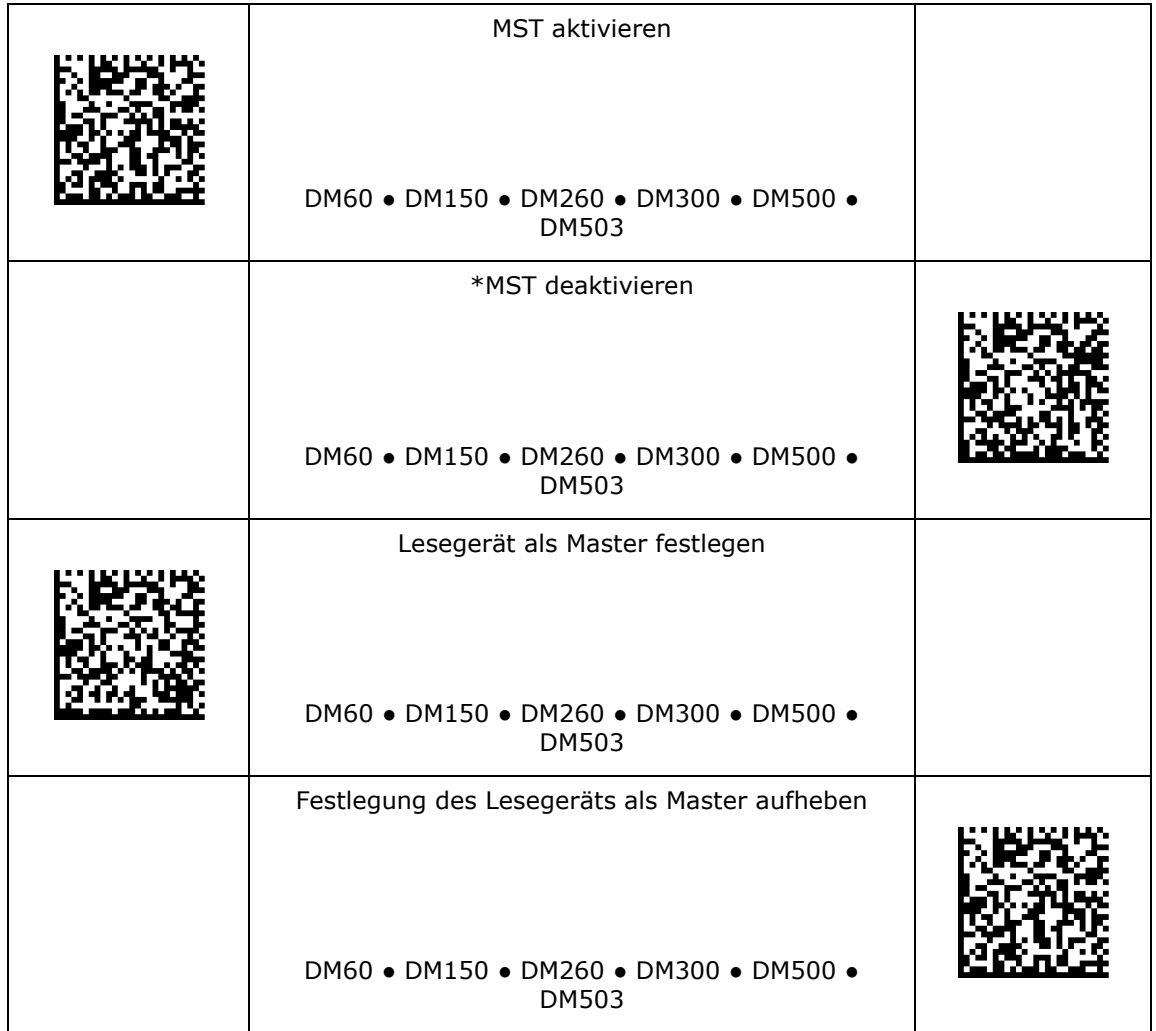

# **Tastatur (Land)**

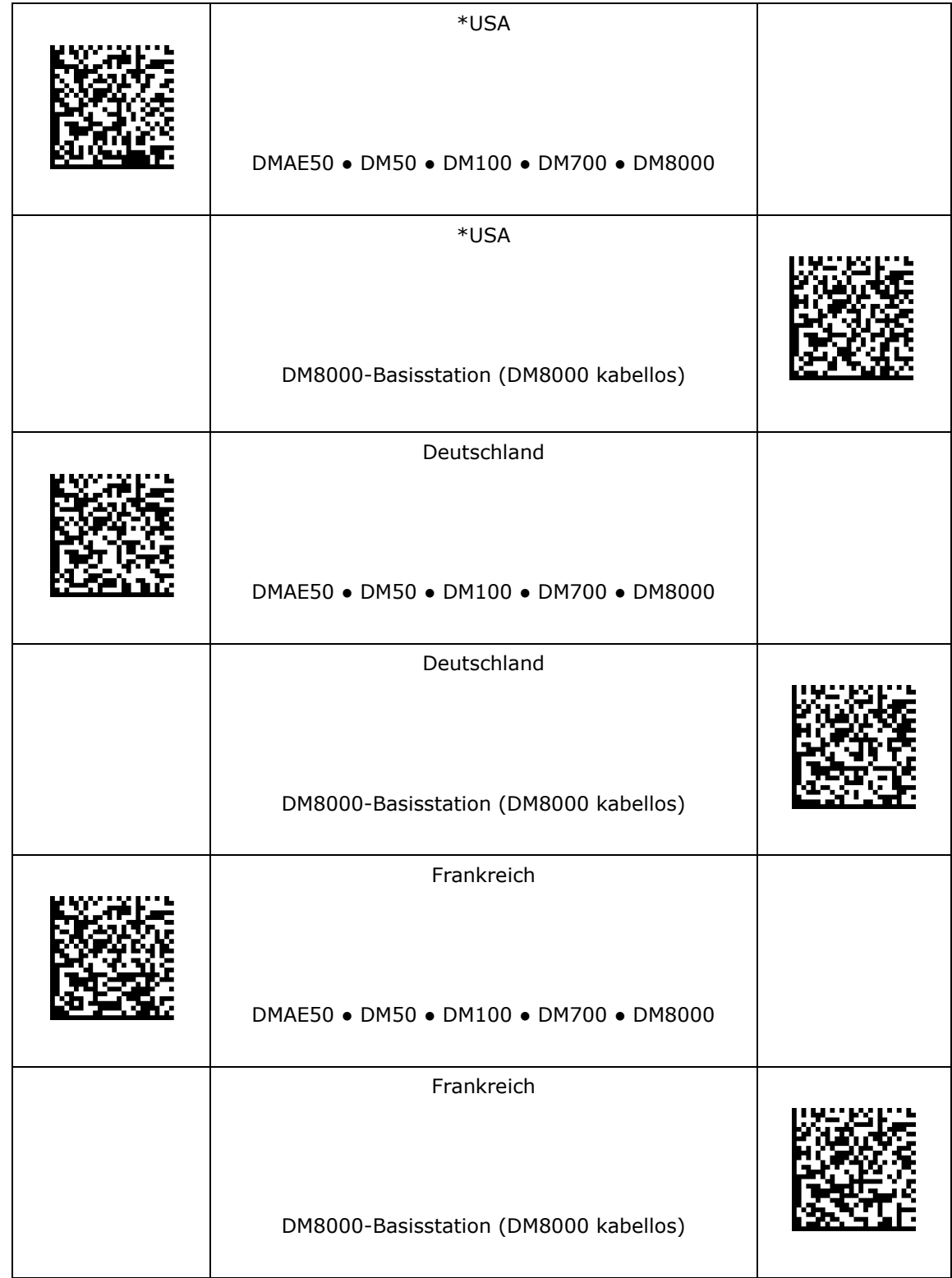

# **Tastatur (Land)**

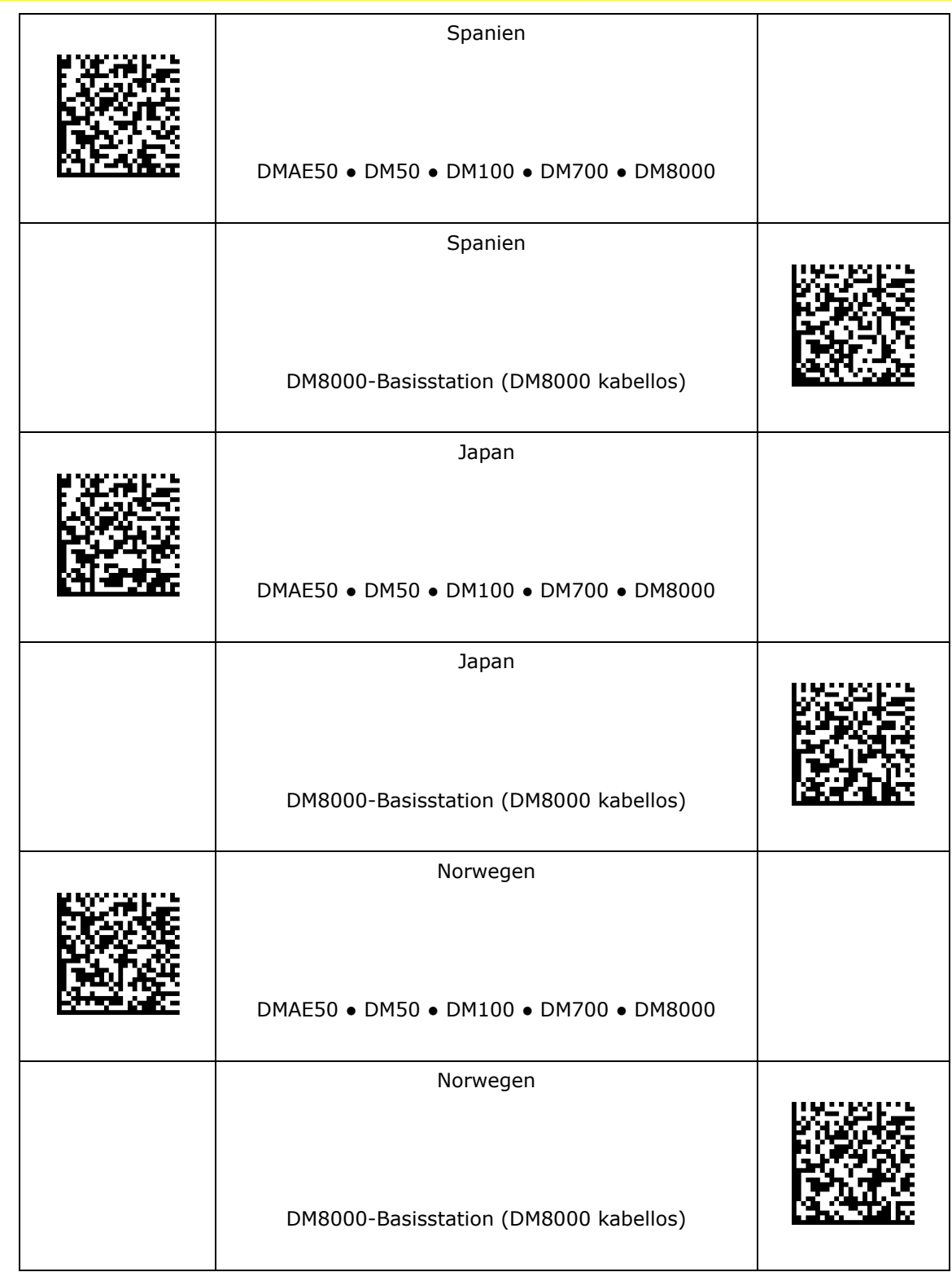

# **Tastatur (Land)**

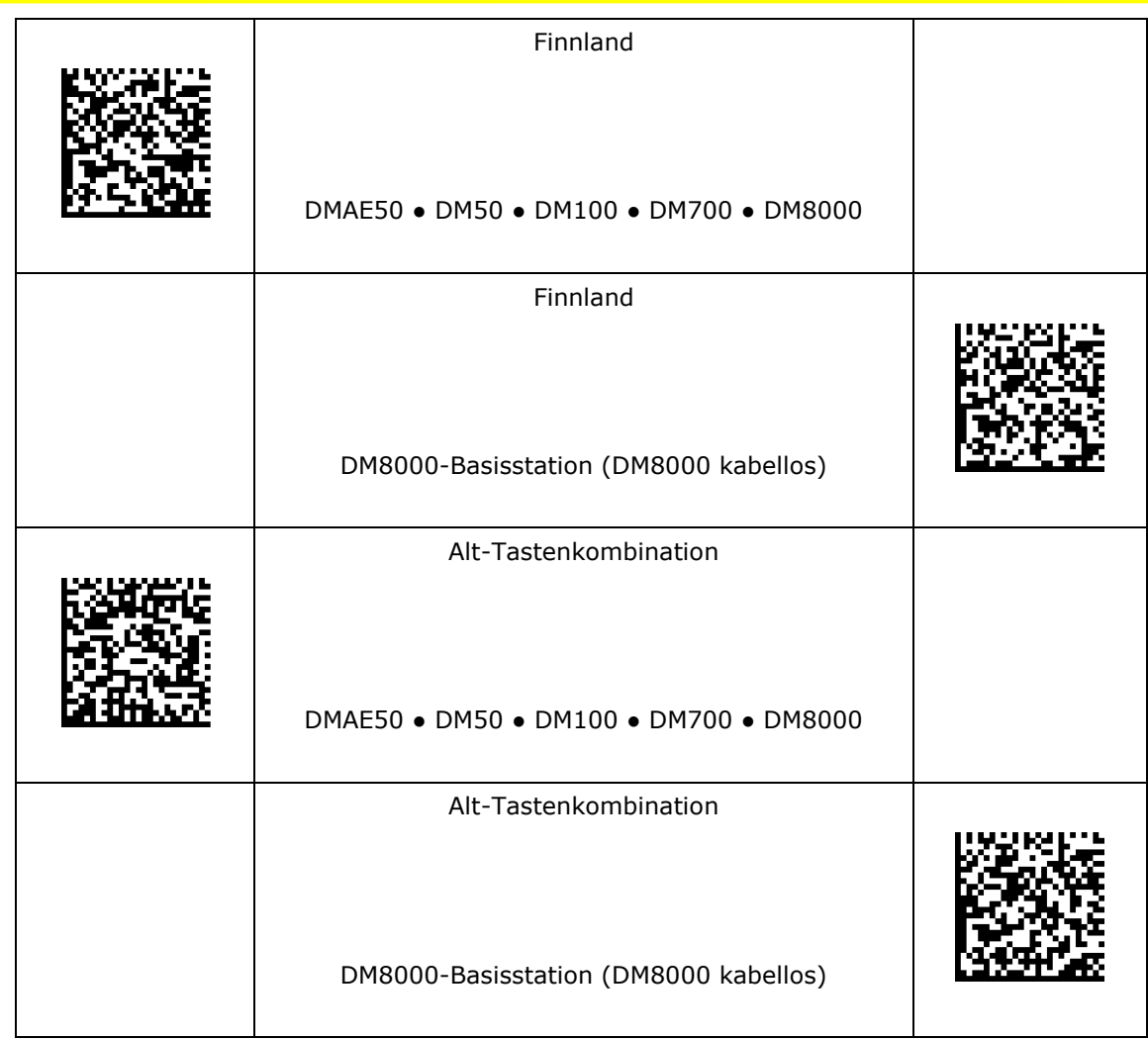

#### **Alt-Tastenkombination "Auffüllen mit Nullen"**

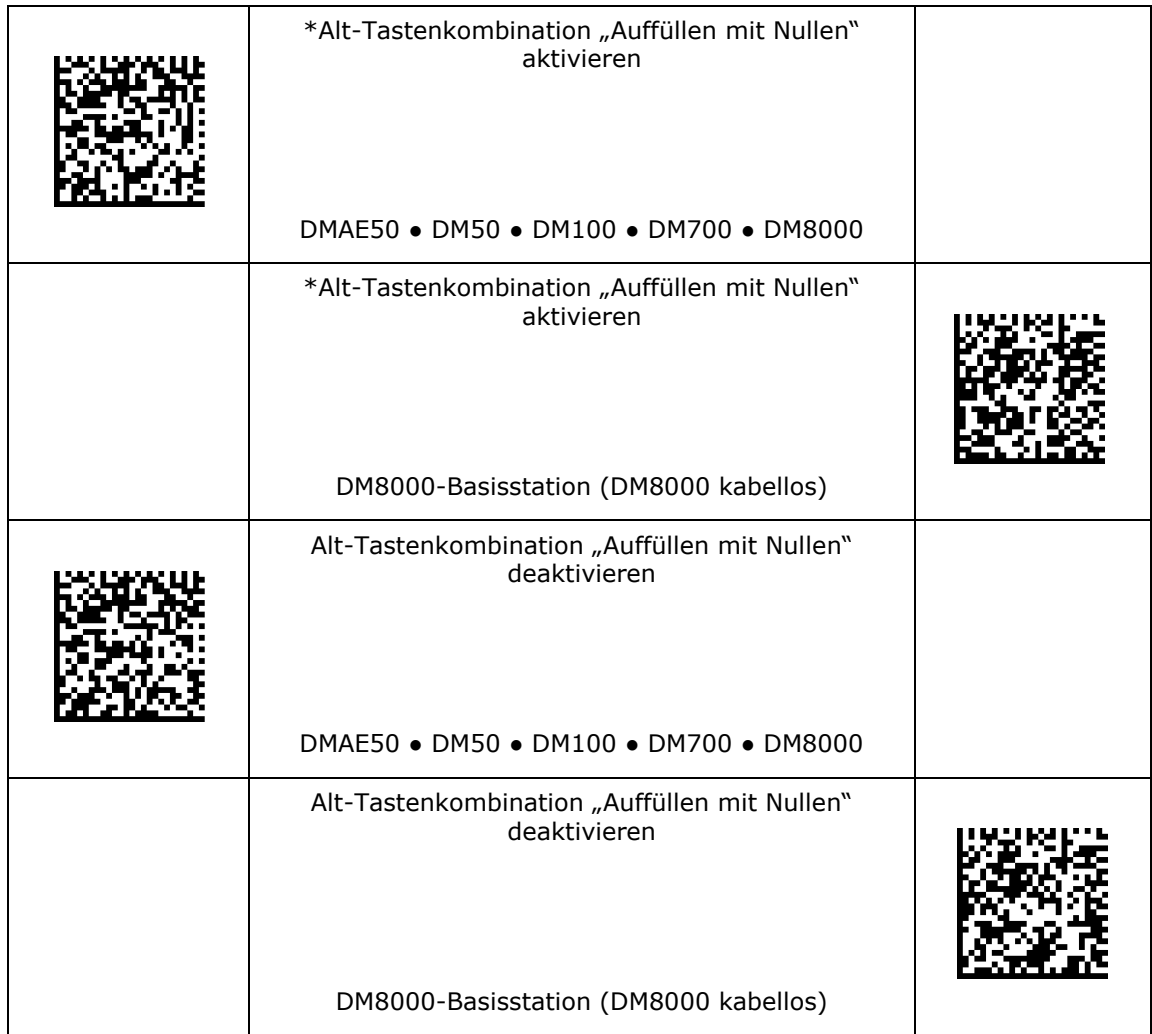

#### **Verzögerung zwischen Zeichen für USB-Tastatur**

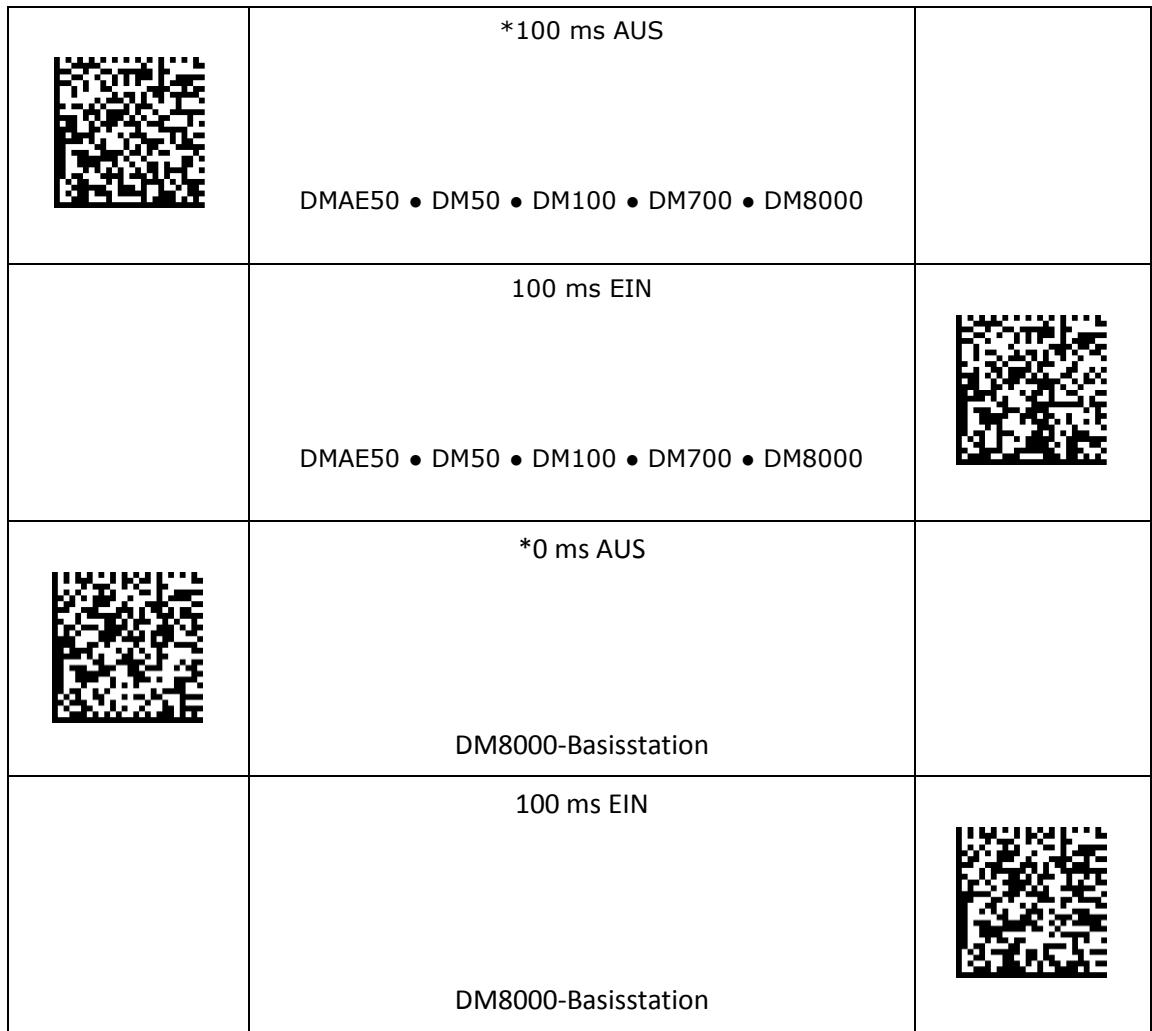

### **Code-Qualitätseinstellungen**

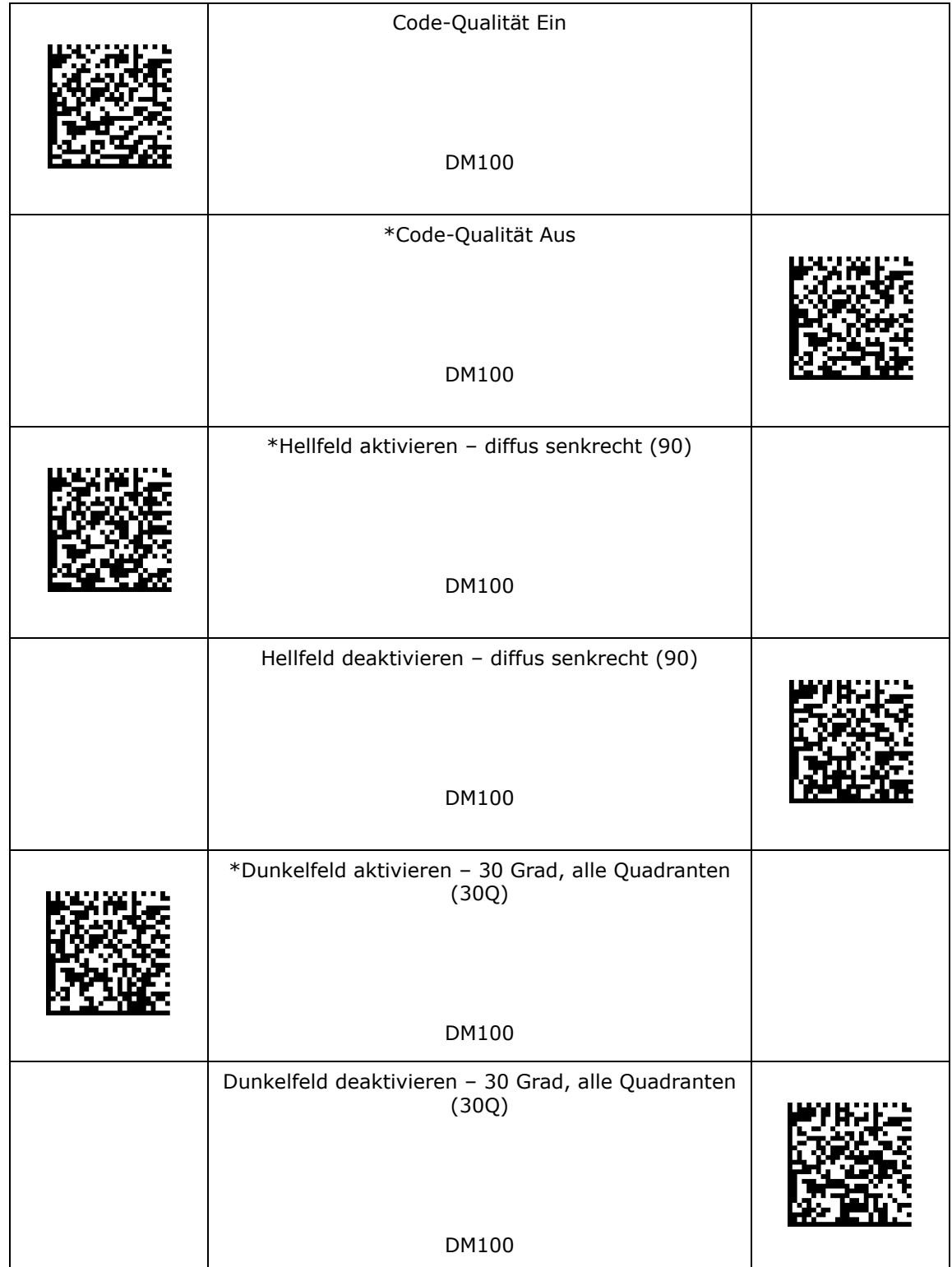

## **Code-Qualitätseinstellungen**

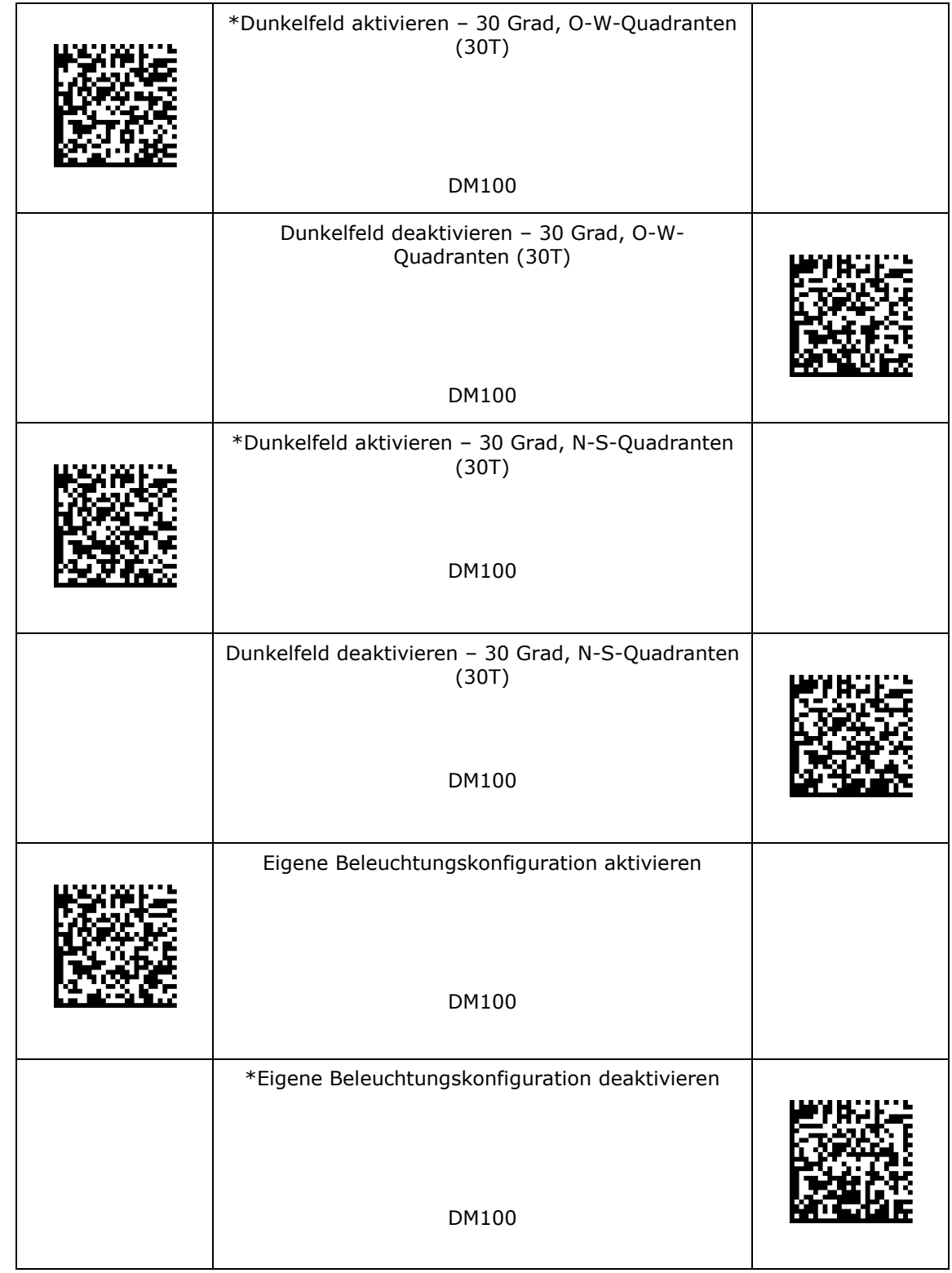

\*Standardeinstellung